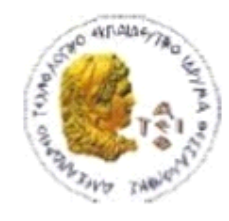

ΑΛΕΞΑΝΔΡΕΙΟ Τ.Ε.Ι. ΘΕΣΣΑΛΟΝΙΚΗΣ ΣΧΟΛΗ ΤΕΧΝΟΛΟΓΙΚΩΝ ΕΦΑΡΜΟΓΩΝ ΤΜΗΜΑ ΠΛΗΡΟΦΟΡΙΚΗΣ

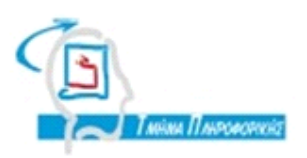

## **ΠΣΤΧΙΑΚΗ ΕΡΓΑΙΑ**

# **ReProTool,**

# **Διαδικτυακή εφαρμογή**

# **αναδιαμόρφωςησ προγραμμάτων ςπουδϊν**

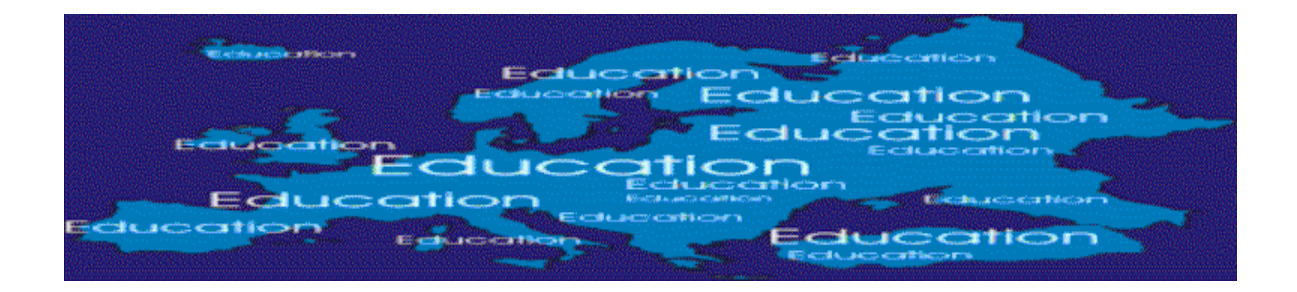

**Αρ. Μητρϊου: 07/3206**

**Σου φοιτητή Επιβλζπων καθηγητήσ**

**Βαζίλειοσ Ρήγα Κεραμόποσλος Εσκλείδης**

### <span id="page-1-0"></span>**ΠΡΟΛΟΓΟ**

Η παρούσα πτυχιακή εργασία εκπονήθηκε στο Πανεπιστήμιο Λευκωσίας, στο τμήμα πληροφορικής, υπό την επίβλεψη του Αντιπρύτανη, Δρ. Φίλιππο Πουγιούτα, και των καθηγητών Δρ. Harald Gjermundrod και Δρ. Ιωάννας Διονυσίου, στα πλαίσια του προνράμματος Δια Βίου Μάθησης/Erasmus. Η ανάθεση του θέματος πραγματοποιήθηκε από τον καθηγητή Δρ. Κεραμόπουλο Ευκλείδη και το τμήμα Πληροφορικής του Αλεξάνδρειου Τεχνολογικού και Εκπαιδευτικού Ιδρύματος Θεσσαλονίκης τον Νοέμβρη του 2011.

Στόχος της πτυχιακής είναι η ανάπτυξη διαδικτυακής εφαρμογής για τον ανασχεδιασμό των προγραμμάτων σπουδών των σχολών ανώτατης εκπαίδευσης. Σύμφωνα με τη Διαδικασία της Bologna όλες οι ευρωπαϊκές σχολές καλούνται να χρησιμοποιήσουν τις μονάδες ECTS (European Credits Transfer System) καθώς και τα αποτελέσματα μάθησης ώστε να προσφέρεται ένας καθολικός τρόπος επικοινωνίας μεταξύ των προγραμμάτων σπουδών τους. Η εφαρμογή προσεγγίζεται από τρείς περιπτώσεις χρήσης, του σπουδαστή, του εργαζόμενου στη σχολή και του συντονιστή του προγράμματος σπουδών. Για θέματα ορολογιών συμβουλεύτηκα, επίσης, δύο Bologna Experts, Δρ Volker Gehmlich, University of Osnabruck, και Δρ. Anthony Vickers, University of Essex.

Νιώθω την ανάνκη να ευχαριστήσω θερμά όλους τους καθηνητές μου που προανέφερα για τη στήριξη τους και το χρόνο που μου αφιέρωσαν προκειμένου να έλθει εις πέρας η εργασία. Ιδιαίτερα θα ήθελα να εκφράσω την ευγνωμοσύνη μου στον κ. Κεραμόπουλο, για την αδιάκοπη συμπαράσταση και αρωγή του.

*Θεσσαλονίκη 2012*

*Βασίλειος Ε. Ρήγας*

### <span id="page-2-0"></span>**ΠΔΡΙΛΗΦΗ**

H παρούσα εργασία παρουσιάζει το ReProTool, ένα εργαλείο το οποίο παρέχει τα μέσα και εξασφαλίζει ότι ο σχεδιασμός/ανασχεδιασμός του ακαδημαϊκού προγράμματος σπουδών πραγματοποιείται λαμβάνοντας υπόψη διάφορες μαθητοκεντρικές μεθόδους μάθησης. Είτε η εκπαίδευση πραγματοποιείται πρόσωπο με πρόσωπο είτε εξ αποστάσεως σε συνδυασμό με συμβατικά ή μη συμβατικά εργαλεία, παιδαγωγικές προσεγγίσεις που χρησιμοποιούν διάδραση μαθητή-μαθήματος, προβληματοκεντρική μάθηση, ασκήσεις προσομοίωσης και κάθε άλλη μορφή εκπαίδευσης, είναι ζωτικής σημασίας για την επιτυχία της μαθησιακής διαδικασίας. Είναι γνωστό ότι συνήθως e-learning και υβριδικά περιβάλλοντα μάθησης τείνουν να αγνοούν τέτοιες σημαντικές μεθόδους και αναπτύσσονται χωρίς να λαμβάνουν υπόψη την παιδαγωγική θεωρία. Η χρήση του ReProTool παρέχει την ευκαιρία να επανεξεταστούν οι μέθοδοι παράδοσης και αξιολόγησης που χρησιμοποιούν στις σπουδές και στα μαθησιακά τους περιβάλλοντα τα ακαδημαϊκά προγράμματα σπουδών. H εφαρμογή εστιάζει στη διαδικασία της Μπολόνια και στα μαθησιακά αποτελέσματα (Learning outcomes), τα οποία παρέχουν τη βάση για τη δημιουργία ενός μαθητοκεντρικού μαθησιακού περιβάλλοντος. Αναπτύχθηκε για να λειτουργεί διαδικτυακά και να εξυπηρετεί ρόλους στο σύστημα ώστε η πρόσβαση να γίνεται από οπουδήποτε και ο κάθε χρήστης να αναλαμβάνει τις ενέργειες για τις οποίες έχει εξουσιοδοτηθεί. Για την ανάπτυξη των ιστοσελίδων χρησιμοποιήθηκε η γλώσσα ASP με το framework .ΝΕΤ ενώ για τον προγραμματισμό η C#. Για τις πληροφορίες που αποθηκεύονται χρησιμοποιήθηκε η βάση δεδομένων MySql και το περιβάλλον διαχείρισης MySql Workbench.

### <span id="page-3-0"></span>**ABSTRACT**

This thesis presents the ReProTool, a tool which provides the means and ensures the academic curriculum design/re-engineering takes place considering various student-centered learning pedagogical methods. whether delivery of education is carried out through face-to-face or distance learning or combination of conventional and non conventional methods, pedagogical approaches utilizing interactivity, problem-based learning, simulation exercises and any other form of student initiated learning are crucial in the success of the learning process. it is well known that usually e-learning and hybrid learning environments tend to ignore such important methods and are developed without taking into consideration pedagogy theory. Σhe use of ReProTool provides the opportunity to rethink the delivery and assessment methods employed in academic programmes of studies and learning environments. The tool focuses on the bologna process and learning outcomes, which provide the basis for setting up a student-centered learning environment. It was developed to be available on the web and role-based, so everyone has access from anywhere and be responsible for the actions he is authorized. For the development of the websites I used ASP with the .NET framework and C# for the programming. The data are stored in a MySql database and are created and manipulated via the MySql Workbench tool.

<span id="page-4-0"></span>**ΔΤΥΑΡΙΣΙΔ (προαιρεηικά)**

### <span id="page-5-0"></span>**ΠΕΡΙΕΧΟΜΕΝΑ**

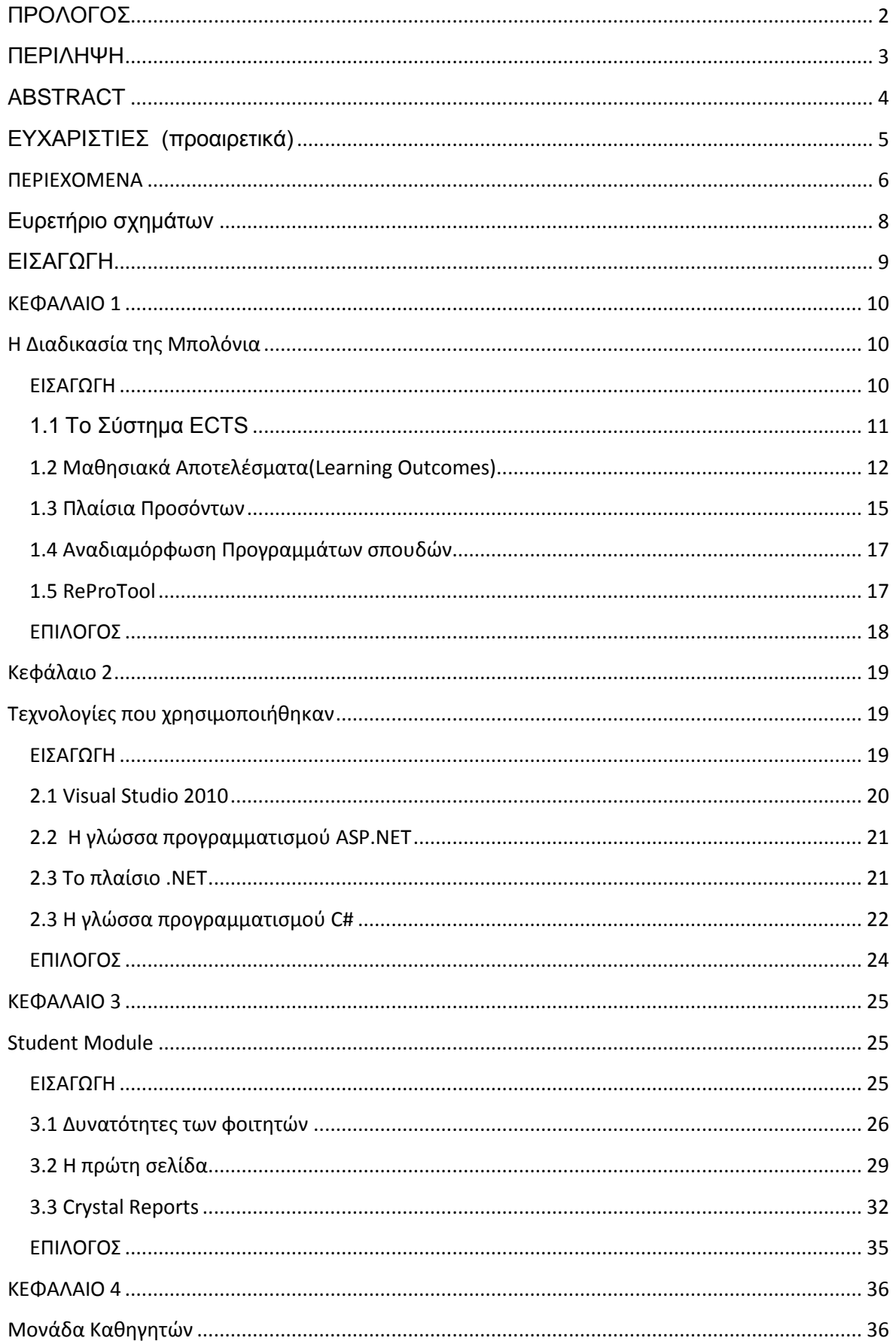

### Πτυχιακή εργασία του φοιτητή Βασίλειου Ρήγα

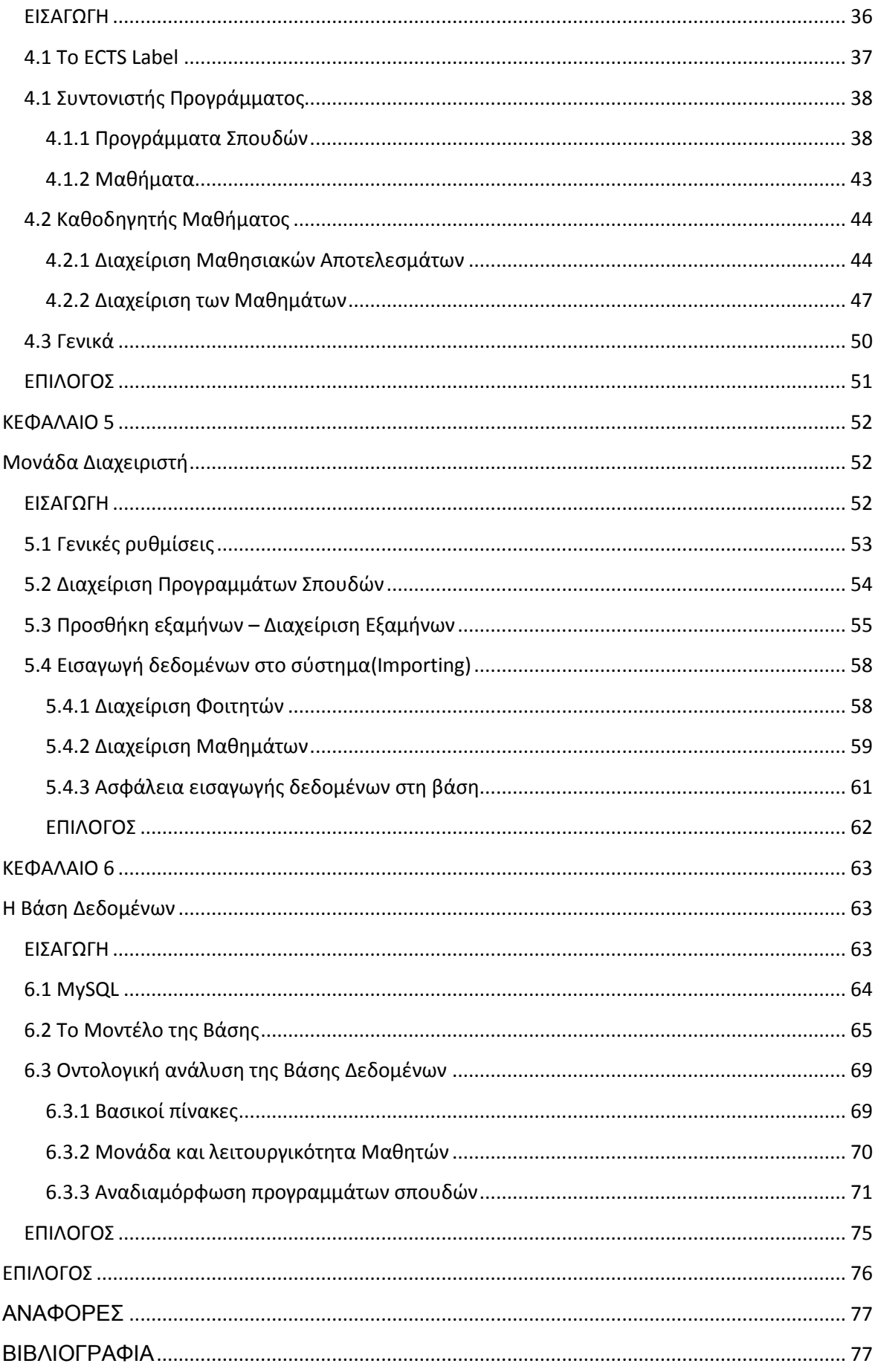

### <span id="page-7-0"></span>**Δσρεηήριο ζτημάηφν**

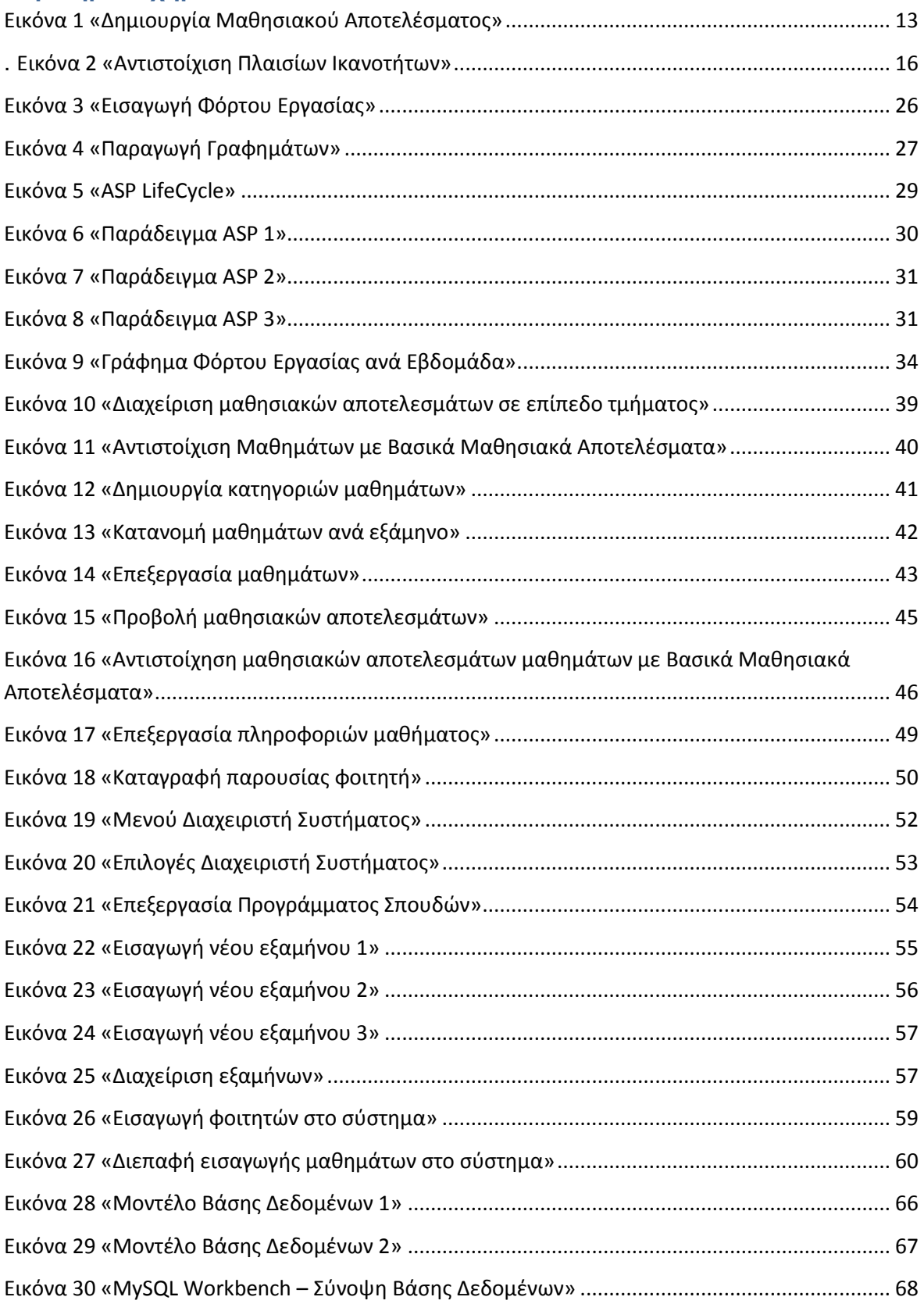

### <span id="page-8-0"></span>**ΔΙΑΓΧΓΗ**

Η διαδικασία της Μπολόνια στοχεύει στην ανάπτυξη μιας κοινής βάσης από πρότυπα, ορισμούς και έννοιες, ώστε όλες οι Ευρωπαϊκές χώρες να διαμορφώσουν τα προγράμματα σπουδών τους κατάλληλα. Στόχος της πτυχιακής εργασίας είναι το παραγόμενο υλικό να χρησιμοποιηθεί ως ένα Framework που καθιστά εφικτή την εφαρμογή αυτών των προτύπων. Στο πρώτο κεφάλαιο εξηγείται εκτενώς η διαδικασία της Μπολόνια και οι λέξεις-κλειδιά που χρησιμοποιούνται. Κύριο ρόλο παίζουν το σύστημα ECTS και τα αποτελέσματα μάθησης (Learning Outcomes), τα οποία εξηγούνται εννοιολογικά αλλά και με παραδείγματα. Το δεύτερο κεφάλαιο παρουσιάζει το ReProTool σε αντιπαράθεση με την μη αυτοματοποιημένη διαμόρφωση των προγραμμάτων σπουδών, έτσι ώστε αναδεικνύεται η πραγματική ανάγκη για ένα τέτοιο εργαλείο. Στα τρία επόμενα κεφάλαια εξηγούνται εκτενώς οι δυνατότητες του ReProTool και πιο συγκεκριμένα τα τρία κύρια modules που υλοποιούνται. Σε κάθε κεφάλαιο, που ορίζει και ένα ρόλο στο σύστημα, επεξηγούνται οι ευθύνες του κάθε εγγεγραμμένου, στο σύστημα, χρήστη. Τέλος, γίνεται αναφορά στην οργάνωση των δεδομένων μέσω του διαγράμματος ER, αλλά και στον τρόπο που αποθηκεύονται.

### <span id="page-9-1"></span><span id="page-9-0"></span>**ΚΕΦΑΛΑΙΟ 1**

### **Η Διαδικασία της Μπολόνια**

### <span id="page-9-2"></span>**ΕΙΑΓΩΓΗ**

Τον Ιούνιο του 1999 υπογράφηκε από εκπροσώπους 29 κρατών η Διαδικασία της Μπολόνια, στην ομώνυμη πόλη. Σήμερα η Διαδικασία ενώνει 47 χώρες, όλες μέλη της Ευρωπαϊκής Πολιτιστικής Σύμβασης (ECC), και έχει στόχο τον εναρμονισμό του Ευρωπαϊκού χώρου τριτοβάθμιας εκπαίδευσης. Ένα σημαντικό χαρακτηριστικό και κλειδί για την επιτυχία της είναι ότι περιλαμβάνει Ευρωπαϊκή επιτροπή, Συμβούλιο της Ευρώπης και της UNESCO-CEPES όπως επίσης και αντιπρόσωπους ιδρυμάτων τριτοβάθμιας εκπαίδευσης, φοιτητές, προσωπικό και οργανισμούς διασφάλισης της ποιότητας.

Τα κύρια σημεία της Διαδικασίας είναι:

- Ευανάγνωστα και συγκρίσιμα προγράμματα σπουδών που οργανώνονται σε μία δομή τριών επιπέδων (π.χ. bachelor, master, doctorate). Οι χώρες δημιουργούν πλαίσια ικανοτήτων, τα οποία να είναι συμβατά με το γενικό πλαίσιο ικανοτήτων της Ευρωπαϊκής Ανώτατης Εκπαίδευσης, και μαθησιακά αποτελέσματα που αντανακλώνται σε κάθε ένα από τα επίπεδα σπουδών.
- Διασφάλιση της ποιότητας των σπουδών σύμφωνα με τα «Πρότυπα και Οδηγίες για τη Διασφάλιση της Ποιότητας στην Ευρωπαϊκή Ανώτατη Εκπαίδευση (ESG)»
- **-** Δίκαιη αναγνώριση των ξένων πτυχίων από κάθε χώρα σύμφωνα με το Συμβούλιο της Ευρώπης και την Σύμβαση Αναγνώρισης της UNESCO.

Το 2008 αναπτύχθηκε η «Μεθοδολονία Αναδιαμόρφωσης» από τους R. Gonzales και D. Wagenaar, κατά την οποία ένα πρόγραμμα σπουδών μπορεί να δημιουργηθεί ακλουθώντας τις οδηγίες και τις προτάσεις της Διαδικασίας της Μπολόνια. Σύμφωνα με τη μεθοδολογία αυτή το πρώτο στάδιο ενός προγράμματος είναι να δημιουργήσει το προφίλ του, συμπεριλαμβανομένων μεταξύ άλλων τους σκοπούς και τους στόχους του, όπως επίσης και τα μαθησιακά αποτελέσματα που προκύπτουν. Η μεθοδολογία αυτή έχει υιοθετηθεί από πολλές χώρες της Ευρώπης και της Λατινικής Αμερικής. Το ReProTool είναι το πρώτο ολοκληρωμένο εργαλείο που την υλοποιεί.

### <span id="page-10-0"></span>**1.1 Το Σύστημα ECTS**

Το Ευρωπαϊκό Σύστημα Μεταφοράς Ακαδημαϊκών Μονάδων (ECTS) είναι ένα εργαλείο το οποίο απονέμει στους φοιτητές πιστωτικές μονάδες(credits) για κάθε γνώση που έλαβαν στην Ανώτατη Εκπαίδευση. Είναι ένα μαθητοκεντρικό σύστημα που στοχεύει στη διαφάνεια των μαθησιακών αποτελεσμάτων και μεθόδων. Διευκολύνει τον σχεδιασμό, την μεταφορά, την αξιολόγηση και την αναγνώριση των ικανοτήτων που αποκτούν οι μαθητές όπως επίσης και τη κινητικότητά τους στα Ιδρύματα Ανώτατης Εκπαίδευσης των χωρών που το υιοθετούν.

Οι μονάδες ECTS βασίζονται στον φόρτο εργασίας (workload) που αναμένεται να έχουν για να κατακτήσουν ένα μαθησιακό αποτέλεσμα (Learning Outcome), τα οποία αναλύονται σε επόμενο κεφάλαιο. Κάθε εθνικό ή Ευρωπαϊκό Πλαίσιο Προσόντων (EQF) αποτελείται από ένα σύνολο μονάδων ECTS. Για παράδειγμα για την κατάκτηση ενός πτυχίου Bachelor χρειάζονται συνήθως 180-240 πιστωτικές μονάδες. Ο φόρτος εργασίας κάθε ακαδημαϊκού έτους, συνοδευόμενος από τα μαθησιακά αποτελέσματα, έχει τυποποιηθεί στις 60 πιστωτικές μονάδες ECTS. Στις περισσότερες περιπτώσεις ο φόρτος ενός ακαδημαϊκού έτους εκτείνεται σε 1500-1800 ώρες, δια του οποίου μία μονάδα αντιστοιχεί σε 25-30 ώρες.

Οι πιστωτικές μονάδες κατανέμονται σε τίτλους σπουδών ή προγράμματα σπουδών, όπως επίσης και στις εκπαιδευτικές συνιστώσες τους (ενότητες σπουδών, μαθήματα, συγγραφή εργασιών, τοποθέτηση σε θέσεις εργασίας και εργαστηριακή εργασία). Ο αριθμός των πιστωτικών μονάδων που αποδίδονται σε κάθε συνιστώσα βασίζεται στη βαρύτητά της από την άποψη του φόρτου εργασίας που χρειάζονται οι φοιτητές ώστε να επιτύχουν τα μαθησιακά αποτελέσματα σε πλαίσιο τυπικής εκπαίδευσης. Οι πιστωτικές μονάδες απονέμονται στους φοιτητές (πλήρους ή μερικής φοίτησης) μετά την ολοκλήρωση των μαθησιακών δραστηριοτήτων που απαιτούνται από ένα τυπικό πρόγραμμα σπουδών ή από μία μόνο εκπαιδευτική συνιστώσα και την επιτυχή αξιολόγηση των μαθησιακών αποτελεσμάτων που επιτεύχθηκαν. Οι πιστωτικές μονάδες μπορούν να συσσωρεύονται με σκοπό την απόκτηση τίτλων σπουδών, όπως αποφασίζει το ίδρυμα που χορηγεί τον τίτλο. Εάν οι φοιτητές έχουν επιτύχει μαθησιακά αποτελέσματα σε άλλα πλαίσια μάθησης ή σε διαφορετικά χρονικά πλαίσια (τυπική, μη τυπική ή άτυπη μάθηση), οι συναφείς πιστωτικές μονάδες μπορούν να χορηγηθούν μετά από επιτυχή αξιολόγηση, επικύρωση ή αναγνώριση των μαθησιακών αυτών αποτελεσμάτων. Οι πιστωτικές μονάδες που χορηγούνται στο πλαίσιο ενός προγράμματος μπορούν να μεταφερθούν σε άλλο πρόγραμμα, που προσφέρει το ίδιο ή διαφορετικό ίδρυμα. Η μεταφορά αυτή μπορεί να γίνει μόνον εάν το ίδρυμα που χορηγεί τον τίτλο σπουδών αναγνωρίζει τις πιστωτικές μονάδες και τα συνδεόμενα με αυτές μαθησιακά αποτελέσματα. Τα ιδρύματα-εταίροι πρέπει να συμφωνούν εκ των προτέρων για την αναγνώριση περιόδων σπουδών στο εξωτερικό. Η μεταφορά και η συσσώρευση πιστωτικών μονάδων διευκολύνονται με τη χρήση των βασικών εγγράφων του ECTS (κατάλογος μαθημάτων, έντυπο αίτησης φοιτητή, συμφωνία μάθησης, πιστοποιητικό αναλυτικής βαθμολογίας), καθώς και με το Παράρτημα Διπλώματος.

### <span id="page-11-0"></span>**1.2 Μαθηςιακά Αποτελέςματα(Learning Outcomes)**

Μαθησιακά Αποτελέσματα ή Learning Outcomes είναι οι ακριβείς προθέσεις που έχει ένα πρόγραμμα σπουδών ή ένα μάθημα που προσφέρεται, γραμμένα με συγκεκριμένη ορολογία. Ένα Learning Outcome περιγράφει τι αναμένεται να γνωρίζει, να αντιλαμβάνεται και να είναι ικανός να κάνει ένας μαθητής μετά από μια επιτυχημένη μαθησιακή διαδικασία που ολοκλήρωσε. Στο σύστημα ECTS, η διαμόρφωση των μαθησιακών αποτελεσμάτων είναι η βάση για την εκτίμηση του φόρτου εργασίας και ως εκ τούτου για την κατανομή των πιστωτικών μονάδων. Όταν οι υπεύθυνοι, για το σχεδιασμό του προγράμματος σπουδών ενός ιδρύματος, δημιουργήσουν το προφίλ ικανοτήτων και τα αναμενόμενα μαθησιακά αποτελέσματα, του προγράμματος και των μαθημάτων του, οι μονάδες ECTS τους βοηθούν να εκτιμήσουν τον φόρτο εργασίας αλλά και στρατηγικές μάθησης. διδασκαλίας και αξιολόγησης. Οι ενδιαφερόμενοι, όπως καθηγητές και μαθητές, μπορούν να εισάγουν χρήσιμα στοιχεία για τη διαμόρφωση των μαθησιακών αποτελεσμάτων.

Ο σχεδιασμός των μαθημάτων χρησιμοποιώντας τα μαθησιακά αποτελέσματα οδηγεί σε μια μαθητοκεντρική προσέγγιση: σηματοδοτεί μια στροφή από το περιεχόμενο ενός μαθήματος προς την έκβασή του (με άλλα λόγια τις δυνατότητες που θα έχει ο μαθητής μετά την επιτυχημένη ολοκλήρωσή του).

Τα Learning Outcomes μπορούν:

- Να βοηθήσουν τους μαθητές στη διαδικασία μάθησής τους, δεδομένου ότι γνωρίζουν τι αναμένεται από αυτούς να ξέρουν με την ολοκλήρωσή της, να επιτύχουν στις σπουδές τους.
- Να βοηθήσουν τους καθηγητές να επικεντρωθούν στο τι θέλουν ακριβώς να επιτύχουν οι μαθητές όσον αφορά τόσο τις γνώσεις, όσο και τις δεξιότητες.
- Να δημιουργήσουν έναν οδηγό, για την ενημέρωση των δυνητικών υποψηφίων αλλά και των εργοδοτών

Κατά το σχεδιασμό ενός νέου προγράμματος σπουδών, ο Φορέας Εξασφάλισης της Ποιότητας απαιτεί να παραχθεί πρώτα ένα πρόγραμμα προδιαγραφών. Αυτές οι προδιαγραφές συμπεριλαμβάνουν τους στόχους του προγράμματος όπως επίσης και τα μαθησιακά αποτελέσματα που προκύπτουν από την επιτυχή ολοκλήρωσή του. Είναι σημαντικό αυτά τα αποτελέσματα να αναφέρονται σε ολόκληρο το πρόγραμμα σπουδών και ιδιαίτερα στον τίτλο που απονέμεται και όταν γράφονται πρέπει να λαμβάνονται υπόψη οι Περιγραφείς Επιπέδου (level descriptors). Τα μαθησιακά αποτελέσματα σε επίπεδο προγράμματος πρέπει να κατηγοριοποιούνται ως εξής:

- **❖** Γνώσης και Κατανόησης
- + Πνευματικών Δεξιοτήτων
- **Φ** Πρακτικών Δεξιοτήτων
- $\div$  Βασικών και Μεταφέρσιμων Δεξιοτήτων

Μόλις σχεδιαστούν τα αποτελέσματα μάθησης του προγράμματος, θα πρέπει να επιβεβαιωθεί ότι η επίτευξη τους είναι εφικτή μέσα από τα αποτελέσματα μάθησης σε επίπεδο μαθημάτων. Αν το ίδρυμα προσφέρει περισσότερα από ένα προγράμματα (π.χ. Bachelor και Master), είναι χρήσιμο να διαιρεθούν οι στόχοι σε ανώτερο επίπεδο, έτσι ώστε να εξασφαλιστεί ότι οι μαθητές εργάζονται προοδευτικά για την επίτευξη των αποτελεσμάτων μάθησης.

Σε ένα καλά οργανωμένο μάθημα πρέπει να υπάρχει εξισορρόπηση μεταξύ των μαθησιακών αποτελεσμάτων και των κριτηρίων αξιολόγησης που χρησιμοποιούνται. Έτσι, πρέπει να σχεδιάζονται κατάλληλες εργασίες αξιολόγησης και η παράδοση του μαθήματος να γίνεται με τρόπο που καθιστά δυνατό οι μαθητές να κατακτούν τα μαθησιακά αποτελέσματα. Η εξισορρόπηση μεταξύ των μαθησιακών αποτελεσμάτων, της μάθησης και της μεθόδου παράδοσης, όπως επίσης και των εργασιών αξιολόγησης με τα κριτήρια αξιολόγησης, κάνει την όλη διαδικασία διαφανής στους μαθητές αλλά και στα υπόλοιπα ενδιαφερόμενα μέλη και βοηθά να εξασφαλιστεί ότι υπάρχει συνοχή στα μαθήματα.

Το παρακάτω διάγραμμα μπορεί να λειτουργήσει ως οδηγός σε αυτή τη διαδικασία.

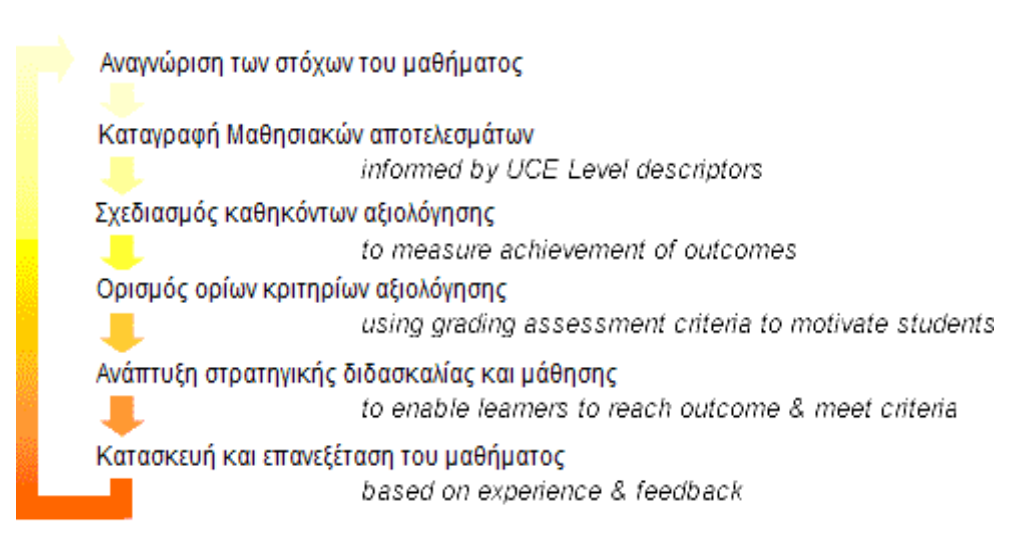

Εικόνα 1 «Δημιουργία Μαθησιακού Αποτελέσματος»

<span id="page-12-0"></span>Τα μαθησιακά αποτελέσματα πρέπει να εκφράζουν το ελάχιστο αποδεκτό πρότυπο για να είναι ένας φοιτητής ικανός να περάσει το μάθημα ή την ενότητα (κατώτατο όριο, threshold level). Αυτό σημαίνει ότι είναι σημαντικό να εκφράζονται τα μαθησιακά αποτελέσματα όσον αφορά την ουσιαστική μάθηση για ένα μάθημα,

οπότε πρέπει να υπάρχει ένας μικρός αριθμός αποτελεσμάτων που έχουν κεντρική σημασία και όχι ένας μεγάλος αριθμός με επιφανειακά αποτελέσματα. Συνήθως υπάρχουν από τέσσερα έως οχτώ μαθησιακά αποτελέσματα για κάθε μάθημα και έως είκοσι πέντε για ένα πρόγραμμα σπουδών.

Ένας καλός τρόπος να ξεκινούν τα Learning Outcomes είναι ο εξής:

Σε επίπεδο προγράμματος:

«Ο μαθητής που τελείωσε επιτυχημένα του πρόγραμμα, είναι ικανός να…»

Σε επίπεδο μαθήματος:

«Σε επιτυχημένη ολοκλήρωση του μαθήματος, ο μαθητής είναι ικανός να...»

Αυτές οι φράσεις σε οδηγούν να χρησιμοποιήσεις ενεργά ρήματα ώστε οι φοιτητές να αποδεικνύουν τι ακριβώς έχουν μάθει, καθώς κατέκτησαν το αποτέλεσμα. Ρήματα σχετικά με αποτελέσματα γνώσης – «γνωρίζω», «καταλαβαίνω», «εκτιμώ» - έχουν την τάση να είναι ασαφής ή να επικεντρώνονται στην διαδικασία που έχουν περάσει οι φοιτητές παρά στο τελικό αποτέλεσμα αυτής της διαδικασίας, οπότε χρησιμοποιούνται ρήματα που δείχνουν την απόκτηση αυτής της γνώσης – «λύνω», «αξιολογώ», «αναλύω» -.

### <span id="page-14-0"></span>**1.3 Πλαίςια Προςόντων**

Σε ανώτερο επίπεδο από αυτό του Ιδρύματος, οι χώρες αναπτύσσουν ένα Εθνικό Πλαίσιο Προσόντων (National Qualifications Framework) όπου όλες οι μορφές μάθησης όλων των βαθμίδων σχετίζονται μεταξύ τους και τα αποτελέσματά τους αναγνωρίζονται και κατατάσσονται σε επίπεδα. Το Εθνικό Πλαίσιο Προσόντων στην πράξη λειτουργεί ως ένας μηχανισμός μετάφρασης και διασαφήνισης των προσόντων, που επιτρέπει την ευκολότερη ανάγνωση και κατανόησή τους και βοηθάει εκπαιδευόμενους και εργαζόμενους που επιθυμούν να μετακινηθούν από χώρα σε χώρα ή να αλλάξουν θέση εργασίας ή ακόμη να αλλάξουν μαθησιακή διαδρομή. Πρωταρχικοί χρήστες του Εθνικού Πλαισίου Προσόντων είναι:

- ν τα άτομα που σπουδάζουν ή που εργάζονται, αφού αντιμετωπίζουν λιγότερα εμπόδια στην προσωπική και εργασιακή τους ανέλιξη
- ν φορείς εκπαίδευσης, κατάρτισης και διά βίου μάθησης και
- ν εργοδότες.

Με τον όρο προσόντα περιγράφονται τα πτυχία, διπλώματα και πιστοποιητικά που απονέμονται από εθνικούς φορείς δίνοντας έμφαση στη συνολική θεώρηση και την ουσία της μάθησης, ανεξάρτητα από τη διαδρομή που αποκτάται κάτω από συγκεκριμένες προϋποθέσεις και όρους διασφάλισης ποιότητας. Η πιστοποίηση των προσόντων δομείται στη βάση μιας συμφωνίας που διασφαλίζει την ποιότητα και την αμοιβαία εμπιστοσύνη μεταξύ κράτους και κοινωνικών εταίρων, ενισχύει τη διαφάνεια στα επαγγελματικά προσόντα, διευκολύνει την πρόσβαση και την πρόοδο σε διαδικασίες διά βίου μάθησης και υποστηρίζει καλύτερα τη σχέση εκπαίδευσης και κατάρτισης με τις ανάγκες της αγοράς εργασίας. Το Εθνικό Πλαίσιο Προσόντων χρησιμοποιεί επίπεδα αναφοράς που βασίζονται σε μαθησιακά αποτελέσματα που περιγράφουν τι γνωρίζει, κατανοεί και είναι ικανό να κάνει κάποιο άτομο μετά την ολοκλήρωση μιας μαθησιακής διαδικασίας. Αυτή η θεώρηση έχει σαν συνέπεια τη μετατόπιση του βάρους από τις εισροές (διάρκεια μαθησιακής εμπειρίας, τύπος ιδρύματος) στις εκροές (το αποτέλεσμα της μάθησης). Θα πρέπει να επισημανθεί το γεγονός ότι το Εθνικό Πλαίσιο Προσόντων δεν απονέμει προσόντα, αλλά απλώς τα κατηγοριοποιεί σε επίπεδα και τα περιγράφει με όρους μαθησιακών αποτελεσμάτων. Η απονομή των προσόντων παραμένει αρμοδιότητα των εθνικών φορέων. Τα εθνικά πλαίσια προσόντων έχουν, κατά τα τελευταία πέντε χρόνια, μετατραπεί σε βασικό μέσων για την αναδιάρθρωση και τη μεταρρύθμιση της εκπαίδευσης, της κατάρτισης και των συστημάτων προσόντων στην Ευρώπη. Ενώ πολύ λίγες χώρες είχαν θεωρήσει αναγκαία αυτή τη προσέγγιση πριν από το 2005, η κατάσταση σήμερα είναι πολύ διαφορετική. Η πλειοψηφία των χωρών της ΕΕ (καθώς και υποψήφιες προς ένταξη χώρες) σήμερα εργάζονται ενεργά για την ανάπτυξη και εφαρμογή των εθνικών τους πλαισίων, ενώ ο αριθμός των χωρών που έχουν πλήρως εφαρμόσει ένα Εθνικό Πλαίσιο Προσόντων είναι ακόμη χαμηλός (Ιρλανδία, Γαλλία, Μάλτα και Ηνωμένο Βασίλειο).

Το κλειδί στην εξήγηση αυτής της ταχείας ανάπτυξης πρωταρχικών και περιεκτικών Εθνικών Πλαισίων Προσόντων είναι το Ευρωπαϊκό Πλαίσιο Προσόντων για τη Δια Βίου Μάθηση, το οποίο υιοθετήθηκε το 2008 από το Ευρωπαϊκό Κοινοβούλιο και λειτουργεί ως ένας μηχανισμός μετάφρασης και σύγκρισης των προσόντων σε όλη την Ευρώπη. Το Συμβούλιο της Ευρώπης καλεί όλες τις χώρες να σχετίσουν το Εθνικό Πλαίσιο Προσόντων τους με το Ευρωπαϊκό, αντιστοιχίζοντας με διαφανή τρόπο κάθε επίπεδο με τα επίπεδα που καθορίζονται στο Ευρωπαϊκό.

Το Ευρωπαϊκό Πλαίσιο Προσόντων παρέχει τη βάση για την αντιστοίχηση του Εθνικού Πλαισίου Προσόντων (NQF) κάθε ευρωπαϊκής χώρας με αυτό, έτσι μεταβατικά, την αντιστοίχηση κάθε εκπαιδευτικού συστήματος κάθε χώρας με αυτό μιας άλλης χώρας. Τα NQF και το EQF περιγράφουν, χρησιμοποιώντας τα μαθησιακά αποτελέσματα (γνώσεις, δεξιότητες, ικανότητες), τα διάφορα επίπεδα της εκπαίδευσης αρχίζοντας από το προσχολικό επίπεδο έως την επίτευξη του διδακτορικού επιπέδου. Στο Ευρωπαϊκό Πλαίσιο Προσόντων υπάρχουν οκτώ τέτοια επίπεδα, ενώ μπορεί να καλύψει Εθνικά Πλαίσια με διαφορετικό αριθμό επιπέδων. Στην εικόνα φαίνεται μια αντιστοίχηση δύο Εθνικών Πλαισίων Προσόντων

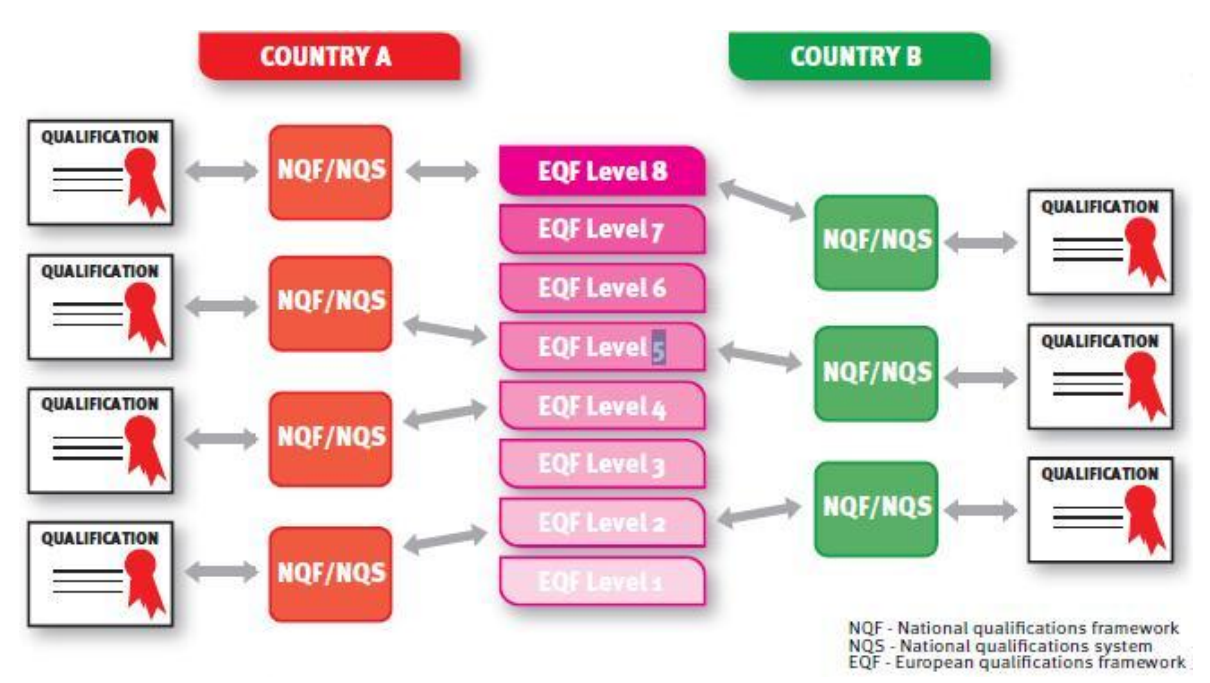

<span id="page-15-0"></span>**. Εικόνα 2 «Αντιςτοίχιςη Πλαιςίων Ικανοτήτων»**

### <span id="page-16-0"></span>**1.4 Αναδιαμόρφωςη Προγραμμάτων ςπουδών**

Αναφέροντας την αναδιαμόρφωση των Προγραμμάτων σπουδών εννοείται η ενσωμάτωση της Διαδικασίας της Μπολόνια σε πανεπιστημιακό επίπεδο. Η όλη διαδικασία στοχεύει στο να κάνει τα προγράμματα συμβατά και συγκρίσιμα, να εξυπηρετεί τη διαφάνεια και την αναγνωρισιμότητα σε Ευρωπαϊκό επίπεδο και να χτίσει εμπιστοσύνη μεταξύ των πανεπιστημίων προσφέροντας μια μεθοδολογία που εξασφαλίζει την ποιότητα τους. Κύριο λόγο στη διαδικασία έχουν τα μαθησιακά αποτελέσματα και οι μονάδες ECTS που λειτουργούν ως η βάση της. Η αλλαγή δεν επεξεργάζεται τα εκπαιδευτικά συστήματα, αλλά την δομή και τα περιεχόμενα των σπουδών. Όπως τα εκπαιδευτικά συστήματα είναι ευθύνη των κυβερνήσεων, τα ιδρύματα και οι ακαδημαϊκοί είναι υπεύθυνοι για τη δομή των σπουδών τους.

Αποτέλεσμα της Συνθήκης της Μπολόνια είναι ότι τα εκπαιδευτικά συστήματα στις περισσότερες χώρες της Ευρώπης διαμορφώνονται ανάλογα. Αυτή ήταν μια πολιτική απόφαση, ώστε να επιτύχουν σύγκληση μεταξύ των εθνικών συστημάτων. Για τα ιδρύματα τριτοβάθμιας εκπαίδευσης οι μεταρρυθμίσεις αυτές με τη σειρά τους αποτελούν την αφετηρία για μια άλλη συζήτηση, την αναδιαμόρφωση των προγραμμάτων σπουδών όσον αφορά τις δομές, τα προγράμματα σπουδών και προσεγγίσεις στη διδασκαλία, τη μάθηση και την αξιολόγηση.

### <span id="page-16-1"></span>**1.5 ReProTool**

To ReProTool είναι το πρώτο ολοκληρωμένο, διαδικτυακό εργαλείο που εξυπηρετεί την αυτοματοποίηση της αναδιαμόρφωσης των προγραμμάτων σπουδών. Η εφαρμογή σχεδιάστηκε με σκοπό την αυτούσια ενσωμάτωση των εννοιών που προδιαγράφονται από τη Διαδικασία της Μπολόνια, κάνοντας ευκολότερο να υιοθετηθεί από κάθε εκπαιδευτικό σύστημα των κρατών-μελών. Εκτελούνται διαδικασίες όπως υπολογισμός φόρτου εργασίας και μονάδων ECTS, κατανομή των μονάδων ανά εξάμηνο/χρόνο σύμφωνα με τα πρότυπα και παράγει γραφήματα και αναφορές ώστε να ελέγχονται τα αναμενόμενα από τους φοιτητές αποτελέσματα. Όλες οι δυνατότητες επεξηγούνται στα επόμενα κεφάλαια αναλυτικότερα αλλά είναι σημαντικό να τονιστεί και πάλι ότι η αυτοματοποίηση της όλης διαδικασίας δίνει ένα κίνητρο στα ιδρύματα να προσαρμοστούν γρηγορότερα, αλλά και ευκολότερα.

### <span id="page-17-0"></span>**ΕΠΙΛΟΓΟΣ**

Σε αυτό το κεφάλαιο έγινε μια εισαγωγή στην Διαδικασία της Μπολόνια και αναλύθηκαν κάποια από τα κύρια σημεία της. Ο πρωταρχικός στόχος είναι η δημιουργία ενός Ευρωπαϊκού Χώρου Ανώτατης Εκπαίδευσης, βασισμένη στη διεθνή συνεργασία και την ανταλλαγή επιστημονικών απόψεων, που είναι ελκυστική για τους ευρωπαίους φοιτητές και το προσωπικό καθώς και σε φοιτητές και προσωπικό από άλλα μέρη του κόσμου.

### <span id="page-18-1"></span><span id="page-18-0"></span>**Κεφάλαιο 2**

### **Σεχνολογίεσ που χρηςιμοποιήθηκαν**

### <span id="page-18-2"></span>**ΕΙΑΓΩΓΗ**

Στα πλαίσια της πτυχιακής εργασίας αναπτύχθηκε η εφαρμογή ReProTool. Σε αυτό το κεφάλαιο θα μιλήσουμε για τις τεχνολογίες που χρησιμοποιήθηκαν, ώστε να ολοκληρωθεί το πρόγραμμα. Θα γίνει μια σύντομη παρουσίαση σε κάθε μία από αυτές, εφόσον έχει γίνει μία αναφορά στην εισαγωγή της εργασίας.

### <span id="page-19-0"></span>**2.1 Visual Studio 2010**

Το ολοκληρωμένο περιβάλλον ανάπτυξης ή αλλιώς IDE, που χρησιμοποιήθηκε για τη συγγραφή της HTML και του κώδικα της ASP και της C#, ήταν το Visual Studio 2010 της Microsoft. Μέσω της εφαρμογής αυτής μπορούν να δημιουργηθούν προγράμματα γραμμής εντολών ή γραφικών διεπιφανειών χρήστη, όπως φόρμες, ιστοσελίδες, διαδικτυακές εφαρμογές, web services κ.α.. Τα προγράμματα αυτά προορίζονται για πλατφόρμες που υποστηρίζουν:

- ▶ Microsoft Windows
- $\triangleright$  Windows Mobile
- $\triangleright$  .NET Framework
- ▶ Microsoft Silverlight

Το Visual Studio διαθέτει κειμενογράφο που κληρονομεί το IntelliSense, την επίσημη διεπαφή της Microsoft που δίνει αποτελέσματα και προβλέψεις για το κείμενο που γράφει ο προγραμματιστής. Είναι πολύ δημοφιλές και εύχρηστο εφόσον μπορεί να δώσει αποτελέσματα για μεταβλητές, μεθόδους αλλά και κλάσεις, προσφέροντας εξαιρετική βοήθεια στον συγγραφέα. Οι γλώσσες προγραμματισμού που υποστηρίζονται από τον κειμενογράφο αλλά και το ίδιο το πρόγραμμα είναι οι C/C++, C# και F#, όπως επίσης και ξεχωριστές εγκαταστάσεις των M, Python και Ruby. Επίσης υποστηρίζονται οι γλώσσες σημάνσεως XML/XSLT, HTML/XHTML και CSS και η γλώσσα προγραμματισμού «στην πλευρά του πελάτη» JavaScript.

Η έκδοση Visual Studio 2010, που χρησιμοποιήθηκε για την ανάπτυξη του ReProTool, ολοκληρώθηκε τον Απρίλιο του 2010, με το κωδικό όνομα Dev10. Σύμφωνα με τη Microsoft, η νέα έκδοση επανασχεδιάστηκε και ξεκαθάρισε την οργάνωση των στοιχείων όπως επίσης «μειώθηκε η ακαταστασία και η πολυπλοκότητα». Στη νέα έκδοση υποστηρίζονται καλύτερα τα πολλαπλά παράθυρα εγγράφων και το εργαλείο κυμαινόμενων παραθύρων, ενώ προσφέρεται καλύτερη υποστήριξη για αυτές τις λειτουργίες. Πρέπει, επίσης, να σημειωθεί ότι προσφέρονται περισσότερα σημεία επεκτασιμότητας από τις προηγούμενες εκδόσεις, που καθιστά εφικτό να πρόσθετα προγράμματα να αλλάζουν την συμπεριφορά του προγράμματος.

Το Visual Studio 2010 προσφέρεται μαζί με το .NET Framework 4 και υποστηρίζει εφαρμογές βασισμένες στα Windows 7. Οι βάσεις δεδομένων που έχει ενκατεστημένες είναι οι IBM DB2, Oracle και φυσικά ο Microsoft SQL Server. Παρέχεται ολοκληρωμένη υποστήριξη για εφαρμογές Microsoft Silverlight, προσφέροντας έναν διαδραστικό σχεδιαστή. Τέλος, ο παράλληλος προγραμματισμός γίνεται ακόμα πιο εύκολος με τα εργαλεία που παρέχει το πρόγραμμα και τις βιβλιοθήκες «Parallel Extensions» του πλαισίου .NET.

### <span id="page-20-0"></span>**2.2 Η γλώςςα προγραμματιςμού ASP.NET**

Οι Ενεργές Σελίδες Εξυπηρετητή ή αλλιώς Active Server Pages(ASP) είναι η πρώτη μηχανή scripting της Microsoft, για την παραγωνή δυναμικών ιστοσελίδων των διαδικτυακών εφαρμογών. Αρχικά κυκλοφόρησαν ως προαιρετικό πρόσθετο του εξυπηρετητή IIS το 1998 και στη συνέχεια θα συμπεριληφθούν ως δωρεάν στοιχείο του Windows Server. Πλέον έχουν αντικατασταθεί από την ASP.NET, η οποία χρησιμοποιήθηκε για την ανάπτυξη της εφαρμογής. Η ASP.NET χαρακτηρίζεται, εκτός από μία γλώσσα προγραμματισμού, και ως ένα πλαίσιο διαδικτυακών εφαρμογών που βοηθάει τους προγραμματιστές να αναπτύξουν ιστοσελίδες, διαδικτυακές εφαρμογές και διαδικτυακές υπηρεσίες. Βασίζεται στην εικονική μηχανή Common Language Runtime(CLR), στοιχείο του πλαισίου .NET, που είναι υπεύθυνο για την εκτέλεση των προγραμμάτων που δημιουργήθηκαν με αυτό. Λόγω αυτού, ο καθένας μπορεί να γράψει κώδικα ASP.NET με οποιαδήποτε γλώσσα προγραμματισμού χρησιμοποιεί το πλαίσιο .NET, όπως η Visual Basic και η C#.

Οι ιστοσελίδες της ASP.NET, επίσημα γνωστές και ως Φόρμες Διαδικτύου – Web Forms, είναι το κύριο δομικό στοιχείο για την ανάπτυξη εφαρμογών. Αυτές οι φόρμες συμπεριλαμβάνονται σε αρχεία με κατάληξη ".aspx", τα οποία περιέχουν στατική (X)HTML, όπως επίσης και στοιχεία που τοποθέτησε ο προγραμματιστής και θα εκτελεστούν στον εξυπηρετητή. Επίσης, μπορεί να τοποθετηθεί κώδικας σε ένα μπλοκ αυτής της μορφής:

*<%* 

### *ΔΥΝΑΜΙΚΟΣ ΚΩΔΙΚΑΣ..*

*%>*

### <span id="page-20-1"></span>**2.3 Σο πλαίςιο .NET**

Το .NET Framework είναι μια βιβλιοθήκη για υπολογιστές με λειτουργικό σύστημα Windows. Παρέχει στους προγραμματιστές τη δυνατότητα να χρησιμοποιήσουν διάφορες εξελιγμένες λειτουργίες και η εφαρμογή τους να είναι απόλυτα συμβατή με άλλα συστήματα, τα οποία υποστηρίζουν και έχουν εγκατεστημένο το .NET Framework. Κύριος σκοπός του πλαισίου είναι να κάνει τις εφαρμογές πιο αξιόπιστες και να βελτιώσει την ασφάλειά τους. Αυτό το πετυχαίνει υλοποιώντας την ίδια αρχιτεκτονική με την Java, δηλαδή τη χρήση της εικονικής μηχανής. Ο κώδικας μεταγλωττίζεται στην γλώσσα του Common Language Runtime, το οποίο είναι υπεύθυνο για την εκτέλεσή του στην τοπική μηχανή. Το πλαίσιο διαθέτει μία τεράστια βιβλιοθήκη με κώδικα που μπορεί να χρησιμοποιηθεί και το δυνατό του σημείο είναι ότι προσφέρει διαλειτουργικότητα μεταξύ των γλωσσών προγραμματισμού, δηλαδή μπορεί μία γλώσσα να χρησιμοποιήσει κώδικα που

έχει γραφτεί από μία άλλη. Η βασική βιβλιοθήκη του .NET Framework προσφέρει κλάσεις που εξυπηρετούν στην ανάπτυξη των παρακάτω:

- √ Διεπαφές χρήστη
- ν Πρόσβαση σε δεδομένα
- √ Σύνδεση με βάσεις δεδομένων
- ν Κρυπτογραφία
- √ Διαδικτυακές εφαρμονές
- Αριθμητικούς αλγορίθμους
- ν Συνδέσεις δικτύων

Οι προγραμματιστές συνθέτουν τον κώδικα που γράφουν με τις βιβλιοθήκες του .ΝΕΤ για να παράγουν εύκολα το επιθυμητό αποτέλεσμα. Αν και το πλαίσιο δημιουργήθηκε για να χρησιμοποιηθεί στις εφαρμογές που έχουν στόχο την πλατφόρμα των Windows, η αρχιτεκτονική του επιτρέπει πολλά παραπάνω. Τέλος, το Visual Studio είναι δημιουργημένο με τρόπο ώστε να υποστηρίζει απόλυτα το .NET, γεγονός που συνίσταται να χρησιμοποιούνται μαζί.

### <span id="page-21-0"></span>**2.3 Η γλώςςα προγραμματιςμού C#**

Η γλώσσα C# αναπτύχθηκε το 2000 και σχετίζεται άμεσα με την C,C++ και την Java. Αυτό δεν είναι τυχαίο, καθώς αυτές είναι οι τρεις πιο διαδεδομένες γλώσσες προγραμματισμού στον κόσμο, σύμφωνα με έρευνες που πραγματοποιήθηκαν το 2012 από τις ιστοσελίδες www.langpop.com και www.tiobe.com. Έτσι, η σύνταξη της C# έγινε με δομή παρεμφερείς των τριών αυτών γλωσσών, ώστε να προσφέρει ένα βατό δρόμο μετανάστευσης από αυτές προς εκείνη. Επιπροσθέτως, εστίασε στις ελλείψεις που προϋπήρχαν στη Java και με συγκεκριμένες βελτιώσεις και καινοτομίες έλυσε τα προβλήματα αυτά.

Οι επιθυμητοί στόχοι σχεδιασμού της γλώσσας δημοσιεύτηκαν και είναι οι εξής:

- v Η C# στοχεύει στο να είναι απλή, σύγχρονη, γενικού σκοπού και αντικειμενοστρεφής
- ν Η γλώσσα και οι εφαρμονές της θα πρέπει να παρέχουν υποστήριξη για της αρχές της μηχανικής λογισμικού, όπως έλεγχος «strong type» γραφής, έλεγχος ορίων των πινάκων, αποτροπή χρήσης μη αρχικοποιημένων μεταβλητών, αυτόματη συλλογή «σκουπιδιών» από τη μνήμη κ.α.. Η ευρωστία, η ανθεκτικότητα και η παραγωγικότητα του προγραμματιστή παίζουν επίσης μεγάλο ρόλο
- ν Η γλώσσα προορίζεται για ανάπτυξη στοιχείων λογισμικού, κατάλληλα για χρήση σε κατανεμημένα συστήματα
- ν Η φορητότητα του κώδικα είναι πολύ σημαντική, όπως επίσης είναι και η φορητότητα του προγραμματιστή, ειδικά για αυτούς που είναι ήδη εξοικειωμένοι με τη χρήση της C/C++
- $\checkmark$  Υποστήριξη για διεθνοποίηση (internationalization)

Η C# είναι πλέον μία πολύ διαδεδομένη γλώσσα προγραμματισμού, προσφέροντας της ακόμα μεγαλύτερη δύναμη το .NET Framework. Σε όλες τις σελίδες της εφαρμογής που αναπτύχθηκε, χρησιμοποιήθηκε η τεχνολογία του «κώδικα από πίσω», όπου χειριζόμασταν τις ASP.NET σελίδες μέσω κώδικα C#.

### <span id="page-23-0"></span>**ΕΠΙΛΟΓΟ**

Σε αυτό το κεφάλαιο έγινε μια μικρή αναφορά στις τεχνολογίες ASP.NET, .NET Framework, C# και Visual Studio, που χρησιμοποιήθηκαν για την ανάπτυξη της εφαρμογής. Δεν έγινε ανάλυση των τεχνολογιών, αφού αυτό θα ξεπερνούσε τα όρια της πτυχιακής, αλλά παρουσιάστηκαν τα βασικά στοιχεία κάθε τεχνολογίας. Σκοπίμως δεν αναφέρθηκε η χρήση της MySQL, ως βάσης δεδομένων, και των Crystal Reports, ως οδηγό παραγωγής γραφημάτων, εφόσον τα παρουσιάζουμε στα επόμενα κεφάλαια που τα αφορούν άμεσα.

### <span id="page-24-1"></span><span id="page-24-0"></span>**ΚΕΦΑΛΑΙΟ 3**

### **Student Module**

### <span id="page-24-2"></span>**ΕΙΑΓΩΓΗ**

Στο κεφάλαιο αυτό παρουσιάζεται το πρώτο μέρος του ReProTool, η μονάδα των φοιτητών. Οι φοιτητές παίζουν σημαντικό ρόλο στο σύστημα καθώς καταγράφουν τον φόρτο εργασίας τους, το οποίο έχει ως συνέπεια τον αντικειμενικό έλεγχο της όλης διαδικασίας. Σε περίπτωση που οι απαιτήσεις του Ιδρύματος αντικατοπτρίζονται στα πραγματικά δεδομένα, αυτό σημαίνει πως η μελέτη του προγράμματος σπουδών ήταν σωστή, ενώ χρήζει επανεξέτασης στην αντίθετη έκβαση. Στη μονάδα φοιτητών παράγονται γραφήματα με την τεχνολογία των Crystal Reports

### <span id="page-25-0"></span>**3.1 Δυνατότητεσ των φοιτητών**

Η πρώτη λειτουργία που εκτελείται από το πρόγραμμα είναι η καταγραφή του φόρτου εργασίας από τους φοιτητές. Η σελίδα "Students" την οποία μπορούν να επιλέξουν από το μενού που τους προσφέρεται περιέχει ένα δέντρο με ρίζες τα εξάμηνα που έχουν δηλωμένα μαθήματα και φύλλα τις εβδομάδες του κάθε εξαμήνου. Όταν ο μαθητής επιλέξει την εβδομάδα που τον ενδιαφέρει, του εμφανίζονται τα μαθήματα για τα οποία μπορεί να προσθέσει φόρτο εργασίας. Όταν ένα πεδίο συμπληρωθεί και κατατεθεί, εμφανίζεται σαν ετικέτα πλέον. Επιπροσθέτως, ο φοιτητής μπορεί να στείλει σχόλια και προτάσεις στον καθηγητή του μαθήματος για τη διάλεξη της συγκεκριμένης εβδομάδας. Η επόμενη εικόνα παρουσιάζει τη διεπιφάνεια:

| Home<br>About<br><b>Students</b>                                                                                                    | Profile<br>Feedback<br>Graphs                                                                                                    |
|----------------------------------------------------------------------------------------------------|----------------------------------------------------------------------------------------------------|
| $\equiv$ Spring 2011<br>Week 1-(1/3/2011 - 6/3/2011)<br>Week 2-(7/3/2011 - 13/3/2011)<br>Week 3-(14/3/2011 - 20/3/2011)<br>Week 4-(21/3/2011 - 27/3/2011)                                                                       | Math I - Sec1<br><b>Algorithms - Sec1</b><br>Student Workload in Week: Week 7-(11/4/2011 - 17/4/2011) - Holidays for the course: Math I - Sec1- |
| Week 5-(28/3/2011 - 3/4/2011)<br>Week 6-(4/4/2011 - 10/4/2011) - Holidays<br>Week 7-(11/4/2011 - 17/4/2011) - Holidays<br>Week 8-(18/4/2011 - 25/4/2011) - Holidays<br>Week 9-(25/4/2011 - 1/5/2011) - Holidays                 | Hours attended in class: 6<br>Hours studied outside class:<br>Submit                                                                            |
| Week 10-(2/5/2011 - 8/5/2011)<br>Week 11-(9/5/2011 - 15/5/2011)<br>Week 12-(16/5/2011 - 22/5/2011)<br>Week 13-(23/5/2011 - 29/5/2011)<br>Week 14-(30/5/2011 - 5/6/2011) - Holidays<br>Week 15-(6/6/2011 - 12/6/2011) - Holidays | Please provide comments/suggestions with regards to the learning process/experience of this wee<br>аĨ<br>Send                                   |
| Week 16-(13/6/2011 - 19/6/2011)                                                                                                    |                                                                                                    |

**Εικόνα 3 «Εισαγωγή Φόρτου Εργασίας»** 

<span id="page-25-1"></span>Με τα δεδομένα που εισάγουν οι φοιτητές παράγονται συγκεντρωτικά γραφήματα που τους δίνουν πληροφορίες για την πρόοδό τους. Τα γραφήματα παράγονται με την τεχνολογία των Crystal Reports, η οποία αναλύεται σε επόμενη ενότητα, και είναι τα εξής:

- Ώρες ανά εβδομάδα
- Ώρες ανά μάθημα
- Μέσος όρος ανά μάθημα έναντι μέσο όρο ανά μάθημα των υπολοίπων ΦΟΙΤητών
- Όλα τα παραπάνω αθροιστικά κάθε εβδομάδα

Επιλέγοντας την καρτέλα "Graphs", ζητούνται από τον φοιτητή κάποιες πληροφορίες ώστε να παραχθούν τα γραφήματα, οι οποίες εξαρτώνται από αυτά. Η επόμενη εικόνα δείχνει ένα παράδειγμα:

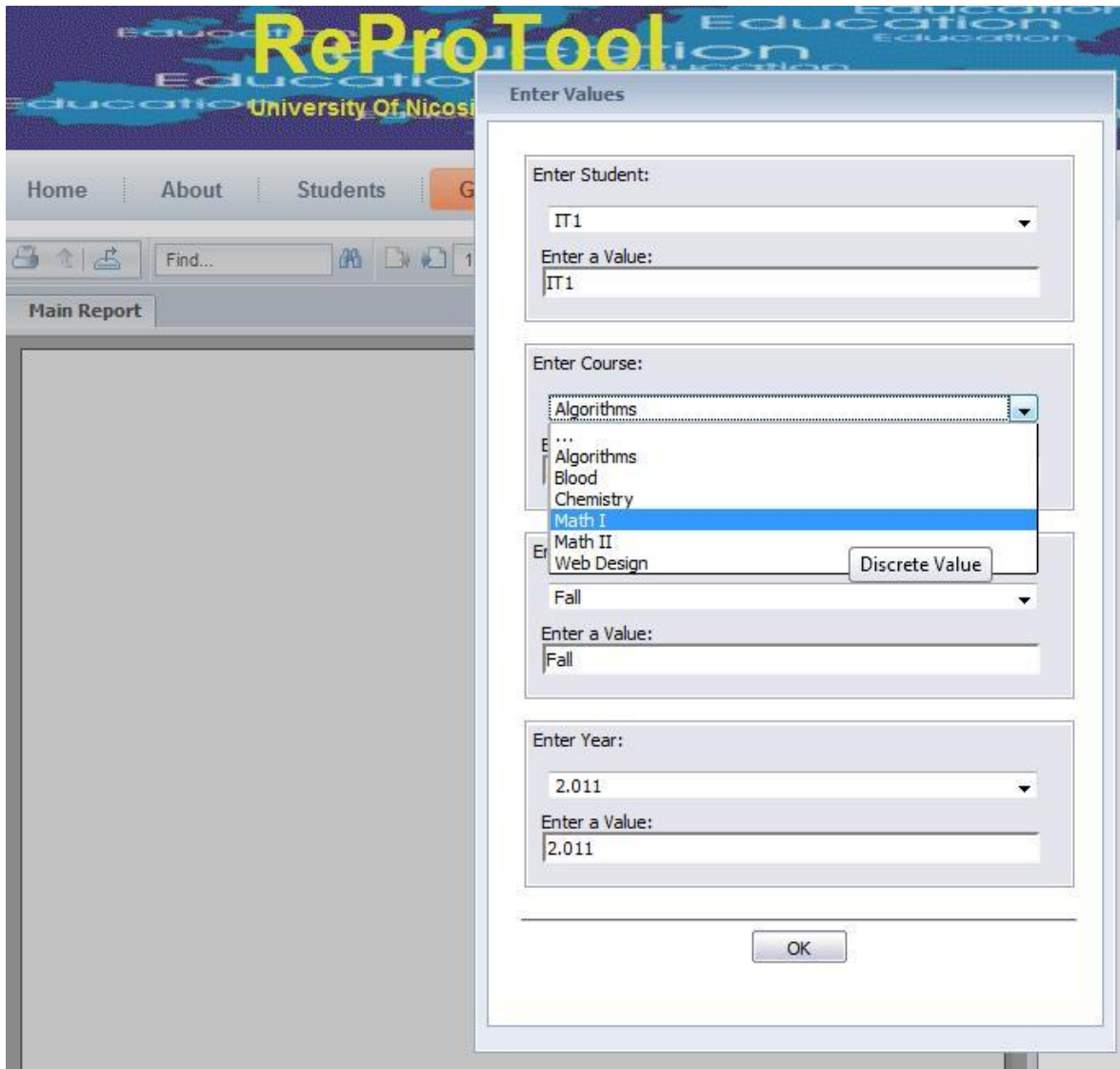

**Εικόνα 4 «Παραγωγή Γραφημάτων»**

<span id="page-26-0"></span>Στον χρήστη δίνεται η δυνατότητα να αλλάξει κάποια από αυτές τις πληροφορίες ακόμη και όταν έχει παραχθεί το γράφημα και η αλλαγή να το ανανεώσει χωρίς να προκληθεί postback στον εξυπηρετητή. Έχοντας αυτά τα δεδομένα ο φοιτητής, όπως επίσης και τον αναμενόμενο φόρτο εργασίας του για το συγκεκριμένο μάθημα, μπορεί να καταλάβει που θα έπρεπε να αφιερώσει περισσότερο χρόνο ώστε ενδεχομένως να κατακτήσει τα μαθησιακά αποτελέσματα από το προσφερόμενο μάθημα. Η διαδικασία αυτή δε περιγράφεται από τους ειδικούς της Μπολόνια αλλά είναι σαφές ότι εφόσον χτίζεις ένα αυτοματοποιημένο περιβάλλον υλοποίησης της, μπορείς να έχεις επιπρόσθετη λειτουργικότητα η οποία την διευκολύνει. Έτσι για ακόμα μία φορά φαίνεται η σημαντικότητα των ηλεκτρονικών μέσων στην διεκπεραίωση της διαδικασίας. Τα έγγραφα με τα γραφήματα

μπορούν να εξαχθούν τοπικά, όλες ή συνκεκριμένες σελίδες, στις παρακάτω μορφές αρχείου:

- Crystal Reports (RPT)
- Adobe Portable Document Format (PDF)
- Microsoft Excel (XLS)
- Microsoft Word (DOC)
- Rich Text Format (RTF)
- Character Separated Values (CSV)
- Extensible Markup Values (XML)

Επιπλέον μελλοντική λειτουργία είναι η εκτύπωση του εγγράφου απευθείας από τον εξυπηρετητή σε τοπικό εκτυπωτή.

Οι επόμενες δύο σελίδες του συστήματος είναι οι Profile και Feedback. Στην πρώτη ο χρήστης μπορεί να δει τα καταχωρημένα στοιχεία του στο σύστημα, δηλαδή το ονοματεπώνυμο και το όνομα χρήστη, και να αλλάξει τον κωδικό του. Η δεύτερη σελίδα εξυπηρετεί την συνεχή εξέλιξη του συστήματος, εφόσον επιτρέπει στους χρήστες να αποστέλλουν ερωτήσεις και προτάσεις στον διαχειριστή του συστήματος, σχετικά με την εφαρμογή. Ο χρήστης συμπληρώνει μια φόρμα και πατάει το κουμπί της αποστολής. Η φόρμα αποστέλλεται στον υπεύθυνο του συστήματος και προαιρετικά στον χρήστη. Για την αποστολή του email χρησιμοποιείται η υπηρεσία SMTP της Google Mail. Δημιουργώντας ένα λογαριασμό στο Gmail και δίνοντας τα πιστοποιητικά στην εφαρμογή έχουμε τη δυνατότητα αποστολής ηλεκτρονικού μηνύματος χωρίς να εγκαταστήσουμε κάποια υπηρεσία τοπικά. Έτσι η λειτουργία αυτή επιτρέπει τη μεταφερσιμότητα της εφαρμογής σε οποιοδήποτε εξυπηρετητή χωρίς επιπλέον ρυθμίσεις. Η σύνδεση με τον εξυπηρετητή της Google γίνεται κρυπτογραφημένα σύμφωνα με τη σουίτα πρωτοκόλλων SSL.

### <span id="page-28-0"></span>**3.2 Η πρώτη ςελίδα**

Η δημιουργία της πρώτης σελίδας στη μονάδα των φοιτητών, «defaultS.apsx», στην οποία οι φοιτητές εισάγουν τον φόρτο εργασίας τους, διήρκησε περισσότερο από τον προβλεπόμενο χρόνο. Η άγνοια για τη λειτουργία της τεχνολογίας ASP.NET οδήγησε σε αρκετά τεχνικά προβλήματα τα οποία μπορούν να λυθούν με έναν εναλλακτικό τρόπο, αλλά μη προτεινόμενο από τους ειδικούς. Η σελίδα δεν δημιουργήθηκε από την αρχή, καθαρά για εκπαιδευτικούς λόγους, για τους οποίους θεωρήθηκε καλό να γίνει μια μικρή επεξήγηση της τεχνολογίας.

Η τελευταία έκδοση της γλώσσας προγραμματισμού για διαδικτυακές εφαρμογές της Microsoft χρησιμοποιεί την έννοια του Page Life Cycle. Όταν μια σελίδα ASP.NET τρέχει, η σελίδα περνά από έναν κύκλο ζωής στην οποία εκτελεί μια σειρά βημάτων επεξεργασίας. Αυτές περιλαμβάνουν την προετοιμασία (initialization), την αρχικοποίηση των controls(instantiating controls), την αποκατάσταση και διατήρηση της κατάστασης(restoring and maintaining state), το τρέξιμο του κώδικα χειρισμού των γεγονότων(event handler code) και την δημιουργία της σελίδας(rendering of the page). Είναι σημαντικό να κατανοήσει κάποιος τον κύκλο ζωής της σελίδας, ώστε να μπορεί να γράψει κώδικα στο κατάλληλο στάδιό του και να παράγει το αποτέλεσμα που επιθυμεί. Όταν αναπτύσσονται, για παράδειγμα, τεχνητά controls ή κώδικας που τρέχει δυναμικά ανάλογα με την είσοδο του χρήστη, γεγονός που δεν συνίσταται, η τοποθέτησή τους πρέπει να γίνει προσεκτικά. Ακολουθεί μια εικόνα που δείχνει τα βήματα και τις μεθόδους που χρησιμοποιούνται όταν καλείται μια σελίδα ή όταν γίνεται ένα postback:

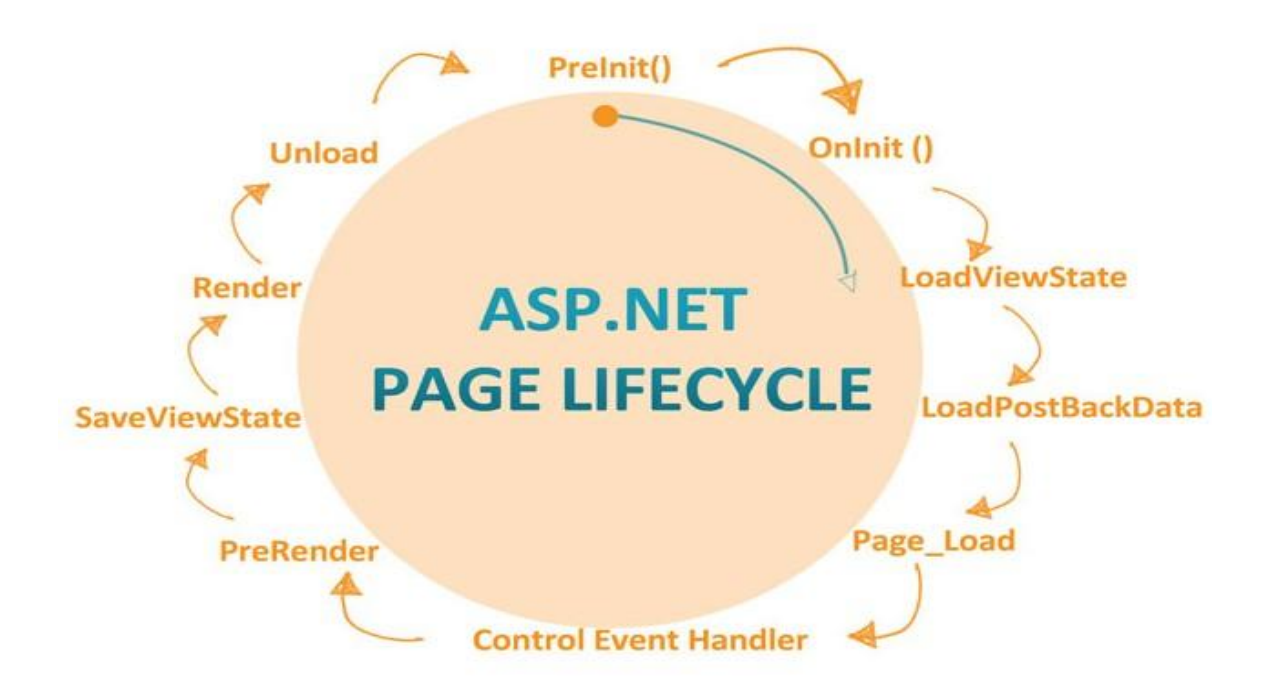

<span id="page-28-1"></span>**Εικόνα 5 «ASP LifeCycle»**

Η ASP κρατάει ένα δέντρο με τα controls που έχουν δημιουργηθεί και ένα Bag, που ονομάζεται ViewState, στο οποίο περιγράφεται η κατάσταση κάθε control. Όταν κληθεί μια σελίδα τα δύο αυτά στοιχεία δημιουργούνται και αρχικοποιούνται. Σε περίπτωση που ο χρήστης ενεργήσει στην ίδια σελίδα και ζητήσει τα αποτελέσματα θα εκτελεστεί ένα postback χωρίς να χρειαστεί να δημιουργηθούν ξανά το ViewState και το δέντρο με τα controls, αλλά να αλλάξουν απλά οι τιμές τους. Έτσι, αν φορτωθεί ένα control δυναμικά κατά την δεύτερη κλήση της σελίδας θα μπει στο τέλος του δέντρου χωρίς ουσιαστικά να αντικαταστήσει το προηγούμενο control. Για να γίνει πιο κατανοητό δίνεται ένα παράδειγμα:

«Δημιουργούμε μια σελίδα και φορτώνουμε τα αρχεία από ένα συγκεκριμένο φάκελο. Δημιουργούμε ένα πίνακα με δύο στήλες, στην πρώτη το όνομα του αρχείου και στη δεύτερη ένα κουμπί διαγραφής. Στο κουμπί της διαγραφής *νξίδνπκε ζαλ ηδηόηεηα ην όλνκα ηνπ αξρείνπ πνπ έρεη ζηα αξηζηεξά θαη ζαλ*  γεγονός "Click" την διαγραφή του αρχείου από τον φάκελό μας. Η σελίδα μας είναι *ε εμήο:*

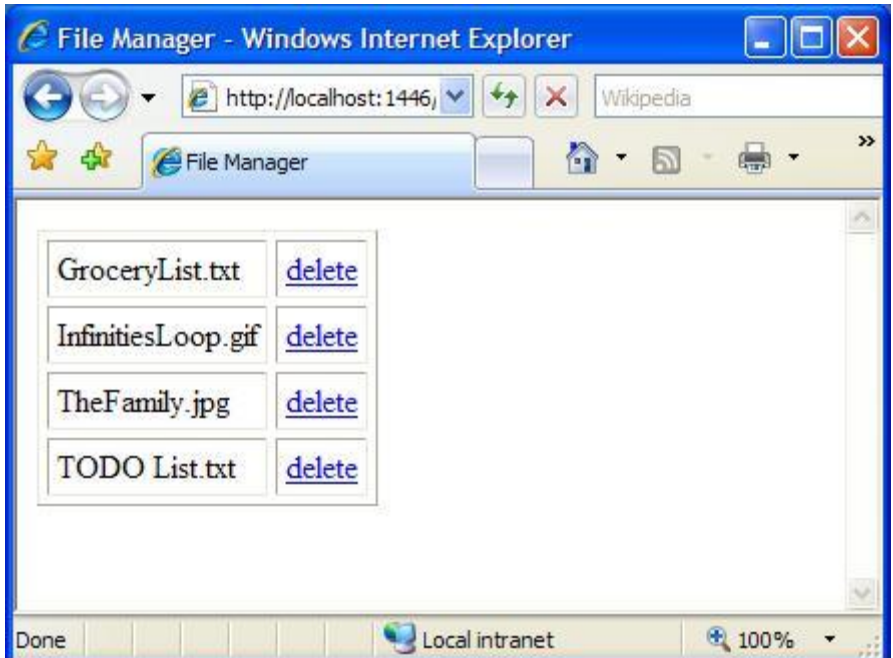

**Εικόνα 6 «Παράδειγμα ASP 1»** 

<span id="page-29-0"></span>Ας διαγράψουμε το αρχείο "InfinitiesLoop.gif". Η σελίδα μας πλέον είναι η επόμενη:

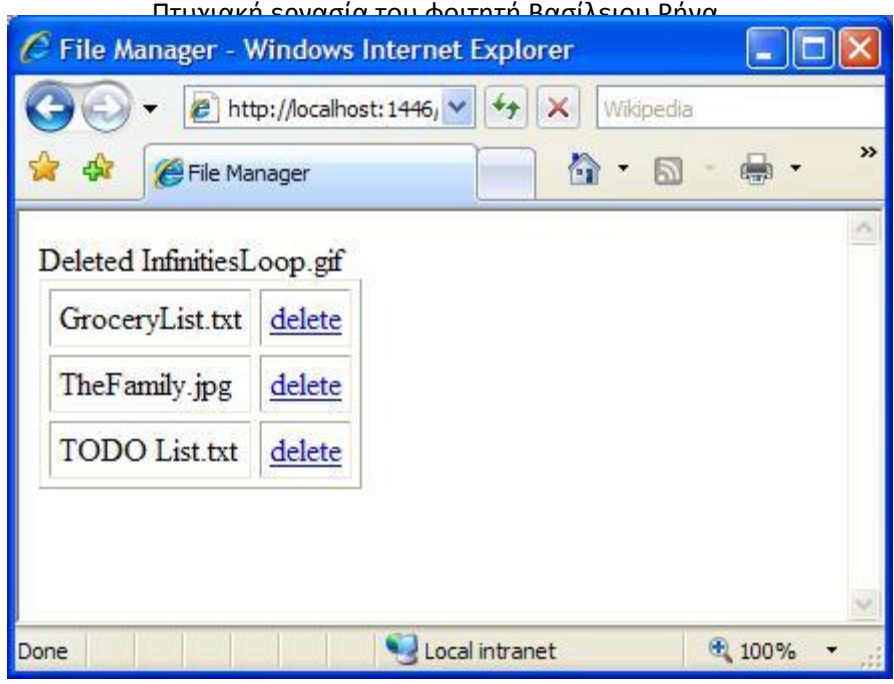

**Εικόνα 7 «Παράδειγμα ASP 2»** 

<span id="page-30-0"></span>Έως τώρα όλα δουλεύουν όπως τα είχαμε φανταστεί. Ας διαγράψουμε τώρα το *αξρείν "TheFamily.jpg".* 

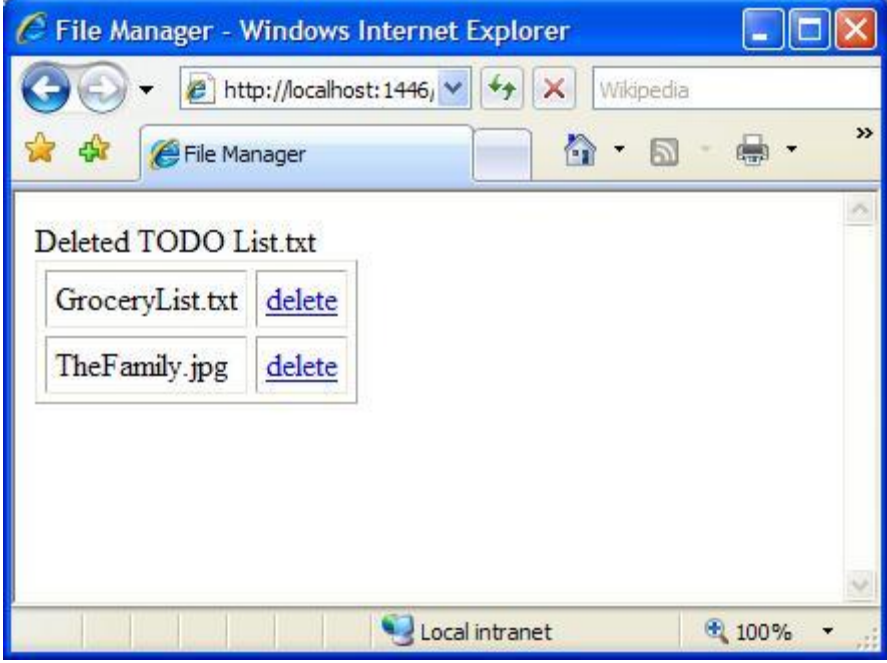

**Εικόνα 8 «Παράδειγμα ASP 3»** 

<span id="page-30-1"></span>*Τα αποτελέσματα δεν ήταν αυτά που αναμέναμε.»* 

Ας εξετάσουμε το τι πήγε λάθος σύμφωνα με τα προαναφερθέντα. Όταν η σελίδα δημιουργείται πρώτη φορά υπάρχουν τέσσερις γραμμές και τέσσερα κουμπιά. Δεν δώσαμε ιδιότητα ID στα κουμπιά γιατί τα δημιουργήσαμε δυναμικά, έτσι παίρνουμε

δυναμικά δημιουργούμενα ID. Επίσης ID έχουν οι γραμμές και τα κελιά του πίνακά μας αλλά μόνο το κουμπί χρειάζεται πραγματικά ένα ID εφόσον μέσω της javascript θα προκαλέσει postback\* στην σελίδα μας. Αν κοιτάξουμε τον πηγαίο κώδικα της σελίδας θα παρατηρήσουμε αυτό "*javascript: \_doPostBack('ctl01', ")*" που στην περίπτωσή μας "ctl01" είναι το παραγμένο ID του πρώτου κουμπιού. Ας υποθέσουμε ότι τα ID των κουμπιών είναι ctl01,ctl02,ctl03,ctl04. Βεβαίως αυτό δεν ισχύει γιατί υπάρχουν και άλλα controls ενδιάμεσα, αλλά εξυπηρετεί το σκοπό του παραδείγματός μας. Πατάμε το κουμπί με ID ctl02 για να διαγράψουμε το "InfinitiesLoop.jpg". Όταν γίνεται επεξεργασία του postback, πρώτα ξαναφτιάχνουμε τον πίνακα με τα τέσσερα αρχεία μας. Τα κουμπιά μας θα έχουν τα ίδια ID με την προηγούμενη φορά. Καλείται το γεγονός του κουμπιού με ID ctl02, γίνεται διαγραφή του αρχείου και αφαιρείται η γραμμή από τον πίνακά μας. Τα κουμπιά μας όμως έχουν ήδη τα ID τους τα οποία είναι ctl01,ctl03,ctl04. Το ctl03 είναι το κουμπί που αντιπροσωπεύει το αρχείο "TheFamily.jpg" και τώρα βρίσκεται δεύτερο στον πίνακά μας. Τώρα διαγράφουμε το αρχείο "TheFamily.jpg"( δηλαδή αυτό με ID ctl03) και προκαλείται το postback ξανά. Αφού δημιουργηθεί ξανά ο πίνακας θα υπάρχουν πλέον τρία αρχεία στο σύστημά μας τα οποία θα πάρουν τα ID ctl01,ctl02,ctl03, και το ctl03 θα αντιπροσωπεύει το TODOList.txt!!

Η φιλοσοφία της ASP είναι να χρησιμοποιούνται στατικά controls και είναι ελάχιστες οι περιπτώσεις στις οποίες αυτό δεν είναι εφικτό. Πρέπει ο προγραμματιστής να κατανοήσει ότι η δομή του δέντρου των controls πρέπει να παραμένει ίδια μεταξύ των postback που δημιουργούνται. Για να αποφευχθεί η ταλαιπωρία στο προηγούμενο παράδειγμά μας και να μη χρειαστεί να υπερφορτώσουμε λειτουργίες του πυρήνα της γλώσσας, θα μπορούσαμε να χρησιμοποιήσουμε το Repeater, που προσφέρεται από το .Net framework και κληρονομεί τη διασύνδεση INamingContainer, ώστε να εξασφαλίσουμε ότι κάθε φορά θα διαγράφουμε το αρχείο που επιθυμούμε, αφήνοντας την ASP να το τοποθετεί και να το ανακτά από το δέντρο.

### <span id="page-31-0"></span>**3.3 Crystal Reports**

Η εφαρμογή Crystal Reports αποτελεί ένα πανίσχυρο εργαλείο δημιουργίας επαγγελματικών αναφορών, το οποίο συνεργάζεται με όλες τις γνωστές εφαρμογές διαχείρισης βάσεων δεδομένων. Βασίζεται σε ευέλικτη τεχνολογία και παρέχει ολοκληρωμένο έλεγχο για πρόσβαση σε δεδομένα και δυνατότητα παρουσίασης τους. Παρέχει τη δυνατότητα ανάκτησης και μορφοποίησης ενός

*\*Ως postback αναφέρουμε τη διαδικασία αποστολής, στον εξυπηρετητή, της κατάστασης πνπ βξίζθεηαη ε ζειίδα θαη ηα ζηνηρεία ηεο, κεηά ηελ επεμεξγαζία από ην ρξήζηε.*

συνόλου αποτελεσμάτων από μία βάση δεδομένων ή άλλη πηγή, όπως αρχεία xml, όπως επίσης και τη χρήση των σχέσεων μεταξύ των δεδομένων, λειτουργία που διευκολύνει τη χρήση τους. Πρόσφατες δημοσκοπήσεις έχουν δείξει ότι άνω των πενήντα τοις εκατό των εφαρμογών που παράγουν αναφορές, χρησιμοποιούν τα Crystal Reports. Οι υποστηριζόμενες Βάσεις Δεδομένων είναι οι εξής:

- Σχεσιακές Βάσεις Δεδομένων όπως PostgreSql, Sybase, IBM DB2, Ingres, Microsoft Access, Microsoft SQL Sever, MySQL και Oracle.
- $\bullet$  Spreadsheets όπως Microsoft Excel
- Αρχεία κειμένου
- Αρχεία HTML και XML
- Groupware εφαρμογές όπως το Lotus Notes, Microsoft Exchange και Novel GroupWise
- Οποιαδήποτε πηγή δεδομένων, η οποία είναι προσβάσιμη μέσω μιας υπηρεσίας Ιστού, ODBC, JDBC ή OLAB

Για τη δημιουργία των reports στη μονάδα των φοιτητών χρησιμοποιήθηκε το περιβάλλον των Crystal Reports με τη χρήση του MySQL connector, για την άντληση των δεδομένων, και το στυλ των αναφορών μορφοποιήθηκε από τον οδηγό της εφαρμογής.

Για την κατανόηση της λειτουργίας των Crystal Reports θα χρησιμοποιήσουμε την αναφορά «Ώρες διαβάσματος ανά εβδομάδα». Καταρχήν θα δημιουργήσουμε ένα αρχείο Crystal Report(.rpt) από το Visual Studio. Χρησιμοποιώντας τον οδηγό της MySQL και τον βοηθό του προγράμματος, φορτώνουμε στις αναφορές τους πίνακες της βάσης του ReProTool που μας ενδιαφέρουν(των μαθημάτων, των εξαμήνων, των φοιτητών και τον πίνακα με τις ώρες ανά εβδομάδα). Κάθε αναφορά λειτουργεί με την προτυποποίηση, δηλαδή καταδεικνύουμε στο πρόγραμμα τα επίπεδα οργάγωσης των δεδομένων και εκείνο είναι υπεύθυνο να κάνει την άντλησή τους. Στη συγκεκριμένη αναφορά τα επίπεδα θα είναι τρία:

- *Εβδνκάδα*
- *> Μάθημα*
- *Ώξεο*

Έτσι θα μπορούσαμε να πούμε πως εκτελούνται τρεις διαφορετικές επαναληπτικές δομές όπου για κάθε εβδομάδα θα εμφανίζεται κάθε μάθημα αυτής, και για κάθε μάθημα θα εμφανίζονται οι ώρες που αφιέρωσε ο φοιτητής. Όπως προαναφέραμε οι σχέσεις στην βάση δεδομένων περνάνε αυτούσιες στα Crystal Reports, οπότε δεν χρειάζεται να συσχετίσουμε εμείς τα δεδομένα.

Για να εμφανίσουμε το άθροισμα θα χρησιμοποιήσουμε ένα πεδίο "Running Total" που προσφέρεται από το πρόγραμμα, το οποίο θα δέχεται σαν είσοδο τις ώρες από κάθε μάθημα ξεχωριστά. Θα εισάγουμε το πεδίο αυτό στο τέλος κάθε εβδομάδας. Για τη μορφοποίηση του γραφήματός μας επιλέγουμε τον οδηγό γραφημάτων(Chart Expert) από τον οποίο μπορούμε να διαλέξουμε στυλ, τα

δεδομένα που θα χρησιμοποιήσουμε, το κείμενο που εμφανίζεται κ.τ.λ. Για το παράδειγμά μας θέλουμε στην αλλαγή του μαθήματος να βλέπουμε το σύνολο των ωρών που ξόδεψε ο φοιτητής. Τέλος, ορίζουμε ένα πεδίο παραμέτρου το οποίο θα δέχεται το ID του φοιτητή, ώστε να φιλτράρει τα δεδομένα, και θα το αρχικοποιούμε προγραμματιστικά με την είσοδο του φοιτητή στο σύστημα. Το αποτέλεσμα για την πρώτη εβδομάδα φαίνεται στην επόμενη εικόνα:

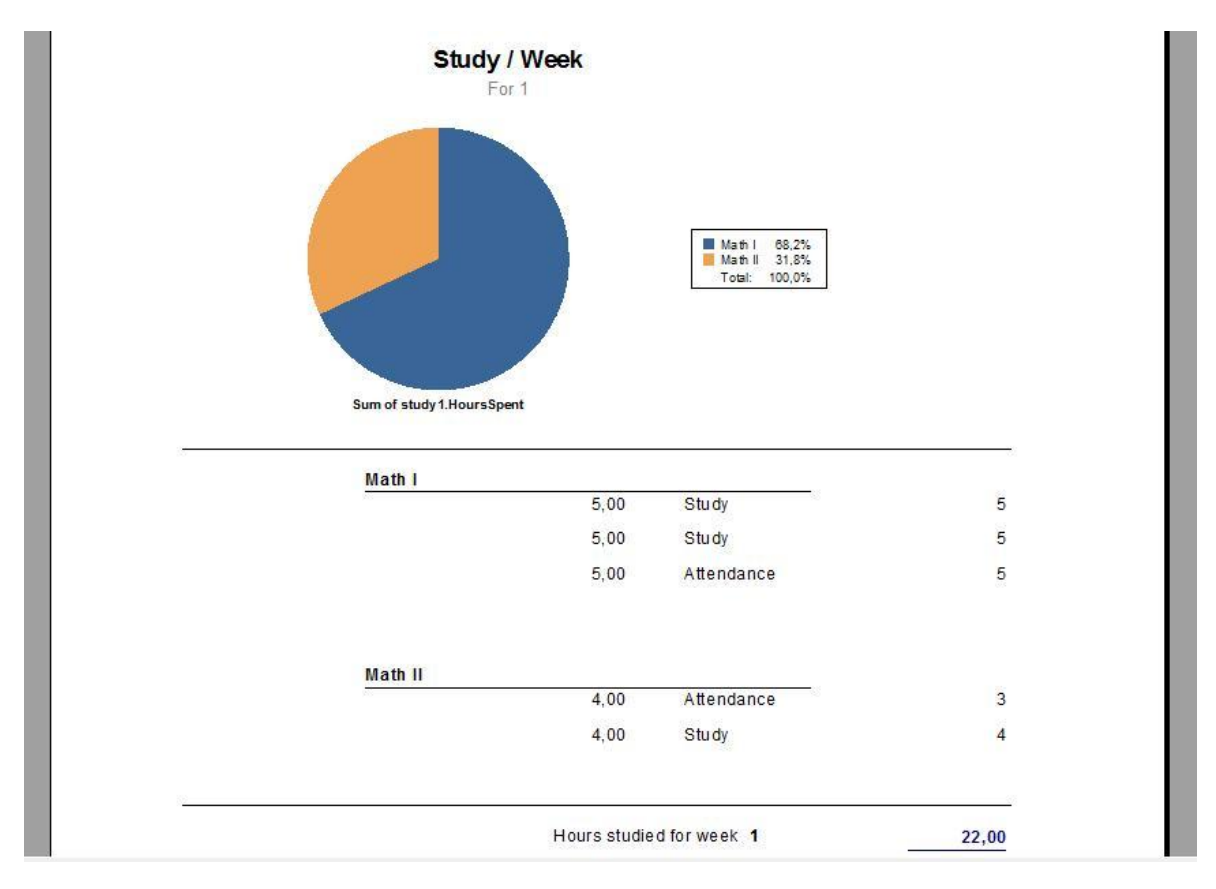

**Εικόνα 9 «Γράφημα Φόρτου Εργαςίασ ανά Εβδομάδα»**

<span id="page-33-0"></span>Είναι σημαντικό να αναφέρουμε όμως και τα πεδία φόρμουλας(Formula Fields) που κρύβουν την πραγματική δύναμη των Crystal Reports. Τα πεδία φόρμουλας είναι μεταβλητές που φτιάχνει ο χρήστης και ορίζει την τιμή τους μέσα από ένα κομμάτι κώδικα, χρησιμοποιώντας είτε τη βάση δεδομένων του είτε μια τεράστια βιβλιοθήκη που του προσφέρεται. Μπορεί να χρησιμοποιηθεί το συντακτικό της Basic ή εκείνο του προγράμματος(Crystal Syntax). Με αυτόν τον τρόπο μπορεί να δημιουργηθούν πεδία για οποιαδήποτε απαίτηση και αν έχει ο τελικός χρήστης και καθιστούν την εφαρμογή πλήρως λειτουργική και αυτόνομη, χωρίς δηλαδή να χρησιμοποιούμε εξωτερικά εργαλεία για να παίρνουμε το επιθυμητό αποτέλεσμα.

### <span id="page-34-0"></span>**ΕΠΙΛΟΓΟΣ**

Το κεφάλαιο αυτό ασχολήθηκε με την μονάδα των φοιτητών της εφαρμογής. Παρά το γεγονός ότι δε περιγράφεται μια τέτοια διαδικασία από την Μπολόνια, είδαμε τη χρησιμότητά της και πως μπορεί να βοηθήσει στην αξιολόγηση των προγραμμάτων σπουδών. Έγινε μια μικρή παραπομπή στην γλώσσα προγραμματισμού που χρησιμοποιήθηκε και επεξηγήθηκαν κάποιες από τις ιδιαιτερότητές της. Τέλος είδαμε τη λειτουργικότητα των Crystal Reports μέσα από ένα πραγματικό παράδειγμα της εφαρμογής μας.

### <span id="page-35-1"></span><span id="page-35-0"></span>**ΚΕΦΑΛΑΙΟ 4**

### **Μονάδα Καθηγητών**

### <span id="page-35-2"></span>**ΕΙΑΓΩΓΗ**

Το τρίτο κεφάλαιο της εργασίας ασχολείται με τη μονάδα των καθηγητών, όπου ο κάθε καθηγητής μπορεί να έχει επιπλέον ρόλους. Η μονάδα των καθηγητών είναι εκείνη που στην ουσία υλοποιεί την αναδιαμόρφωση του προγράμματος σπουδών, χρησιμοποιώντας τις πιστωτικές μονάδες ECTS, τα μαθησιακά αποτελέσματα και οργανώνοντας το προφίλ του τμήματος ώστε να αποκτήσει το ECTS Label. Η έννοια του ECTS Label επεξηγείται αναλυτικά, όπως επίσης και ο τρόπος που επιτυγχάνεται μέσα από το ReProTool και τους ρόλους των καθηγητών.
### **4.1 Σο ECTS Label**

Η τριτοβάθμια εκπαίδευση στην Ευρώπη γίνεται πιο διαφανής μέσα από το Ευρωπαϊκό Σύστημα Μεταφοράς και Συσσώρευσης Μονάδων (ECTS). Το σύστημα αυτό προωθεί τη μεταφορά των μαθησιακών εμπειριών μεταξύ των διαφόρων θεσμικών οργάνων, την αύξηση της κινητικότητας των σπουδαστών και τη δημιουργία πιο ευέλικτων μονοπατιών για την κατάκτηση ενός διπλώματος. Είναι, επίσης, αρωγός όταν πρόκειται για το σχεδιασμό των προγραμμάτων σπουδών και τη διασφάλιση της ποιότητας τους. Οι βασικές αρχές του ECTS έχουν από καιρό συμφωνηθεί από υπουργούς στο πλαίσιο της διαδικασίας της Μπολόνια, η οποία στοχεύει στη δημιουργία ενός Ευρωπαϊκού Χώρου Ανώτατης Εκπαίδευσης. Το 2007, η Ευρωπαϊκή Επιτροπή αποφάσισε να ξεκινήσει εκ νέου η απονομή του ECTS Label, καθώς έκθεση από διάφορους βασικούς ενδιαφερόμενους της Μπολόνια ανέφερε σαφώς ότι η εφαρμογή του συστήματος ECTS δεν προχωράει με τον επιθυμητό ρυθμό. Αυτό το Label λειτουργεί ως κίνητρο για τα ιδρύματα να εφαρμόζουν το σύστημα ECTS σωστά. Οι περισσότερες από τις χώρες της Μπολόνια έχουν εισαγάγει το ECTS μέσω της εθνικής νομοθεσίας. Το επόμενο κρίσιμο βήμα, το οποίο δεν έχει ακόμη ολοκληρωθεί σε όλες τις χώρες, είναι η αποτελεσματική εφαρμογή του. Σε αυτό το σημείο επεμβαίνει το ECTS Label. Η συμμόρφωση στις αρχές του προκαλεί στα ιδρύματα τριτοβάθμιας εκπαίδευσης να εφαρμόζουν σωστά τη διαδικασία των ECTS. Η Επιτροπή επιβραβεύει τις προσπάθειές τους στη συνέχεια, με μια ετικέτα διάκρισης.

Τα κριτήρια για να απονεμηθεί το ECTS Label σε ένα ίδρυμα είναι τα εξής:

- Κατάλογος μαθημάτων( σε έντυπη μορφή ή στο διαδίκτυο) σε δύο γλώσσες ή μόνο σε μία αν τα μαθήματα που προσφέρονται είναι στα αγγλικά
- Προφίλ Ιδρύματος
- Σωστή χρήση των πιστωτικών μονάδων ECTS
- Υποδείγματα αιτήσεων Συμφωνίας Μάθησης(Learning Agreement)
- Επίσημα έγγραφα που δείχνουν τα μαθήματα που έχει παρακολουθήσει επιτυχημένα ή όχι ένας φοιτητής (Transcripts of Records)
- Πιστοποιητικά ακαδημαϊκής αναγνώρισης

Το ReProTool, εφόσον διευκολύνει την αναδιαμόρφωση των προγραμμάτων σπουδών σύμφωνα με τα πρότυπα της Μπολόνια, μπορεί να οδηγήσει στην κατάκτηση του ECTS Label. Για να το επιτύχει αυτό ορίζει αρμοδιότητες στους καθηγητές του ιδρύματος, ώστε μέσα από μια αυτοματοποιημένη διαδικασία να παραγάγει τα προσδοκώμενα αποτελέσματα. Οι αρμοδιότητες αντανακλώνται σε δύο ρόλους, του Συντονιστή Τμήματος(Program Coordinator) και του Καθοδηγητή Μαθήματος(Course Leader). Ο διαχειριστής του συστήματος ορίζει έναν ή και τους δύο αυτούς ρόλους στους καθηγητές του συστήματος, δίνοντας τους πρόσβαση στις αντίστοιχες σελίδες του συστήματος. Οι δυνατότητες των δύο αυτών ρόλων επεξηγούνται στις επόμενες ενότητες αναλυτικά.

### **4.1 Συντονιστής Προγράμματος**

Ο Συντονιστής Τμήματος συνήθως είναι το πρόσωπο επικοινωνίας των φοιτητών και του ακαδημαϊκού προσωπικού εντός του τμήματος ή της σχολής και ασχολείται με τα πιο πρακτικά και ακαδημαϊκά ζητήματα της εφαρμογής του ECTS. Αυτός/αυτή θα ενημερώσει τους μαθητές σχετικά με το ECTS σε πιο πρακτικές λεπτομέρειες, π.χ. παρέχουν στους φοιτητές ενημερωτικά πακέτα με διαθέσιμες πληροφορίες από ιδρύματα-εταίρους, βοηθάει τους μαθητές να συμπληρώσουν τις αιτήσεις των φοιτητών, εξηγήσει τις ακαδημαϊκές διαδικασίες αναγνώρισης και τα διάφορα έγγραφα (συμφωνία μάθησης, πιστοποιητικό σπουδών) κ.α. Ο συντονιστής τμήματος θα καθοδηγήσει τον μαθητή να αναπτύξει ένα πρόγραμμα μελέτης συνδυάζοντας ακαδημαϊκές απαιτήσεις με τα ατομικά συμφέροντα.

Όταν ένας καθηγητής έχει την αρμοδιότητα του Συντονιστή Τμήματος, έχει πρόσβαση στις σελίδες "Programs of Study" και "Courses". Οι σελίδες αυτές δίνουν την παρακάτω λειτουργικότητα.

### **4.1.1 Προγράμματα πουδών**

Στην πρώτη καρτέλα αυτής της σελίδας ο Συντονιστής Τμήματος ορίζει στην ουσία το προφίλ του προγράμματος σπουδών, το οποίο είναι ένας όρος για την κατάκτηση του ECTS Label. Το πρώτο πράγμα που πρέπει να έχει ένα τμήμα, σύμφωνα με την Μπολόνια, είναι οι γενικές πληροφορίες του τμήματος. Τα πεδία που είναι προκαθορισμένα, μαζί με την αγγλική τους ορολογία, είναι τα εξής:

- $\checkmark$  Όνομα τμήματος Programme Name
- $\checkmark$  Γλώσσα διδασκαλίας Language of Instruction
- $\checkmark$  Ειδικές προϋποθέσεις εισαγωγής Specific Admission Requirements
- $\checkmark$  Ειδικές ρυθμίσεις για την αναγνώριση της προγενέστερης μάθησης Specific Arrangements for Recognition of Prior Learning
- $\checkmark$  Προφίλ του τμήματος Profile of the Programme
- $\checkmark$  Βασικά αποτελέσματα μάθησης Key Learning Outcomes
- $\checkmark$  Επαγγελματικά προσόντα φοιτητών, με παραδείγματα Occupational Profiles of Graduates With Examples
- $\checkmark$  Πρόσβαση σε περαιτέρω σπουδές Access to Further Studies
- $\checkmark$  Εξετάσεις, κανονισμοί, αξιολόγηση και βαθμολόγηση Examination, Regulation, Assessment and Grading
- $\checkmark$  Προϋποθέσεις αποφοίτησης Graduation Requirements
- $\checkmark$  Tύπος φοίτησης Mode of Study

Αυτές οι πληροφορίες πρέπει να είναι εμφανείς σε όλους τους επισκέπτες της ιστοσελίδας του τμήματος και καθορίζουν το προφίλ του τμήματος. Έτσι για

παράδειγμα ένας υποψήφιος φοιτητής μπορεί να επιλέξει ευκολότερα το τμήμα ώστε να κάνει τις σπουδές που τον ενδιαφέρουν, όπως επίσης και ένας εργοδότης να αξιολογήσει αντικειμενικότερα τους υποψήφιους εργαζομένους του.

Η επόμενη καρτέλα στην ίδια σελίδα ασχολείται με μια πολύ σημαντική έννοια, τα μαθησιακά αποτελέσματα σε επίπεδο τμήματος ή αλλιώς Key Learning Outcomes. Όπως έχουμε εξηγήσει τα μαθησιακά αποτελέσματα πρέπει να διαστρωματώνονται έτσι ώστε να υπάρχει μια λογική ιεραρχία. Βλέποντας την πυραμίδα από τη βάση προς την κορυφή, ο φοιτητής πρέπει να κατακτά κάθε επίπεδο προχωρώντας στο επόμενο. Έτσι ο Συντονιστής Προγράμματος δημιουργεί μαθησιακά αποτελέσματα επιπέδου τμήματος, λαμβάνοντας υπόψη του τα ανώτερα επίπεδα της πυραμίδας, εκείνο της σχολής και του κράτους, και στην ουσία καθοδηγώντας τις σπουδές ως προς το επιθυμητό αποτέλεσμα. Στην πρώτη υποκατηγορία των Key Learning Outcomes ο Program Coordinator βλέπει τα ήδη καταχωρημένα αποτελέσματα και μπορεί να προσθέσει καινούργια ή να διαγράψει αυτά που πλέον δεν χρειάζονται. Η επόμενη εικόνα δείχνει τη διεπιφάνεια διαχείρισης μαθησιακών αποτελεσμάτων σε επίπεδο τμήματος.

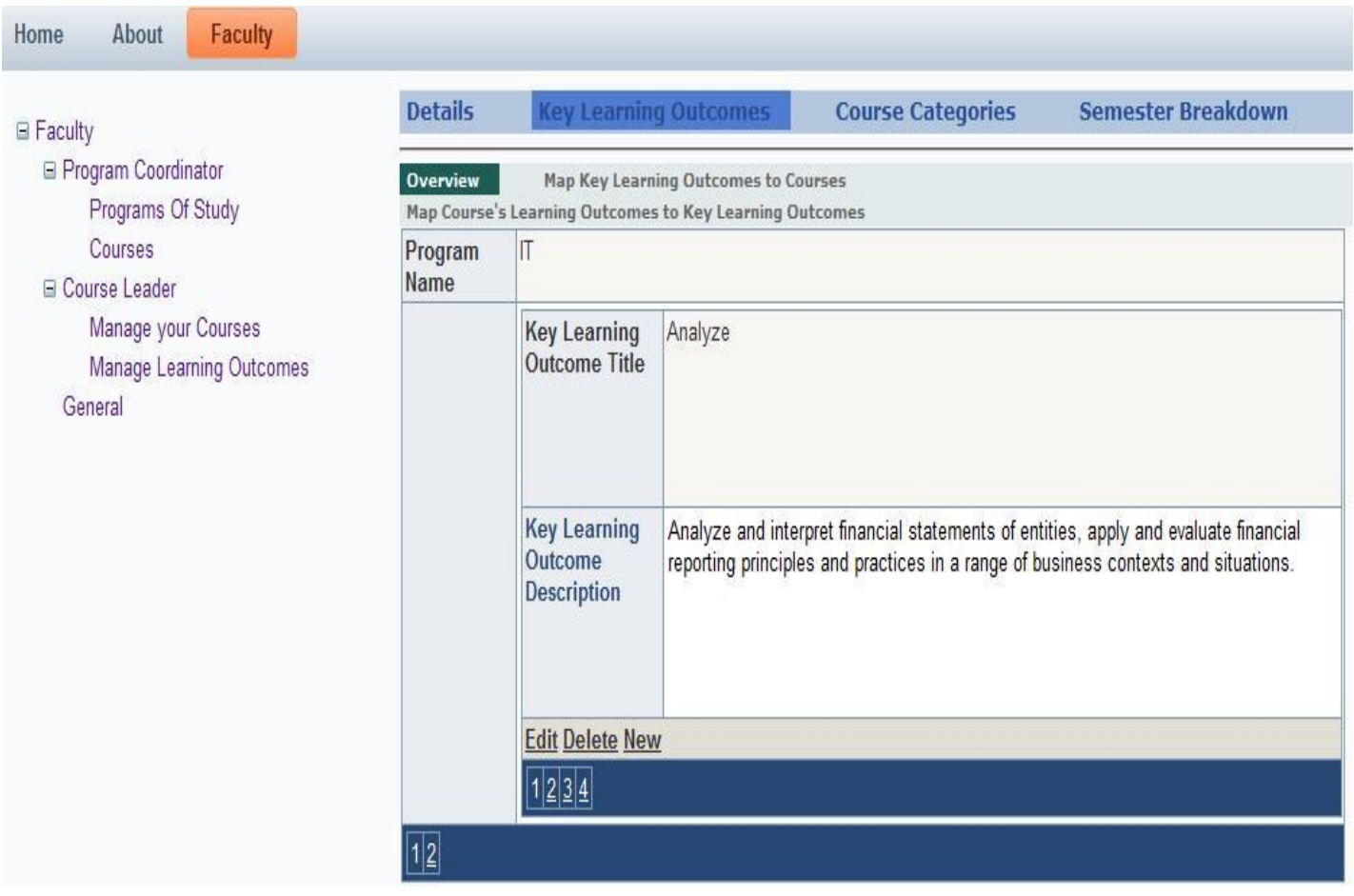

Εικόνα 10 «Διαχείριση μαθησιακών αποτελεσμάτων σε επίπεδο τμήματος»

Σημειώνουμε σε αυτό το σημείο ότι τα μαθησιακά αποτελέσματα είναι της μορφής «Τίτλος-Περιγραφή» και ότι κάθε τμήμα μπορεί να έχει έναν Συντονιστή Προγράμματος, αλλά ένας Συντονιστής Προγράμματος μπορεί να έχει τον ρόλο αυτό σε περισσότερα του ενός τμήματος.

Ο συντονιστής του προγράμματος, όπως είπαμε, είναι αυτός που ορίζει το πρόγραμμα σπουδών. Σε ένα μαθητοκεντρικό σύστημα εκπαίδευσης κύριο ρόλο παίζουν τα μαθησιακά αποτελέσματα, έτσι ο συντονιστής καλείται να τα συντάξει ώστε τα μαθήματα να προσαρμοστούν σε αυτά. Η σχέση «Μαθησιακά Αποτελέσματα επιπέδου Τμήματος – Μαθήματα» είναι ένα προς πολλά και δηλώνει ότι μέσα από ένα μάθημα μπορούν να επιτευχθούν ένα ή περισσότερα μαθησιακά αποτελέσματα επιπέδου τμήματος. Στην περίπτωση που ένα μαθησιακό αποτέλεσμα δεν επιτυγχάνεται από κάποιο μάθημα, τότε η σχέση είναι ελλιπής και ο συντονιστής του προγράμματος πρέπει είτε να το αφαιρέσει είτε να δημιουργήσει ένα ή περισσότερα μαθήματα ώστε να το αντιπροσωπεύουν. Η αντιστοίχιση αυτή φαίνεται στην εικόνα που ακολουθεί.

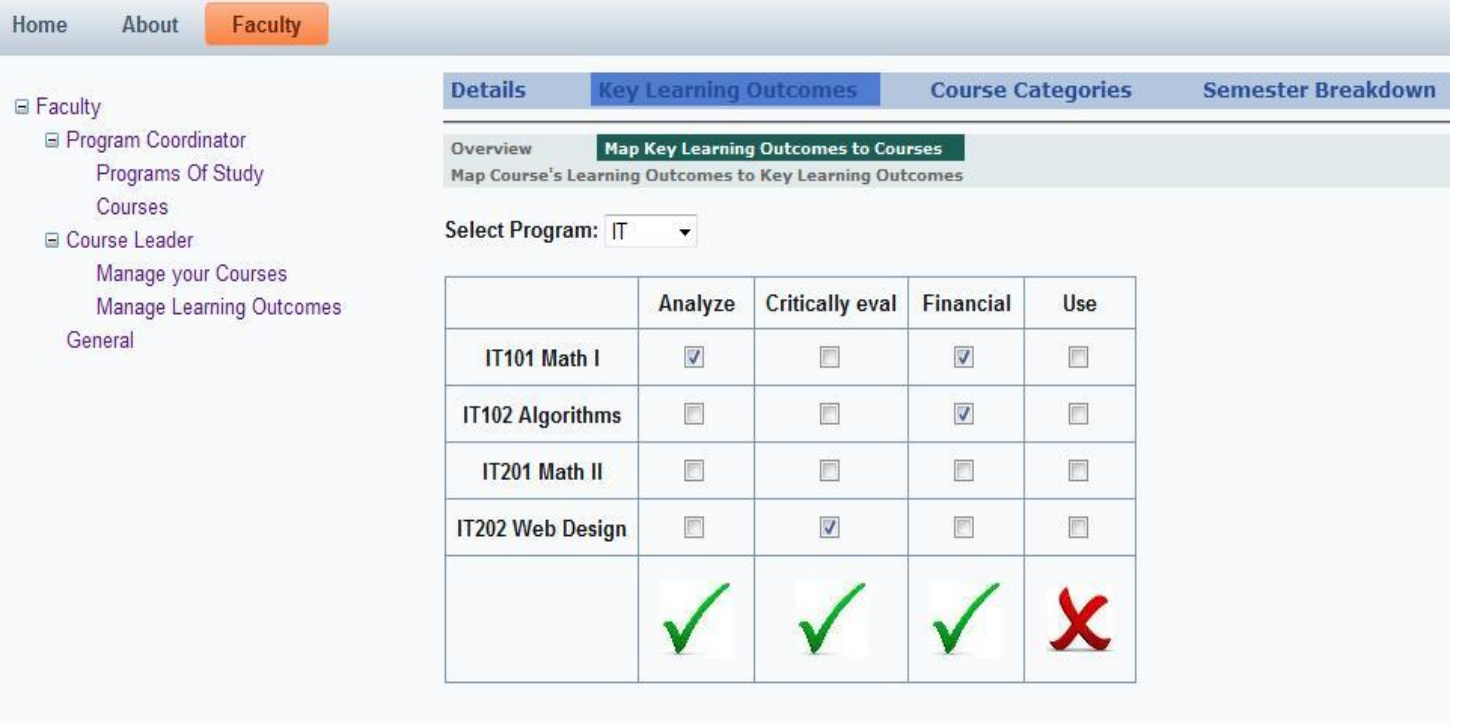

Εικόνα 11 «Αντιστοίχιση Μαθημάτων με Βασικά Μαθησιακά Αποτελέσματα»

Από τη διαδικασία αυτή διαπιστώνουμε την πολύτιμη βοήθεια μιας ηλεκτρονικής εφαρμογής στον έλεγχο και την οργάνωση που προσφέρει. Στην περίπτωση που χρησιμοποιούσαμε έντυπη μορφή αποθήκευσης αυτών των δεδομένων διαφαίνεται αμέσως η δυσκολία αποθήκευσης, αλλαγής ή και κοινοποίησης αυτών. Από την άλλη, ένα τέτοιο γραφικό περιβάλλον δίνει στον υπεύθυνο σχεδιασμού του προγράμματος σπουδών τον έλεγχο που χρειάζεται έτσι ώστε να καθιστά την αναδιαμόρφωση, που προσπαθεί να επιτύχει ένα τμήμα, εύκολη και χωρίς λάθη. Τέλος, όσον αφορά τα Key Learning Outcomes δίνεται η δυνατότητα της άμεσης

αντιστοίχησής τους με τα μαθησιακά αποτελέσματα των μαθημάτων, αλλά επειδή αυτό συχνά είναι αρμοδιότητα του Course Leader, θα συζητηθεί σε εκείνη την ενότητα.

Μια άλλη ευθύνη που προέρχεται από τη διαδικασία της Μπολόνια είναι η κατανομή των μαθημάτων σε κατηγορίες, δηλαδή σε υποχρεωτικά και σε διάφορες κατηγορίες επιλογής. Για παράδειγμα σε ένα Οικονομικό τμήμα μπορούμε να έχουμε μαθήματα πληροφορικής, επιχειρηματικότητας κ.α. Σε κάθε κατηγορία αναφέρονται τα μαθήματα που προσφέρονται, όπως επίσης και τα όρια των μονάδων ECTS που προβλέπονται από το πρόγραμμα σπουδών. Ο φοιτητής βλέποντας τους πίνακες διαλέγει τα μαθήματα που τον ενδιαφέρουν, υπολογίζοντας παράλληλα τον φόρτο εργασίας που επιθυμεί σε κάθε εξάμηνό του. Το ReProTool προσφέρει στον συντονιστή προγράμματος σπουδών τη καρτέλα «Course Categories» στην οποία μπορεί να εκτελέσει αυτή την διεργασία, όπως φαίνεται στην επόμενη εικόνα:

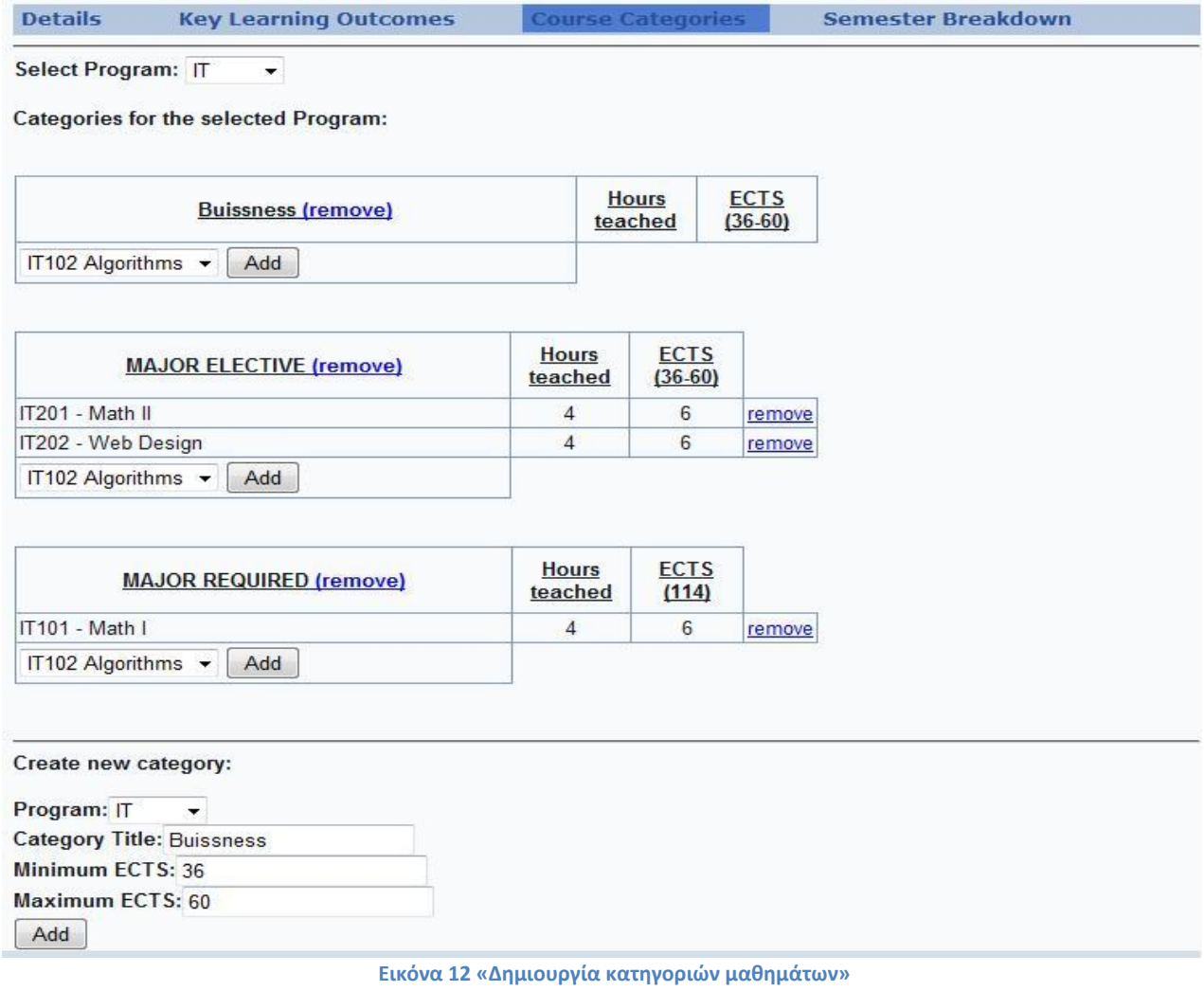

Τέλος, στην σελίδα "Programs of Study" προσφέρεται η πλέον χρήσιμη πληροφορία, η κατανομή των μαθημάτων ανά τα εξάμηνα ή αλλιώς Semester Breakdown. Για κάθε μάθημα ο συντονιστής προγράμματος ορίζει σε ποιο εξάμηνο σπουδών προσφέρεται. Έτσι, κατασκευάζεται αυτόματα ο πίνακας με τα μαθήματα, δίνοντας στον υπεύθυνο τη δυνατότητα ελέγχου για το πρόγραμμα σπουδών που ετοιμάζει. Όπως προαναφέραμε, κάθε εξάμηνο πρέπει να τηρεί αυστηρώς τον κανόνα των 60 μονάδων ECTS το έτος ή 30 μονάδες το εξάμηνο. Έχοντας συμπληρώσει τέσσερα μαθήματα και μία κατηγορία επιλεκτικών μαθημάτων στο πρόγραμμα σπουδών μας, το αποτέλεσμα θα είναι το εξής:

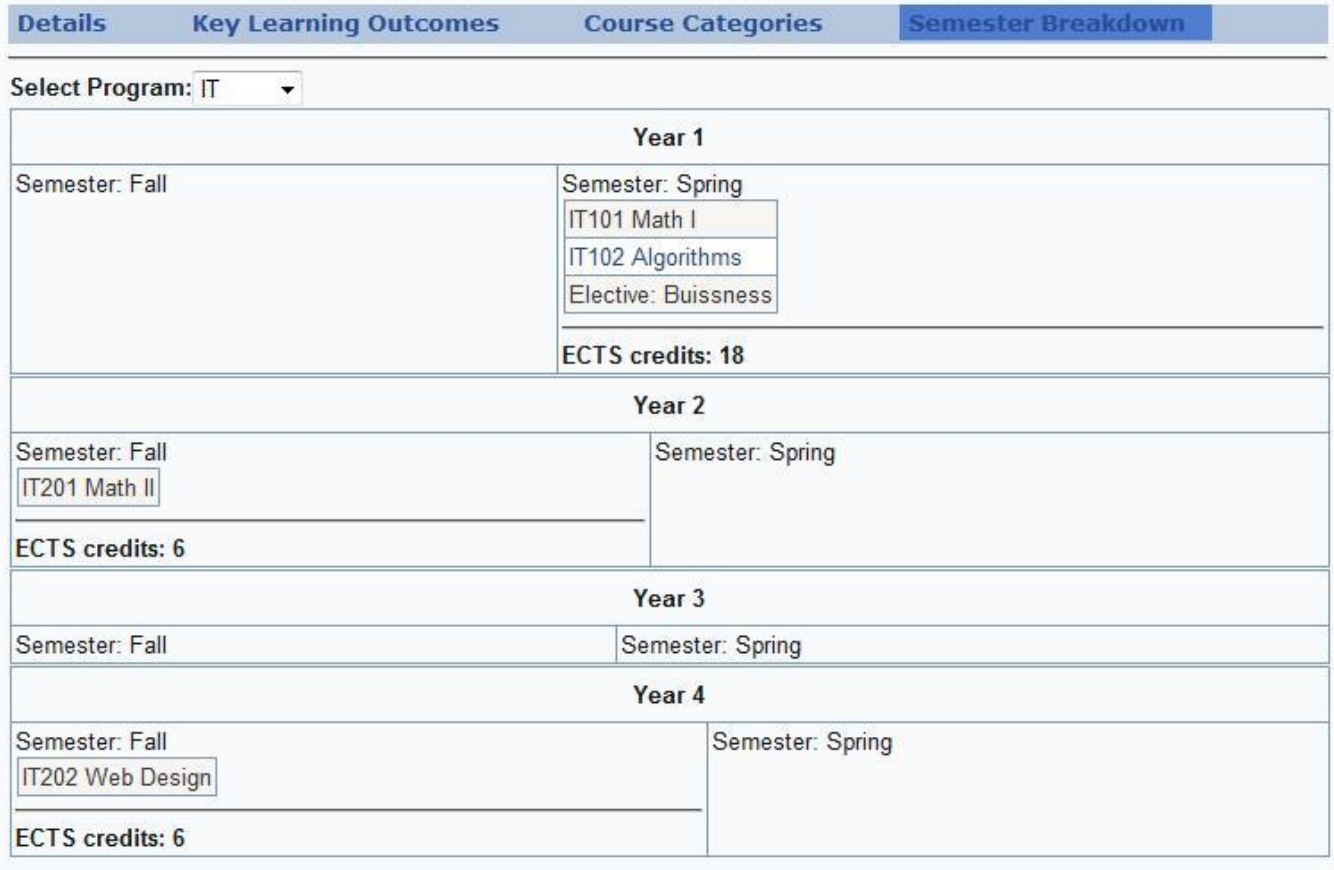

**Εικόνα 13 «Κατανομή μαθημάτων ανά εξάμηνο»**

Για κάθε εξάμηνο υπολογίζονται αυτόματα οι μονάδες ECTS που προσφέρονται, ως συνέπεια την αναθεώρηση των εξαμήνων ή ακόμα και του φόρτου εργασίας που κατανέμεται σε κάθε μάθημα. Για ακόμα μία φορά διαπιστώνεται η ανάγκη για ηλεκτρονικά μέσα, εφόσον η μη χρήση αυτών καθιστούν τη διαδικασία εξαιρετικά χρονοβόρα. Ως προς το τεχνικό κομμάτι, πρέπει να ειπωθεί ότι η χρήση των Repeaters της γλώσσας κάνουν τη δημιουργία των δύο αυτών πινάκων ευκολότερη, όπως επίσης και λειτουρνικότερη εφόσον υλοποιούν υπηρεσίες AJAX και η ανανέωση της σελίδας γίνεται αρκετά γρήγορα.

### **4.1.2 Μαθήματα**

Παρά το γεγονός ότι το περιεχόμενο του μαθήματος ορίζεται από τον Course Leader αυτού, ο Program Coordinator έχει τον έλεγχο για γενικές πληροφορίες των μαθημάτων. Στη δεύτερη σελίδα που έχει πρόσβαση ο συντονιστής του προγράμματος, "Courses", μπορεί και διαχειρίζεται τις γενικές πληροφορίες των μαθημάτων της σχολής. Οι πληροφορίες αυτές είναι το αναγνωριστικό του μαθήματος, το όνομά του, πόσες ώρες διδάσκεται και ποιος είναι ο υπεύθυνος μαθήματος. Ο συντονιστής επιλέγει από δύο λίστες, η μία το πρόγραμμα στο οποίο είναι συντονιστής και η άλλη το μάθημα που τον ενδιαφέρει, και μπορεί να επεξεργάζεται τις πληροφορίες του μαθήματος όπως φαίνεται παρακάτω:

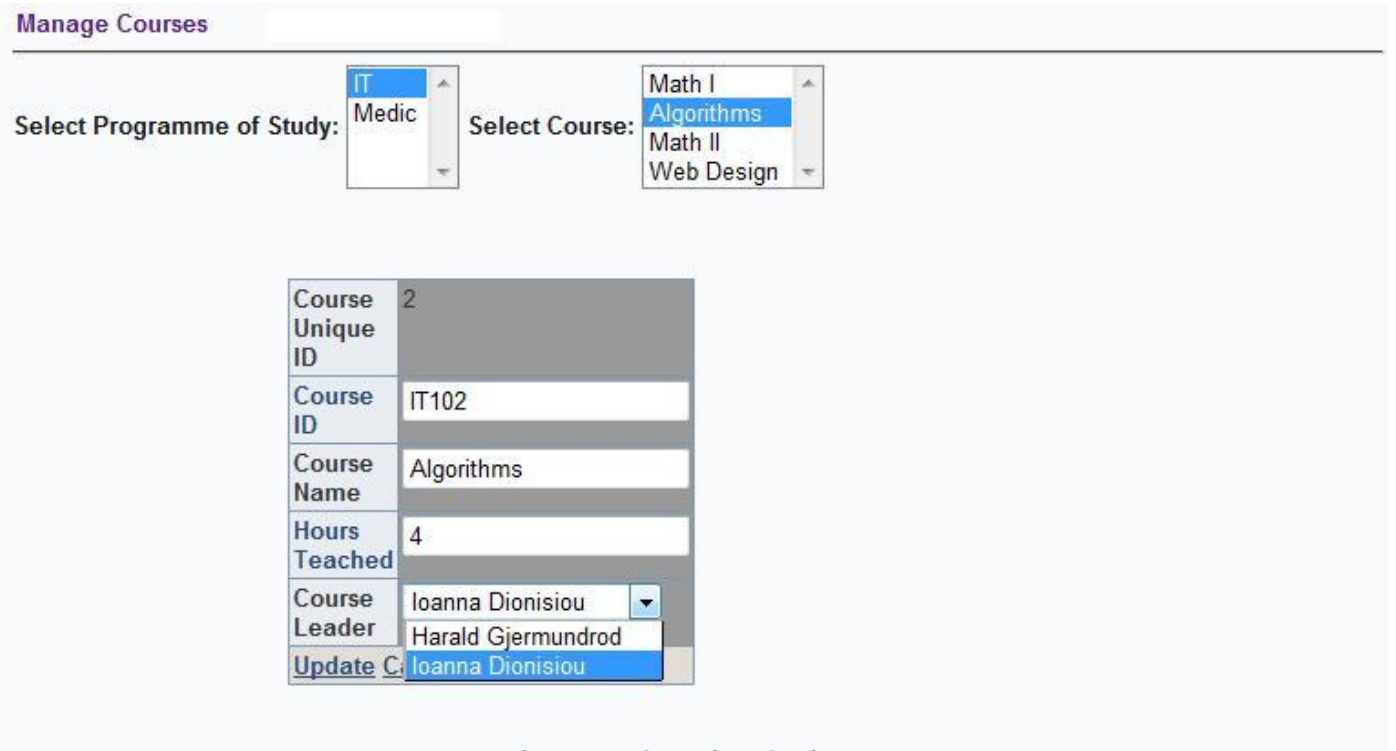

**Εικόνα 14 «Επεξεργαςία μαθημάτων»**

Τέλος, επιλέγοντας το κουμπί "New" στην ίδια σελίδα, δίνεται η δυνατότητα εισαγωγής νέου μαθήματος με την ίδια ακριβώς διεπαφή.

## **4.2 Καθοδηγητήσ Μαθήματοσ**

Η έννοια του Καθοδηγητή του μαθήματος είναι πολλή σημαντική για τη διαδικασία της Μπολόνια, εφόσον είναι εκείνος που ασχολείται με το χαμηλότερο επίπεδο στην ιεραρχία της μάθησης, δηλαδή τα μαθήματα και τα μαθησιακά αποτελέσματα που προσφέρουν. Ισχύει και εδώ η σχέση ένα προς πολλά ανάμεσα στον Course Leader και τα μαθήματα, δηλαδή είναι εφικτό ένας καθηγητής να έχει αυτόν τον ρόλο σε περισσότερα του ενός μαθήματα αλλά κάθε μάθημα έχει έναν.

Όταν ένας καθηγητής έχει την αρμοδιότητα του Καθοδηγητή Μαθήματος, έχει πρόσβαση στις σελίδες "Manage your Courses" και "Manage Learning Outcomes". Θα εξετάσουμε τις σελίδες με αντίστροφη σειρά για λόγους συνέπειας.

### **4.2.1 Διαχείριςη Μαθηςιακών Αποτελεςμάτων**

Ένα μαθητοκεντρικό σύστημα διδασκαλίας βασίζεται στα μαθησιακά αποτελέσματα, τα οποία είναι ευθύνη του υπεύθυνου ενός μαθήματος να συμπληρώσει. Στο πρόγραμμά μας ο καθηγητής με τον ρόλο του Course Leader εκτελεί αυτή τη διαδικασία, μαζί με τις συνιστώσες τις. Επιλέγοντας τη σελίδα «Manage Learning Outcomes» προσφέρεται αυτή η λειτουργικότητα στον υπεύθυνο. Στην διεπαφή εμφανίζεται μία λίστα με τις παρακάτω επιλογές:

- $\checkmark$  Show all Learning Outcomes
- $\checkmark$  Show Learning Outcomes Associated with my Courses
- $\checkmark$  Map Learning Outcomes with Key Learning Outcomes

Είναι θεμιτό να επαναχρησιμοποιείται ένα μαθησιακό αποτέλεσμα, εφόσον μπορεί να υλοποιείται από δύο ή περισσότερα μαθήματα. Για αυτόν τον λόγο δίνεται και η πρώτη επιλογή όπου εμφανίζει στο πρόγραμμα τα μαθησιακά αποτελέσματα που χρησιμοποιούνται για όλα τα μαθήματα και από όλους τους Καθοδηγητές Μαθημάτων. Σημειώνεται ότι ο κάθε καθηγητής έχει πρόσβαση επεξεργασίας μόνο στα μαθησιακά αποτελέσματα που έχει συντάξει ο ίδιος, χωρίς να υπάρχει όμως περιορισμός επανασύστασης του ίδιου μαθησιακού αποτελέσματος, εφόσον αντιστοιχηθεί με μάθημα που επιβλέπει. Αν επιλέξουμε το μαθησιακό αποτέλεσμα που μας ενδιαφέρει βλέπουμε τις παρακάτω πληροφορίες:

### **Manage Learning Outcomes**

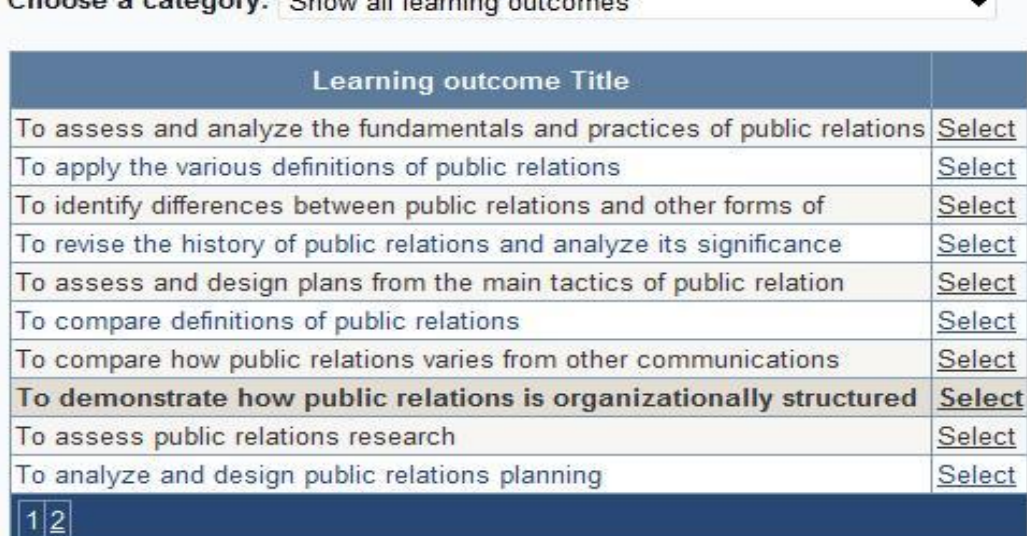

#### Learning outcome's details:

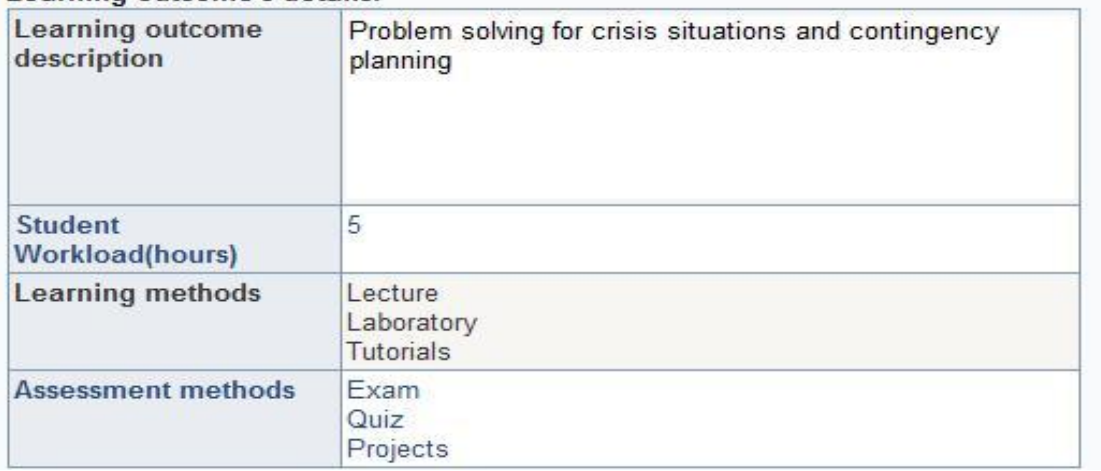

#### Εικόνα 15 «Προβολή μαθησιακών αποτελεσμάτων»

Όπως παρατηρούμε τα στοιχεία που περιλαμβάνει ένα μαθησιακό αποτέλεσμα εκτός από τον τίτλο του είναι τα εξής:

- ν Περιγραφή του μαθησιακού αποτελέσματος
- ν Φόρτος εργασίας σε ώρες
- ν Μέθοδοι διδασκαλίας
- ν Μέθοδοι αξιολόγησης

Στην πραγματικότητα αυτά τα στοιχεία μαζί με τον τίτλο αποτελούν το ίδιο το μαθησιακό αποτέλεσμα και δεν είναι προαιρετικά. Σε ένα μαθησιακό αποτέλεσμα απονέμονται μονάδες ECTS για την κατάκτησή του οι οποίες δεν είναι ένας υποκειμενικός αριθμός, αλλά η μετάφραση του φόρτου εργασίας που προϋποθέτει. Με τη σειρά του ο φόρτος εργασίας υπολογίζεται από τις μεθόδους διδασκαλίας που θα προσφέρονται στον φοιτητή(στο παράδειγμά μας 'Διαλέξεις',

"Εργαστηριακά μαθήματα" και 'Προγράμματα εκμάθησης'). Επίσης οι τρόποι με τους οποίους γίνεται η αξιολόγηση σε ένα μάθημα ορίζουν τον ίδιο τον τίτλο του μαθησιακού αποτελέσματος, αφού ο μαθητευόμενος είναι ικανός να κάνει διαφορετικά πράγματα αν είχε εργασίες έρευνας στο μάθημα σε αντιπαράθεση με την έλλειψη αυτών. Τέλος μπορούμε να πούμε ότι ο πραγματικός και επαρκής τίτλος του μαθησιακού αποτελέσματος είναι η συνένωσή του με την περιγραφή. Διαπιστώνουμε λοιπόν πως όλα αυτά τα στοιχεία, που είναι άρρηκτα συνδεδεμένα μεταξύ τους, μας δίνουν τον ορισμό ενός μαθησιακού αποτελέσματος.

Επιλέγοντας το «Show Learning Outcomes Associated with my Courses» ο καθηγητής βλέπει την ίδια διεπιφάνεια, έχοντας όμως τα δεδομένα φιλτραρισμένα ως προς τα μαθήματα που εποπτεύεται. Επιπλέον έχει κάθε δικαίωμα τροποποίησης, διαγραφής και επεξεργασίας στα αποτελέσματα που παίρνει.

Όπως αναφέραμε σε προηγούμενο κεφάλαιο εκτός από την αντιστοίχηση των Βασικών Μαθησιακών Αποτελεσμάτων με τα μαθήματα που τα υλοποιούν, εξίσου σημαντική εργασία είναι η άμεση αντιστοίχηση τους με τα μαθησιακά αποτελέσματα των μαθημάτων. Αυτή η διαδικασία συνήθως υλοποιείται από τον Καθοδηγητή Μαθήματος, για αυτό το λόγο εξηγείται εδώ, δίνεται όμως η δυνατότητα στον διαχειριστή του συστήματος να επιτρέψει τη διαδικασία στον Συντονιστή Προγράμματος. Αυτή η αντιστοίχηση υλοποιείται με την τρίτη επιλογή της λίστας, Map Learning Outcomes with Key Learning Outcomes. Η διεπιφάνεια φαίνεται στην εικόνα που ακολουθεί:

### **Manage Learning Outcomes**

Choose a category: Map learning outcomes to Key Learning Outcomes  $\overline{\phantom{a}}$ 

Select Program: IT Select Course: IT102 Algorithms

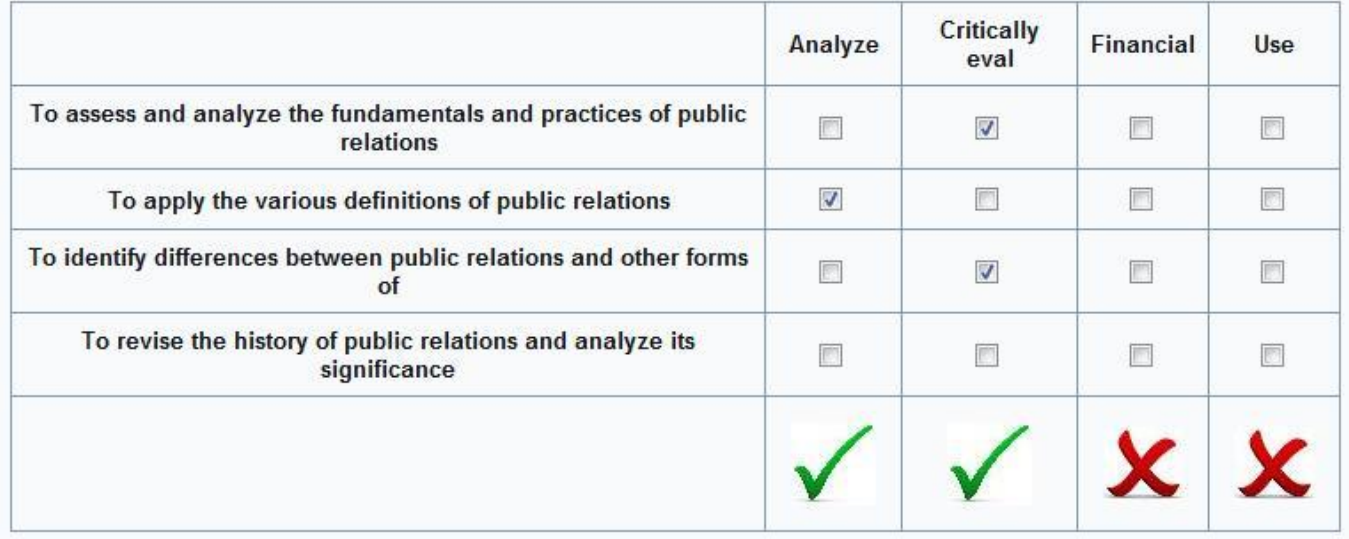

**Εικόνα 16 «Αντιςτοίχηςη μαθηςιακϊν αποτελεςμάτων μαθημάτων με Βαςικά Μαθηςιακά Αποτελζςματα»**

Αντιστοιχίζοντας άμεσα τα μαθησιακά αποτελέσματα αυτών των δύο επιπέδων δίνεται μία πιο διάφανη και επεξηγηματική προσέγγιση στον ενδιαφερόμενο, πράγμα που επιδιώκεται σε κάθε φάση της αναδιαμόρφωσης του προγράμματος σπουδών ώστε να επιτευχθεί το ECTS Label.

### **4.2.2 Διαχείριςη των Μαθημάτων**

Στη σελίδα αυτή ο Καθοδηγητής Μαθήματος έχει τον έλεγχο για τα βασικά συστατικά του μαθήματος. Αποτελείται από μία λίστα με τα μαθήματα που εποπτεύει και δύο πίνακες, ο ένας για τις βασικές πληροφορίες του μαθήματος και ο άλλος για τις πιο συγκεκριμένες. Θα ασχοληθούμε περισσότερο με τον δεύτερο πίνακα και θα εξηγήσουμε τις έννοιες που εμφανίζονται.

Ο σκοπός και ο στόχος ενός μαθήματος είναι βασικά στοιχεία για τον σχεδιασμό αποτελεσματικής εκπαίδευσης. Χωρίς την κατανόησή τους και των αναμενόμενων αποτελεσμάτων, ο ανασχεδιασμός μπορεί να εξελιχθεί διαφορετικά από ότι αναμέναμε. Αν σαφώς καθορισμένοι στόχοι και σκοποί λείπουν, δεν υπάρχει σταθερή βάση για την επιλογή ή τον σχεδιασμό της ύλης, του περιεχομένου και των μεθόδων διδασκαλίας. Μια σαφής δήλωση του τι πρέπει να επιτευχθεί μέσω της εκπαίδευσης θα αποτελέσει μια σταθερή βάση για την επιλογή των κατάλληλων μεθόδων αξιολόγησης. Με άλλα λόγια, οι μαθητές θα γνωρίζουν ακριβώς σε ποια κατεύθυνση θα ταξιδεύουν και οι εκπαιδευτές θα γνωρίζουν κατά πόσον ή όχι τους καθοδηγούν σωστά. Γενικά, ως αποτέλεσμα της δημιουργίας σκοπών και στόχων, γίνεται πολύ πιο εύκολη η διαδικασία σχεδιασμού των:

- Προγραμμάτων σπουδών
- Μαθημάτων
- Μεθόδων αξιολόγησης

Ας δώσουμε λοιπόν τους ορισμούς του στόχου και του σκοπού:

Ένας στόχος είναι μια γενική δήλωση προθέσεων. Περιγράφει την κατεύθυνση *πξνο ηελ νπνία ν καζεηήο ζα πάεη από ηελ άπνςε ηνπ ηη κπνξεί λα κάζεη ή ηη* εκπαίδευση θα κάνει.

*Έλαο ζθνπόο είλαη κηα πην ζπγθεθξηκέλε δήισζε ζρεηηθά κε ην ηη ζα πξέπεη, ή ζα*  είναι σε θέση, να κάνει ο μαθητής, μετά από την εκπαιδευτική εμπειρία.

Ένας καλοσχηματισμένος σκοπός μάθησης περιέχει όλα τα στοιχεία που ακολουθούν.

ν Απόδοση. Ένας σκοπός, τονίζει πάντα ό, τι ένας εκπαιδευόμενος αναμένεται να κάνει και πρέπει να είναι μετρήσιμα. Ο σκοπός περιγράφει μερικές φορές το προϊόν ή το αποτέλεσμα της ενέργειας που κάνει. Λέξεις όπως δηλώνω, περιγράφω, κατηγοριοποιώ, συγκρίνω και εξηγώ περιγράφουν πράγματα που οι άνθρωποι θα μπορούσαν να κάνουν

- ν Προϋποθέσεις. Ένας σκοπός πάντα περιγράφει τις σημαντικές προϋποθέσεις (αν υπάρχουν) βάσει των οποίων θα πραγματοποιηθεί το αποτέλεσμα
- Κριτήριο. Όπου είναι δυνατόν, ένας σκοπός περιγράφει το κριτήριο της αποδεκτής απόδοσης, περιγράφοντας πόσο καλά ο εκπαιδευόμενος πρέπει να εκτελεστεί η ενέργειά του ώστε να θεωρηθεί αποδεκτή

Έχοντας αυτά στο μυαλό μπορούμε να δώσουμε ένα παράδειγμα διαμόρφωσης ενός σκοπού:

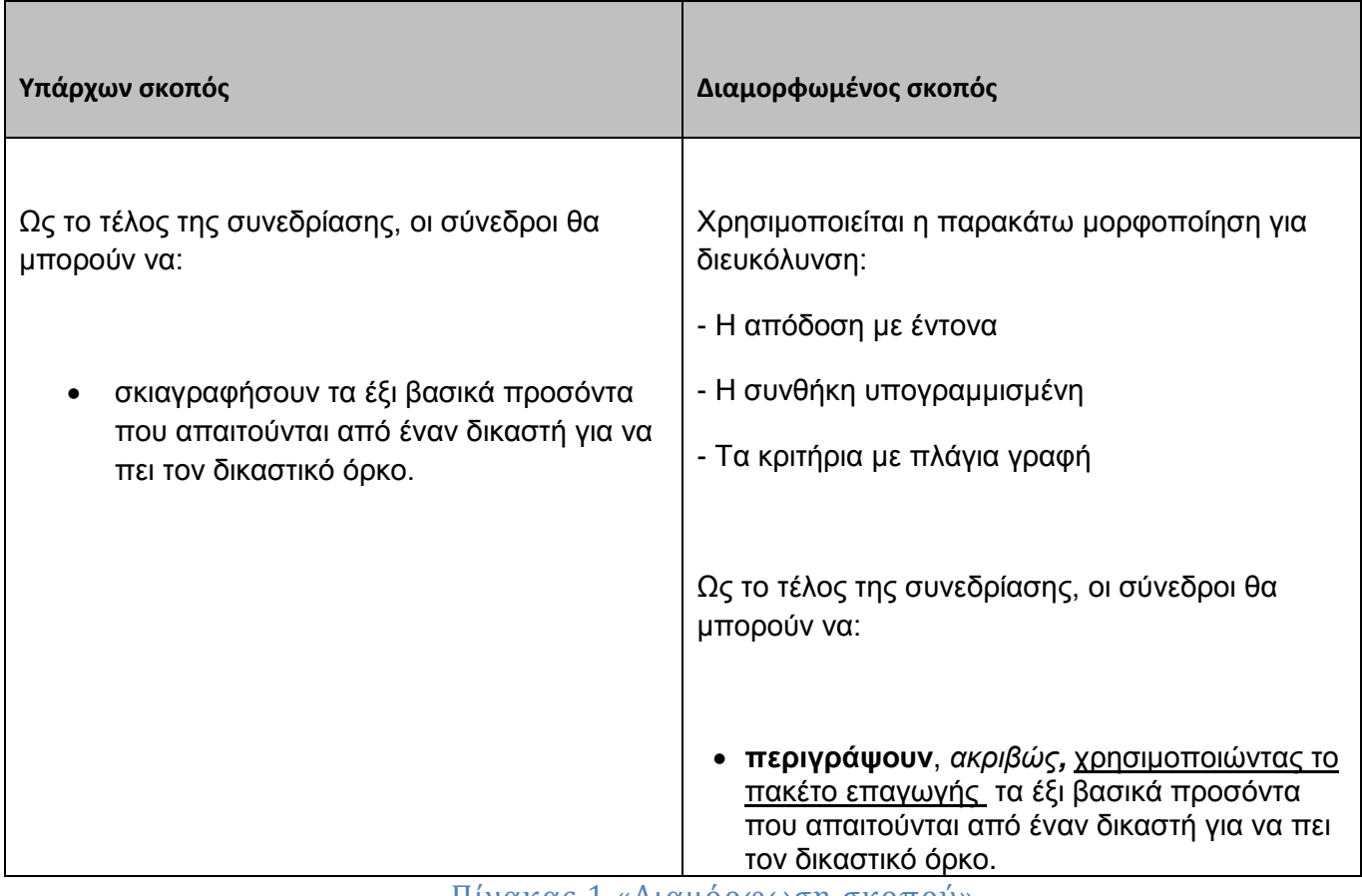

Πίνακας 1 «Διαμόρφωση σκοπού»

Ακολουθεί επίσης ένα παράδειγμα για την διαμόρφωση των στόχων:

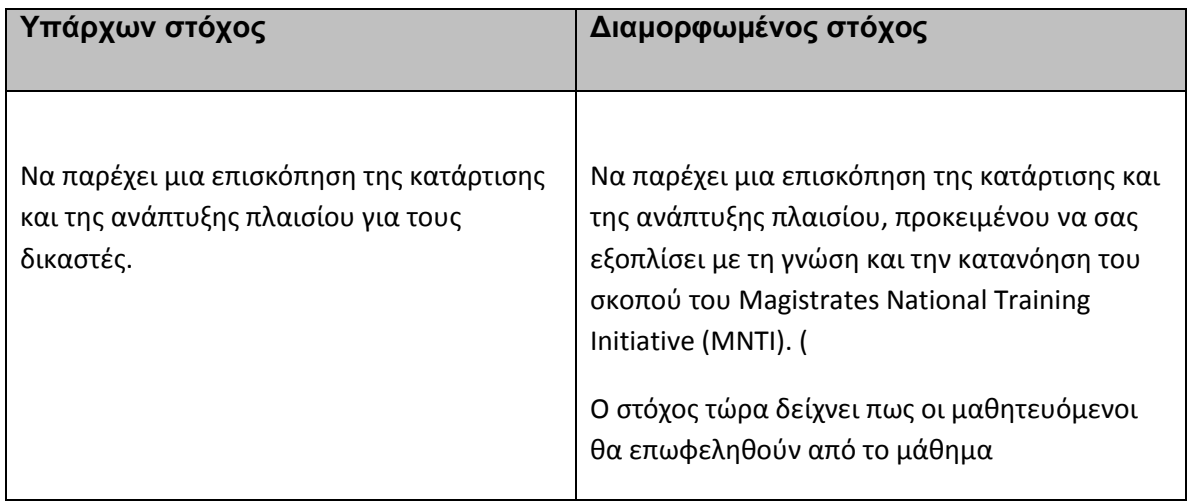

Πίνακας 2 «Διαμόρφωση Στόχου»

Στις πληροφορίες του μαθήματος, ο καθηγητής που το εποπτεύει, καλείται να γράψει τον σκοπό και τον στόχο του μαθήματος και να συμπληρώσει τα μαθησιακά αποτελέσματα που έχει δημιουργήσει στα μαθήματα που επιθυμεί. Το σύνολο των ωρών που αντιπροσωπεύουν το φόρτο εργασίας του φοιτητή, υπολογίζεται από το άθροισμα του φόρτου εργασίας των μαθησιακών αποτελεσμάτων. Η επόμενη εικόνα δείχνει τη διεπιφάνεια:

### **Manage your Courses Information**

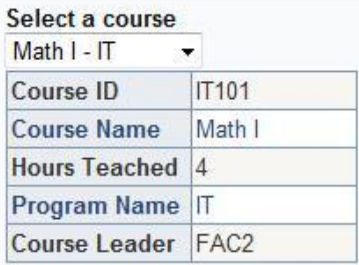

#### **Course's Information:**

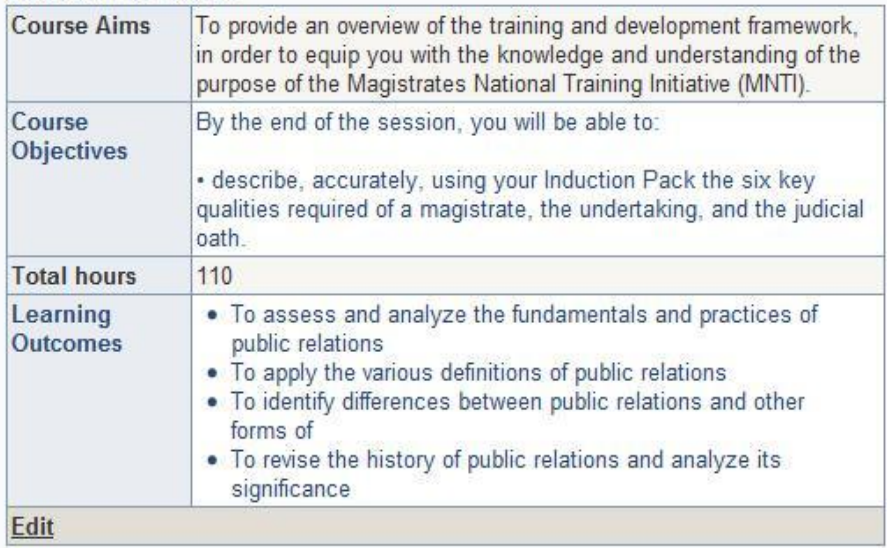

Εικόνα 17 «Επεξεργασία πληροφοριών μαθήματος»

### **4.3 Γενικά**

Η καρτέλα αυτή προσφέρεται σε όλους τους καθηγητές του συστήματος, με την προϋπόθεση πως ο καθηγητής καταγράφει τις παρουσίες των φοιτητών στο μάθημα. Σε αντίθετη περίπτωση παρουσιάζεται μήνυμα πως υπεύθυνοι είναι οι φοιτητές για να συμπληρώσουν αυτή τη πληροφορία στο σύστημα. Όταν είναι διαθέσιμη η σελίδα από το διαχειριστή του συστήματος έχει αυτή τη μορφή:

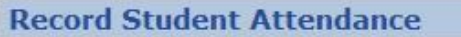

Select a course: [T101 Math | Sec1 Select a week: Week 4 (2011-03-21 - 2011-03-27) v Hours Teached: 2

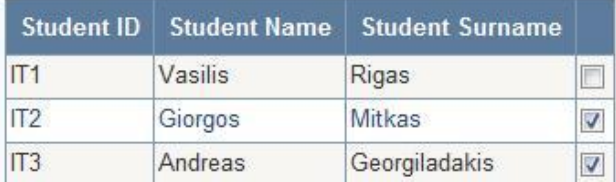

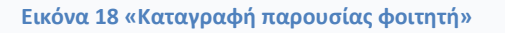

Εφόσον ο καθηγητής επιλέξει το μάθημα και την εβδομάδα διδασκαλίας, συμπληρώνει τις ώρες που πραγματοποίησε μάθημα και επιλένει τους μαθητές που παρευρέθησαν. Και στις δύο περιπτώσεις τα αποτελέσματα αποθηκεύονται εξίσου και υπολογίζονται στα γραφήματα με τον ίδιο τρόπο.

### **ΕΠΙΛΟΓΟ**

Το κεφάλαιο αυτό διαπραγματεύτηκε με την βάση του ReProTool, τον ρόλο των καθηγητών δηλαδή στο σύστημα. Αναλύθηκε η διαδικασία απόκτησης του αριστείου προόδου που απονέμει η Διαδικασία της Μπολόνια σε τμήματα που εφαρμόζουν τις μονάδες ECTS στο πρόγραμμα σπουδών τους με τον σωστό τρόπο και πως αυτό επιτυγχάνεται μέσω του προγράμματος που δημιουργήθηκε. Οι δύο ρόλοι που εξηγήθηκαν, του Course Leader και του Program Coordinator, είναι ικανοί να δημιουργήσουν ένα τέτοιο πρόγραμμα σπουδών μέσα από τη λειτουργικότητα του ReProTool. Είδαμε όλες τις σελίδες που τους προσφέρονται, όπως επίσης εξηγήσαμε και τα στοιχεία που τις απαρτίζουν.

### **ΚΕΦΑΛΑΙΟ 5**

### **Μονάδα Διαχειριστή**

### **ΕΙΑΓΩΓΗ**

Όπως κάθε εφαρμογή χρήζει διαχείρισης, για να μπορεί να οργανώνει τους χρήστες ή να εισαγάγει βασικά δεδομένα στο σύστημα, έτσι και το ReProTool περιλαμβάνει τη Μονάδα Διαχειριστή που προσφέρει αυτή τη λειτουργικότητα. Σε αυτό το κεφάλαιο αναλύονται οι διαδικασίες που μπορεί, ή σε άλλες περιπτώσεις που πρέπει, να εκτελέσει ο διαχειριστής του συστήματος. Οι σελίδες αναλύονται μία-μία ξεχωριστά ή ανά δύο όπου υπάρχει λογική συνέχεια και το δέντρο που τις περιέχει φαίνεται στην επόμενη εικόνα.

 $\boxdot$  Admin

**General Settings** Manage Programs of Study Manage Semesters Add a new Semester **Manage Students** Manage Courses

Εικόνα 19 «Μενού Διαχειριστή Συστήματος»

## **5.1 Γενικέσ ρυθμίςεισ**

Η εργασία που αναπτύχτηκε είχε σκοπό την προσαρμοστικότητα και την ευελιξία, καθώς στόχος είναι να χρησιμοποιηθεί από τα Ιδρύματα Ανώτατης Εκπαίδευσης σε όλη την Ευρώπη. Καταλαβαίνουμε λοιπόν τις τεχνικές δυσκολίες που μπορεί να αντιμετωπίσουμε λαμβάνοντας κάθε παράγοντα κάθε ιδρύματος ξεχωριστά. Ακόμα και να επικεντρωθούμε στην Ελλάδα, για παράδειγμα, μπορεί να βρούμε διαφορές, όπως την δυνατότητα καταγραφής παρουσιών στη διδασκαλία. Για το λόγο αυτό δημιουργήθηκε η σελίδα με τις γενικές ρυθμίσεις, την οποία εποπτεύεται ο διαχειριστής του συστήματος, και προσαρμόζει την εφαρμογή ανάλογα με τον τρόπο λειτουργίας του ιδρύματος. Τονίζεται σε αυτό το σημείο πως η σελίδα έχει μόνο δύο επιλογές, εφόσον έγινε σε πειραματικό επίπεδο, αλλά οι δυνατότητες εμπλουτισμού της με περισσότερες είναι απεριόριστες. Κάθε πρόταση μπορεί να συζητηθεί και να περιληφθεί σε επόμενες εκδόσεις του προγράμματος. Οι επιλογές αυτές φαίνονται στην εικόνα που ακολουθεί:

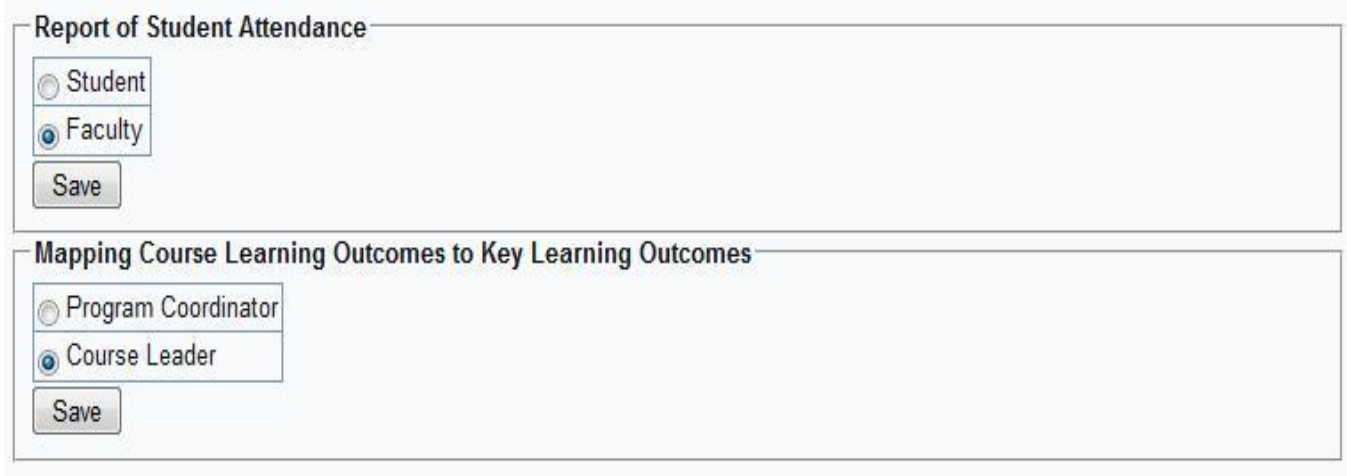

#### Εικόνα 20 «Επιλογές Διαχειριστή Συστήματος»

Η πρώτη επιλογή αναφέρεται στην καταγραφή της παρουσίας των μαθητών στη διδασκαλία. Ο διαχειριστής μπορεί να αναθέσει αυτή την εργασία είτε στους ίδιους τους φοιτητές ή στους καθηγητές. Και στις δύο περιπτώσεις ο φόρτος εργασίας που αποθηκεύεται είναι ισάξιος. Σε προηνούμενα κεφάλαια συναντήσαμε και τις δύο περιπτώσεις και αναλύσαμε τη σημαντικότητα της διαδικασίας αυτής, ώστε να γίνεται ο έλεγχος του αναμενόμενου φόρτου εργασίας με τον πραγματικό. Η διαδικασία αυτή μπορεί και πρέπει να μας βοηθήσει σε ενδεχόμενη διαμόρφωση των μαθησιακών αποτελεσμάτων ή των ίδιων των μαθημάτων.

Η δεύτερη επιλογή αναφέρεται σε ένα θέμα που αναλύσαμε στο προηγούμενο κεφάλαιο, την απευθείας ανάθεση των μαθησιακών αποτελεσμάτων των μαθημάτων στα βασικά μαθησιακά αποτελέσματα της σχολής. Όπως είπαμε είναι μια διαδικασία που γίνεται συνήθως από την Καθοδηγητή Μαθήματος, παρόλα αυτά είναι θεμιτό να γίνεται από τον Συντονιστή Προγράμματος, δίνοντας του τη δυνατότητα να διαγράφει τη πορεία των μαθημάτων ο ίδιος και να κατευθύνει τους καθηνητές προς το αποτέλεσμα που εκείνος επιθυμεί.

### **5.2 Διαχείριςη Προγραμμάτων πουδών**

Η εγκατάσταση του ReProTool γίνεται σε επίπεδο ιδρύματος. Έτσι ο διαχειριστής του συστήματος θα έχει εποπτεία σε ολόκληρο το ίδρυμα και είναι αρμοδιότητά του να οργανώσει τα δεδομένα του, κυρίως τα προγράμματα σπουδών και τις πληροφορίες τους. Σύμφωνα με τα ευρωπαϊκά πρότυπα οι πληροφορίες ενός προγράμματος σπουδών είναι οι εξής:

- ≽ Όνομα προγράμματος
- $≥$  Ώρες ανά μονάδα ECTS(συνήθως 25 έως 30)
- > Επίπεδο Προσόντων ή Κύκλος σπουδών
- > Απονεμόμενος τίτλος προσόντων

Στα πλαίσια του προγράμματος μας έχουν προστεθεί τα πεδία «Ίδρυμα», ώστε να μπορεί να υπάρξει μια δια-ιδρυματική εγκατάσταση της εφαρμογής, και «Feedback Email» το οποίο είναι το email που θα αποστέλλονται αναφορές, ερωτήσεις και ιδέες από τους χρήστες. Ο τρόπος που συμπληρώνει αυτά τα στοιχεία φαίνεται στην επόμενη εικόνα:

| Program name                    | IT                      |
|---------------------------------|-------------------------|
| Institute                       | University Of Nicosia v |
| <b>Hours per ECTS</b>           | 25                      |
| FeedbackEmail                   | it@reprotool.com        |
| ProgramCoordinator              | Ioanna Dionisiou        |
| Level of<br>Qualification       | 1st Cycle(Bachelor) +   |
| Qualification                   | $MSc$ $\rightarrow$     |
| Awarded<br><b>Update Cancel</b> |                         |

Εικόνα 21 «Επεξεργασία Προγράμματος Σπουδών»

## **5.3 Προςθήκη εξαμήνων – Διαχείριςη Εξαμήνων**

Κάθε νέο εξάμηνο στο σύστημα θα πρέπει να εισάγεται στην βάση δεδομένων, το οποίο βοηθάει στην αρχειοθέτηση των επιδόσεων των φοιτητών σύμφωνα με την ύλη που προσφερόταν εκείνη την περίοδο. Για αυτό το λόγο προσφέρεται στον διαχειριστή ένας οδηγός τριών βημάτων. Στο πρώτο βήμα συμπληρώνει το πανεπιστήμιο, για τον ίδιο λόγο που προσφερόταν αυτή η επιλογή στην προηγούμενη ενότητα, και το σύνθετο όνομα του εξαμήνου( Όνομα – Χρονιά).

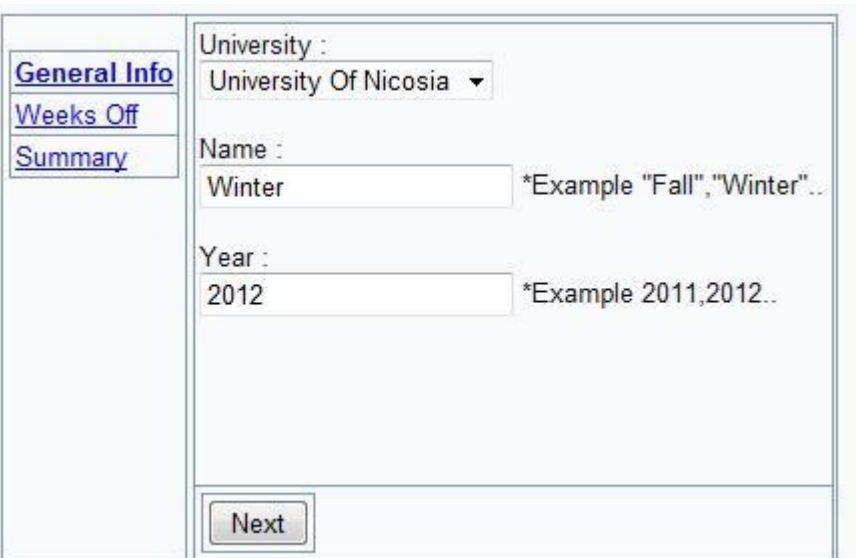

**Εικόνα 22 «Ειςαγωγή νζου εξαμήνου 1»**

Όπως είπαμε, για να φτιάξουμε ένα ευέλικτο πρόγραμμα, πρέπει να δίνουμε στον χρήστη ελευθερία στα περισσότερα πεδία αντί για λίστες με προκατασκευασμένες τιμές. Αν σε αυτήν την περίπτωση το όνομα του εξαμήνου έπρεπε να επιλεγεί μέσα από μια έτοιμη λίστα, θα καθιστούσαμε αδύνατο να εφαρμοστεί σε όλα τα ιδρύματα της Ευρώπης εφόσον το κάθε ένα διατηρεί τις χρονικές περιόδους όπως επιθυμεί. Παρόλα αυτά επειδή κάθε τυπικό εξάμηνο εφαρμόζεται σε όλα τα τμήματα ενός ιδρύματος, το εξάμηνο που θα δημιουργηθεί θα αντιγραφεί σε όλα.

Στο δεύτερο βήμα του οδηγού πρέπει να αποφασιστούν οι εβδομάδες που θα ανήκουν στο εξάμηνο που προσθέτουμε. Για την απόφαση του σχεδιασμού του τρόπου που θα αποθηκεύουμε τις εβδομάδες, υπήρξαν πολλές συζητήσεις έως ότου κατέληξα στην αποθήκευση όλων των εβδομάδων, συμπεριλαμβανομένων των αργιών. Ο λόγος είναι ότι φόρτος εργασίας υπάρχει ακόμα και στις αργίες εφόσον οι φοιτητές αφιερώνουν ώρες για τα μαθήματά τους. Έτσι απαλείφοντας τις ώρες που παρακολουθούν οι φοιτητές το μάθημα, για τις αργίες θα αποθηκεύονται μόνο οι ώρες που αφιερώνουν νια μελέτη. Στο δεύτερο βήμα λοιπόν υπάρχουν δύο ημερολόγια στα οποία επιλέγουμε την αρχή και το τέλος του εξαμήνου και έτσι δημιουργούνται οι εβδομάδες που ανήκουν σε αυτό.

| General Info<br><b>Weeks Off</b> | $\leq$                                            |                  | <b>Μάρτιος 2012</b> |              |                |                |             | $\geq$       |
|----------------------------------|---------------------------------------------------|------------------|---------------------|--------------|----------------|----------------|-------------|--------------|
| Summary                          | <b>AEU</b>                                        | Tpi              | TET                 | Пεр          |                | <b>Nap</b>     | $\Sigma$ aß | Kup          |
|                                  | 27                                                | 28               | 29                  | 日間           | $\overline{2}$ |                | 3           | $\triangleq$ |
|                                  | 5                                                 | 6                | z                   | 8            | э              |                | 10          | 11           |
|                                  | 12                                                | 13               | 14                  | 15           | 16             |                | 17          | 18           |
|                                  | 19                                                | 20               | 21                  | 22           | 23             |                | 24          | 25           |
|                                  | 26                                                | 27               | 28                  | 29           | 30             |                | 31          | 玉            |
|                                  | $\mathbf{2}$                                      | 3                | 4                   | $5^{\circ}$  | 6              |                | z           | 8            |
|                                  | Select the date that the semester ends:<br>$\leq$ |                  | Ιούνιος 2012        |              |                |                | $\geq$      |              |
|                                  | $\Delta z$                                        | $T_{\mathbf{P}}$ | Tε                  | $\mathbf{H}$ | Па             | Σó             | Ku          |              |
|                                  | 28                                                | 29               | 30                  | 31           | $\mathbf{1}$   | $\overline{2}$ | 3           |              |
|                                  | 4                                                 | 5                | 6                   | z            | 8              | 9              | 10          |              |
|                                  | 11                                                | 12               | 13                  | 14           | 15             | 16             | 17          |              |
|                                  | 18                                                | 19               | 20                  | 21           | 22             | 23             | 24          |              |
|                                  | 25                                                | 26               | 27                  | 28           | 29             | 30             | 工           |              |
|                                  | 2                                                 | з<br>29/06/2012  | 4                   | 5.           | 6.             | Z              | 8           |              |

Εικόνα 23 «Εισαγωγή νέου εξαμήνου 2»

Τελειώνοντας το δεύτερο βήμα του οδηγού πηγαίνουμε στο τρίτο και τελευταίο στο οποίο ζητάτε επιβεβαίωση για τα στοιχεία που έχουμε καταχωρήσει, τα οποία βλέπουμε συγκεντρωτικά. Μας ζητάτε επίσης να καταχωρήσουμε τις εβδομάδες των αργιών ώστε να μην υπολογίζεται η παρακολούθηση μαθημάτων στο φόρτο εργασίας. Πιέζοντας το κουμπί που ολοκληρώνει τον οδηγό, δημιουργείται το εξάμηνο και αντιγράφεται για κάθε τμήμα του ιδρύματος. Πλέον μπορούμε να καταχωρήσουμε μαθήματα και να διαχειριστούμε τη λειτουργία του εξαμήνου.

| <b>Summary</b> |              | Start of the semester: 01/03/2012<br>End of the semester: 29/06/2012 |           |           |           |           |           |           |                          |
|----------------|--------------|----------------------------------------------------------------------|-----------|-----------|-----------|-----------|-----------|-----------|--------------------------|
|                |              | Weeks of the semester: 18 Weeks                                      |           |           |           |           |           |           |                          |
|                | <b>Weeks</b> | Monday                                                               | Tuesday   | Wednesday | Thursday  | Friday    | Saturday  | Sunday    | <b>Holidays</b>          |
|                | Week 1       |                                                                      |           |           | 1/3/2012  | 2/3/2012  | 3/3/2012  | 4/3/2012  | F                        |
|                | Week 2       | 5/3/2012                                                             | 6/3/2012  | 7/3/2012  | 8/3/2012  | 9/3/2012  | 10/3/2012 | 11/3/2012 | Ð                        |
|                | Week 3       | 12/3/2012                                                            | 13/3/2012 | 14/3/2012 | 15/3/2012 | 16/3/2012 | 17/3/2012 | 18/3/2012 | F.                       |
|                | Week 4       | 19/3/2012                                                            | 20/3/2012 | 21/3/2012 | 22/3/2012 | 23/3/2012 | 24/3/2012 | 25/3/2012 | V                        |
|                | Week 5       | 26/3/2012                                                            | 27/3/2012 | 28/3/2012 | 29/3/2012 | 30/3/2012 | 31/3/2012 | 1/4/2012  | V                        |
|                | Week 6       | 2/4/2012                                                             | 3/4/2012  | 4/4/2012  | 5/4/2012  | 6/4/2012  | 7/4/2012  | 8/4/2012  | V                        |
|                | Week 7       | 9/4/2012                                                             | 10/4/2012 | 11/4/2012 | 12/4/2012 | 13/4/2012 | 14/4/2012 | 15/4/2012 | F                        |
|                | Week 8       | 16/4/2012                                                            | 17/4/2012 | 18/4/2012 | 19/4/2012 | 20/4/2012 | 21/4/2012 | 22/4/2012 | П                        |
|                | Week 9       | 23/4/2012                                                            | 24/4/2012 | 25/4/2012 | 26/4/2012 | 27/4/2012 | 28/4/2012 | 29/4/2012 | F                        |
|                | Week 10      | 30/4/2012                                                            | 1/5/2012  | 2/5/2012  | 3/5/2012  | 4/5/2012  | 5/5/2012  | 6/5/2012  | F)                       |
|                | Week 11      | 7/5/2012                                                             | 8/5/2012  | 9/5/2012  | 10/5/2012 | 11/5/2012 | 12/5/2012 | 13/5/2012 | F                        |
|                | Week 12      | 14/5/2012                                                            | 15/5/2012 | 16/5/2012 | 17/5/2012 | 18/5/2012 | 19/5/2012 | 20/5/2012 | U.                       |
|                | Week 13      | 21/5/2012                                                            | 22/5/2012 | 23/5/2012 | 24/5/2012 | 25/5/2012 | 26/5/2012 | 27/5/2012 | V                        |
|                | Week 14      | 28/5/2012                                                            | 29/5/2012 | 30/5/2012 | 31/5/2012 | 1/6/2012  | 2/6/2012  | 3/6/2012  | Ø                        |
|                | Week 15      | 4/6/2012                                                             | 5/6/2012  | 6/6/2012  | 7/6/2012  | 8/6/2012  | 9/6/2012  | 10/6/2012 | Ð                        |
|                | Week 16      | 11/6/2012                                                            | 12/6/2012 | 13/6/2012 | 14/6/2012 | 15/6/2012 | 16/6/2012 | 17/6/2012 | E                        |
|                | Week 17      | 18/6/2012                                                            | 19/6/2012 | 20/6/2012 | 21/6/2012 | 22/6/2012 | 23/6/2012 | 24/6/2012 | F                        |
|                | Week 18      | 25/6/2012                                                            | 26/6/2012 | 27/6/2012 | 28/6/2012 | 29/6/2012 |           |           | $\lbrack \nabla \rbrack$ |

**Εικόνα 24 «Ειςαγωγή νζου εξαμήνου 3»**

Σε περίπτωση που θέλουμε να διορθώσουμε κάποιο στοιχείο μετά την δημιουργία του εξαμήνου, προσφέρεται η σελίδα «Manage Semesters» που εμφανίζονται σε ένα πίνακα όλα τα εξάμηνα που έχουν καταχωρηθεί στο πρόγραμμά μας. Σε αυτή την περίπτωση βλέπουμε το εξάμηνο κάθε τμήματος ξεχωριστά, έτσι ώστε να είναι δυνατή η αλλαγή σε ειδικές περιπτώσεις. Μελλοντική λειτουργία θα μπορούσε να είναι η δυνατότητα πρόσβασης στις εβδομάδες του κάθε εξαμήνου.

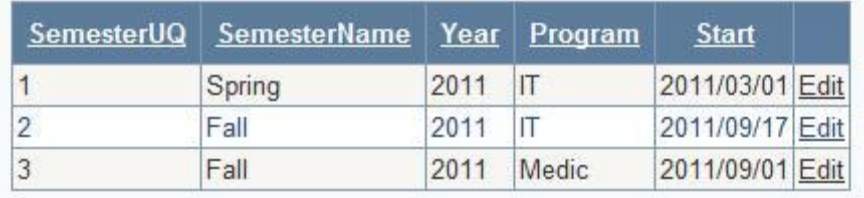

**Εικόνα 25 «Διαχείριςη εξαμήνων»**

## **5.4 Ειςαγωγή δεδομένων ςτο ςύςτημα(Importing)**

Το σύστημα απευθύνεται σε εκπαιδευτικά ιδρύματα, οπότε μπορούμε να αναλογιστούμε τον όγκο των δεδομένων που χρειάζεται να εισαγάγουμε. Για τον λόγο αυτό δημιουργήθηκαν διαδικασίες εισαγωγής δεδομένων στο σύστημα από αρχεία ή και ανά μονάδα. Οι διαδικασίες απευθύνονται στα στοιχεία των φοιτητών και στα μαθήματα και υλοποιούνται με τις σελίδες «Manage Students» και «Manage Courses» αντίστοιχα. Κάθε ίδρυμα διατηρεί ένα πληροφοριακό σύστημα με τα δεδομένα που χρειαζόμαστε και η διαδικασία εξαγωγής χωρίς να περιέχονται ευαίσθητα δεδομένα είναι αρκετά εύκολη.

### **5.4.1 Διαχείριςη Φοιτητών**

Η σελίδα αυτή εισάγει φοιτητές στο σύστημα από ένα Comma Separated File(.CSV) του οποίου η μορφή θα πρέπει να είναι η ακόλουθη:

### Πρότυπο

### Κωδικός Φοιτητή, Όνομα Φοιτητή, Επώνυμο Φοιτητή, Κωδικός, Όνομα Χρήστη

### <u>Παράδειγμα</u>

### **ΙΣ1,Vasileios,Rigas,vrigas!!!,vrigas**

Για κάθε εισαγωγή στο σύστημα υπάρχει ένας υπερσύνδεσμος από τον οποίο ο χρήστης μπορεί να κατεβάσει ένα πρότυπο αρχείο με τα δεδομένα που αναμένεται να έχει. Για τον έλεγχο τον δεδομένων γίνεται λόγος σε επόμενη ενότητα. Η διεπαφή είναι η εξής:

## Import from .CSV file

Source: Submit Αναζήτηση...

See a correct .csv example

\*Spaces will not be included in the database. \*Must have no comments.

# **Edit students.**

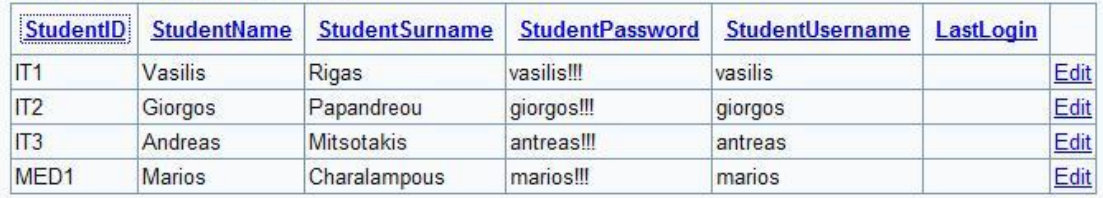

Εικόνα 26 «Εισαγωγή φοιτητών στο σύστημα»

Από την εικόνα επίσης βλέπουμε ότι δίνεται η δυνατότητα στον διαχειριστή του συστήματος να ταξινομήσει τα δεδομένα ως προς οποιοδήποτε πεδίο και να τα επεξεργαστεί ένα-ένα μετά την εισαγωγή τους.

### **5.4.2 Διαχείριςη Μαθημάτων**

Στην σελίδα αυτή προσφέρονται τρεις δυνατότητες στον διαχειριστή, «Εισαγωγή μαθημάτων στο σύστημα από ένα CSV αρχείο»(ως οντότητες), «Ανάθεση μαθήματος σε ένα εξάμηνο» και «Ανάθεση μαθημάτων σε εξάμηνα από ένα CSV αρχείο». Η πρώτη και η τρίτη διαδικασία είναι παρόμοια με την εισαγωγή φοιτητών που εξετάσαμε. Τα πρότυπα και οι παρατηρήσεις δίνονται και αναλύονται σε κάθε εισαγωγή ξεχωριστά, ώστε να αποφεύγονται τα λάθη. Στην περίπτωση τώρα που εισάγουμε ένα μάθημα στο σύστημα και θέλουμε να το αναθέσουμε σε ένα εξάμηνο, δίνεται η λειτουργικότητα αυτή μέσα από μία φόρμα με τα εξής πεδία:

- Μάθημα
- Τμήμα
- Εξάμηνο
- Ημέρες Διδασκαλίας
- Καθηνητής που το διδάσκει

Όπου είναι δυνατόν τα πεδία αυτά έχουν έτοιμες τιμές που ανακτώνται από τη βάση δεδομένων. Σε αυτή τη φόρμα υπάρχει επίσης ένα κουμπί που μας δείχνει ένα πίνακα με τα μαθήματα που έχουν αντιστοιχηθεί σε εξάμηνα. Ο πίνακας είναι ο εξής:

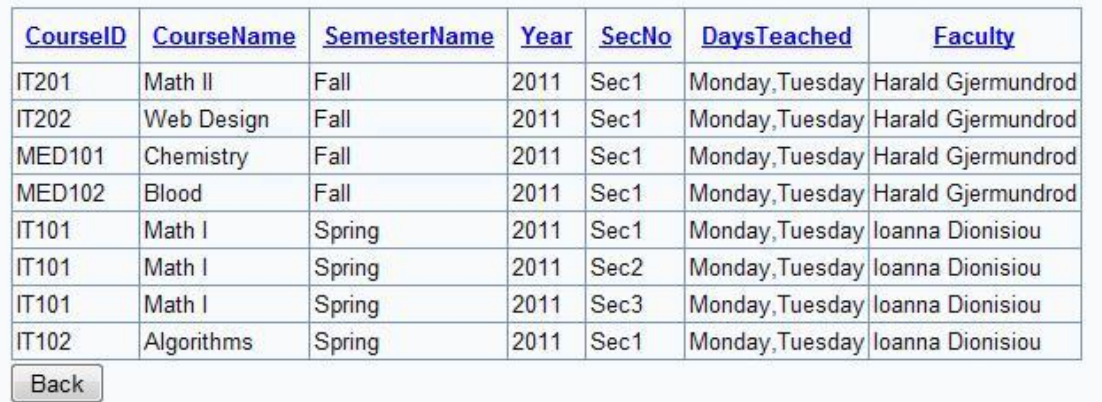

### **Πίνακασ 3 «Πίνακασ Μαθημάτων»**

Η σελίδα με την λειτουργικότητα που περιγράψαμε δίνεται από την επόμενη εικόνα.

## Import courses from .CSV file.

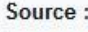

Αναζήτηση...

Submit

See a correct.csv example

\*Must be in the format: courseID(comp1), courseName(Maths, Algorithms..),Number of teaching weeks(13,14..). \*Must have no comments.

## Assign courses to a semester.

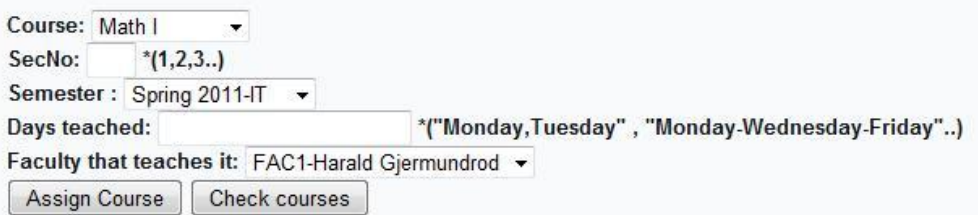

## Assign courses from .CSV file.

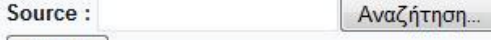

See a correct .csv example

Submit

\*Must be in the format: courseID(comp1), SecNo(1,2,3), Semester("Spring 2012-IT", "Fall 2011-Medic"), Days Teached("Monday,Tuesday", "Monday-Wednesday-Friday"..), FacultyID("FAC1,FAC2"..). \*Must have no comments.

Εικόνα 27 «Διεπαφή εισαγωγής μαθημάτων στο σύστημα»

### **5.4.3 Αςφάλεια ειςαγωγήσ δεδομένων ςτη βάςη**

Αναφέραμε ότι ο όγκος των δεδομένων που έχουμε να καταχωρήσουμε είναι πολύ μεγάλος, όπως επίσης μεγάλη είναι και η σημαντικότητά τους. Για τον λόγο αυτό ο κώδικας που τα διαχειρίζεται κληρονομεί την κλάση TransactionScope της C#. Η κλάση αυτή επιτρέπει στο σύστημα τη χρήση της αρχιτεκτονικής των συναλλαγών. Οι συναλλαγές εκτελούν τον κώδικα που είναι γραμμένος από τον χρήστη, αλλά δεν εφαρμόζουν τα αποτελέσματα έως ότου κληθεί η εντολή «πραγματοποίησης». Στον κώδικά μας, αφού γίνει έλεγχος του αρχείου που ανεβάζει ο χρήστης και διαπιστωθεί ότι είναι έγκυρης και σωστής μορφής, εκτελούνται οι εισαγωγές στη βάση δεδομένων. Σε περίπτωση που υπάρξει έστω και ένα λάθος στα δεδομένα ή στη διαδικασία εισαγωγής το πρόγραμμα θα αποθηκεύσει σε μία μεταβλητή αυτή την κατάσταση και θα εκτελέσει μια επαναφορά στις εντολές(rollback) χωρίς να αποθηκευθεί τίποτα στη βάση δεδομένων. Ύστερα θα παρουσιαστεί ένα μήνυμα στον διαχειριστή του συστήματος με το πρόβλημα που υπήρξε. Με αυτόν τον τρόπο εξασφαλίζουμε την ακεραιότητα των δεδομένων μας.

### **ΕΠΙΛΟΓΟ**

Σε αυτό το κεφάλαιο είδαμε έναν πολύ σημαντικό ρόλο στο σύστημα, το ρόλο του Διαχειριστή. Αναλύσαμε τις αρμοδιότητές του και τον τρόπο με τον οποίο τις διεκπεραιώνει μέσα από τις διεπαφές της εφαρμογής. Τονίστηκε η ανάγκη για εισαγωγή δεδομένων στο σύστημα και ποια δεδομένα θεωρούνται πρωτογενή για την εφαρμογή μας. Τέλος είδαμε τις διαδικασίες "Importing" και έγινε μια μικρή παραπομπή στην τεχνολογία των συναλλαγών, ώστε να βεβαιώνουμε την ακεραιότητα των δεδομένων μας.

### **ΚΕΦΑΛΑΙΟ 6**

## **Η Βάςη Δεδομένων**

### **ΕΙΑΓΩΓΗ**

Το ReProTool, που αναπτύχθηκε για τις ανάγκες της έρευνας της αναδιαμόρφωσης των προγραμμάτων σπουδών, δεν είναι μεγάλο σε όγκο ούτε έχει ιδιαίτερες απαιτήσεις. Παρόλα αυτά η Βάση Δεδομένων του είναι, αναλογικά, αρκετά πολύπλοκη και μεγάλη. Ο λόγος είναι ότι μας ενδιαφέρει περισσότερο η πληροφορία που εκρέει από την όλη διαδικασία, παρά η ίδια η διαδικασία και η μορφοποίηση που προσφέρεται. Σε αυτό το κεφάλαιο αρχικά γίνεται μια εισαγωγή στην MySQL, που χρησιμοποιήθηκε ως βάση δεδομένων, και σε μερικά εργαλεία που χρησιμοποιήθηκαν. Στην συνέχεια αναλύονται οι σχέσεις που δημιουργήθηκαν και πως χρησιμοποιήθηκαν για την επίτευξη του επιθυμητού αποτελέσματος.

### **6.1 MySQL**

Η MySQL είναι ένα σύστημα διαχείρισης σχεσιακής βάση, όπως λέγεται (relational database management system- RDBMS), που χρησιμοποιεί την Structured Query Language (SQL), την πιο γνωστή γλώσσα για την προσθήκη, την πρόσβαση και την επεξεργασία δεδομένων σε μία Βάση Δεδομένων. Επειδή είναι ανοικτού κώδικα, οποιοσδήποτε μπορεί να κατεβάσει την MySQL και να την διαμορφώσει σύμφωνα με τις ανάγκες του σύμφωνα πάντα με την γενική άδεια που υπάρχει. Η MySQL είναι γνωστή κυρίως για την ταχύτητα, την αξιοπιστία, και την ευελιξία που παρέχει. Οι περισσότεροι συμφωνούν ωστόσο ότι δουλεύει καλύτερα όταν διαχειρίζεται περιεχόμενο και όχι όταν εκτελεί συναλλαγές. Η MySQL αυτή τη στιγμή μπορεί να λειτουργήσει σε περιβάλλον Linux, Unix, και Windows. Τέλος, να αναφέρουμε ότι χρησιμοποιείται ως σύστημα διαχείρισης σε μερικές από τις πιο γνωστές και συχνά επισκεπτόμενες ιστοσελίδες, όπως Flickr, Nokia.com, YouTube, Wikipedia, Google, Facebook, Twitter κ.α.

Όπως είπαμε η MySQL είναι ένα RDBMS, χωρίς όμως να συνοδεύεται από ένα γραφικό περιβάλλον διαχείρισης των βάσεών της ή των δεδομένων που περιέχουν. Οι χρήστες χρησιμοποιούν τη γραμμή εντολών που συνοδεύει την εγκατάσταση ή κατεβάζουν, από διάφορα μέρη, προγράμματα που έχουν κατασκευάσει ως desktop ή web εφαρμογές και κτίζουν δομές βάσεων δεδομένων και διαχειρίζονται αυτές ή τις εγγραφές των ίδιων των δεδομένων. Η επίσημη ολοκληρωμένη πλατφόρμα για τη διαχείριση της MySQL είναι το MySQL Workbench. Άλλα διαδεδομένα περιβάλλοντα είναι:

- Adminer
- DaDaBIK
- DBEdit
- dbForge GUI Tools
- HeidiSQL
- LibreOffice Base
- NaviCat
- phpMyAdmin εξαιρετικά δημοφιλής διαδικτυακή εφαρμογή. Χρησιμοποιείται συνήθως από διακομιστές ιστοσελίδων και συμπεριλαμβάνεται στα πακέτα LAMP, MAMP, WAMP.
- SQLBuddy
- Sequel Pro
- SQLYog
- Toad for MySQL

Για τη βάση δεδομένων του ReProTool και για το διάγραμμα ER χρησιμοποιήθηκε το MySQL Workbench.

### **6.2 Σο Μοντέλο τησ Βάςησ**

Ίσως η πιο σημαντική λειτουργία του MySQL Workbench είναι η δυνατότητα δημιουργίας ολόκληρης της βάσης ή πραγματοποίησης αλλαγών πάνω σε αυτή μέσω μοντελοποίησης. Προσφέρεται από το πρόγραμμα μία διεπαφή στην οποία μπορεί ο χρήστης να δημιουργήσει πίνακες, όψεις και ρουτίνες από τα μενού που προσφέρονται, όπως επίσης και τα δεδομένα αυτών(στήλες, κλειδιά, κώδικας ρουτίνας κτλ.). Μέσω της επιλογής "Add Diagram" δημιουργείται ένα διάγραμμα σχέσεων των πινάκων, που προσφέρει εξαιρετική βοήθεια στον έλεγχο μέσω της οπτικοποίησής τους. Το ισχυρότερο σημείο σε αυτή τη διαδικασία είναι ότι οι δύο αυτές διεπαφές είναι απόλυτα συνδεδεμένες μεταξύ τους και κάθε αλλαγή στη μία ανανεώνει αμέσως και την άλλη.

Έχοντας ολοκληρώσει το διάγραμμα και εφόσον το αποτέλεσμα μας ικανοποιεί, παρέχεται η δυνατότητα δημιουργίας ολόκληρης της βάσης σύμφωνα με αυτό. Η λειτουργία αυτή ονομάζεται "Forward Engineer" και μέσα από έναν οδηγό παράγεται το SQL script που δημιουργεί τη βάση μας, παρέχοντας απλές πληροφορίες(όπως το όνομα της βάσης και η τοποθεσία της). Όταν τρέξει το script και εφόσον δεν έχουμε δομικά λάθη, για παράδειγμα στις σχέσεις των κυρίων κλειδιών, η βάση δεδομένων μας είναι πλήρως λειτουργική και έτοιμη να υποδεχθεί τα δεδομένα μας. Σε αντίθετη περίπτωση που προκαλείται σφάλμα, ο οδηγός μας δίνει τον κωδικό του σφάλματος που μπορούμε να ανατρέξουμε την περιγραφή στην ιστοσελίδα της MySQL. Στην περίπτωση που εφαρμόσουμε αλλαγές στη δομή της βάσης μας με εντολές όπως η "ALTER", προσφέρεται από την εφαρμογή η αντίστροφη διαδικασία, από την οποία δημιουργούμε το διάγραμμα της βάσης από την ίδια τη δομή της. Η διαδικασία ονομάζεται "Backward Engineer" και προσφέρεται από το ίδιο μενού.

Τα διαγράμματα μπορούν να αποθηκευτούν σε αρχεία με τη μορφή "MySQL Workbench Models(.mwb)" και είναι στην ουσία αντίγραφα ασφαλείας, εφόσον με τις διαδικασίες που περιγράψαμε μπορούμε να δημιουργήσουμε πάλι τη δομή της βάσης. Στις εικόνες που ακολουθούν βλέπουμε το διάγραμμα της βάσης δεδομένων του ReProTool και τη διεπαφή της περίληψης.

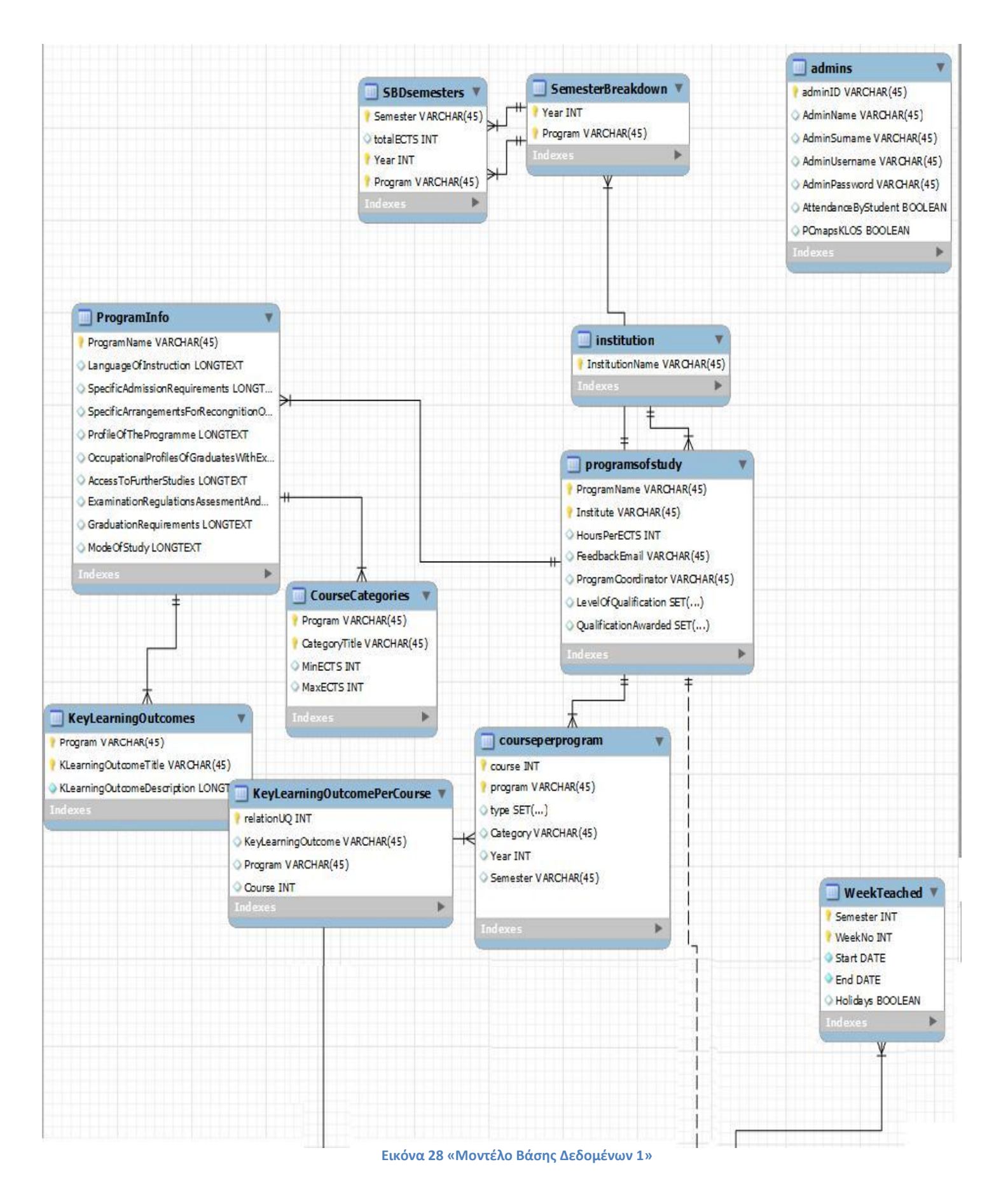

**66** από **78**

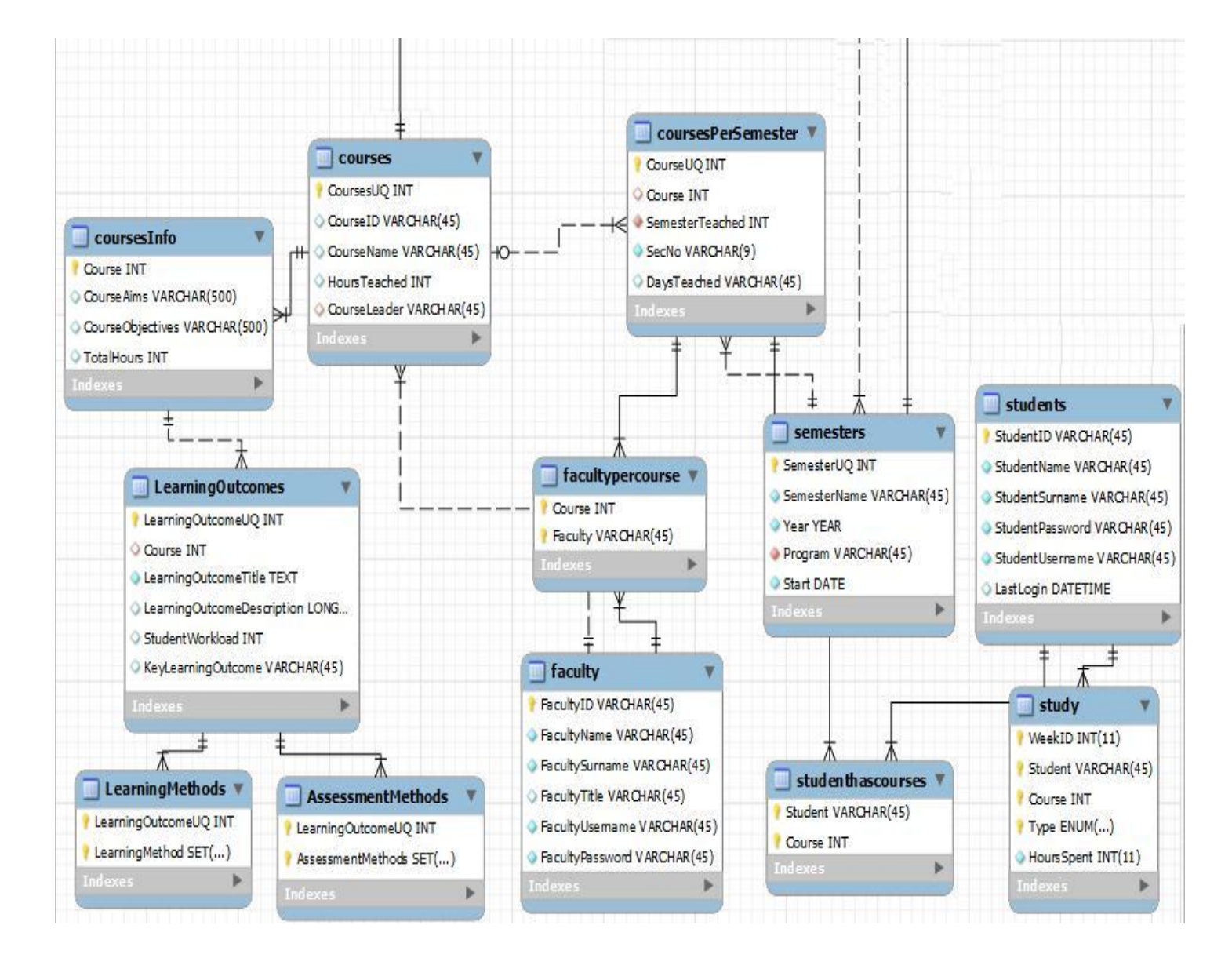

**Εικόνα 29 «Μοντζλο Βάςησ Δεδομζνων 2»**

### Πτυχιακή εργαςία του φοιτητή Βαςίλειου Ρήγα

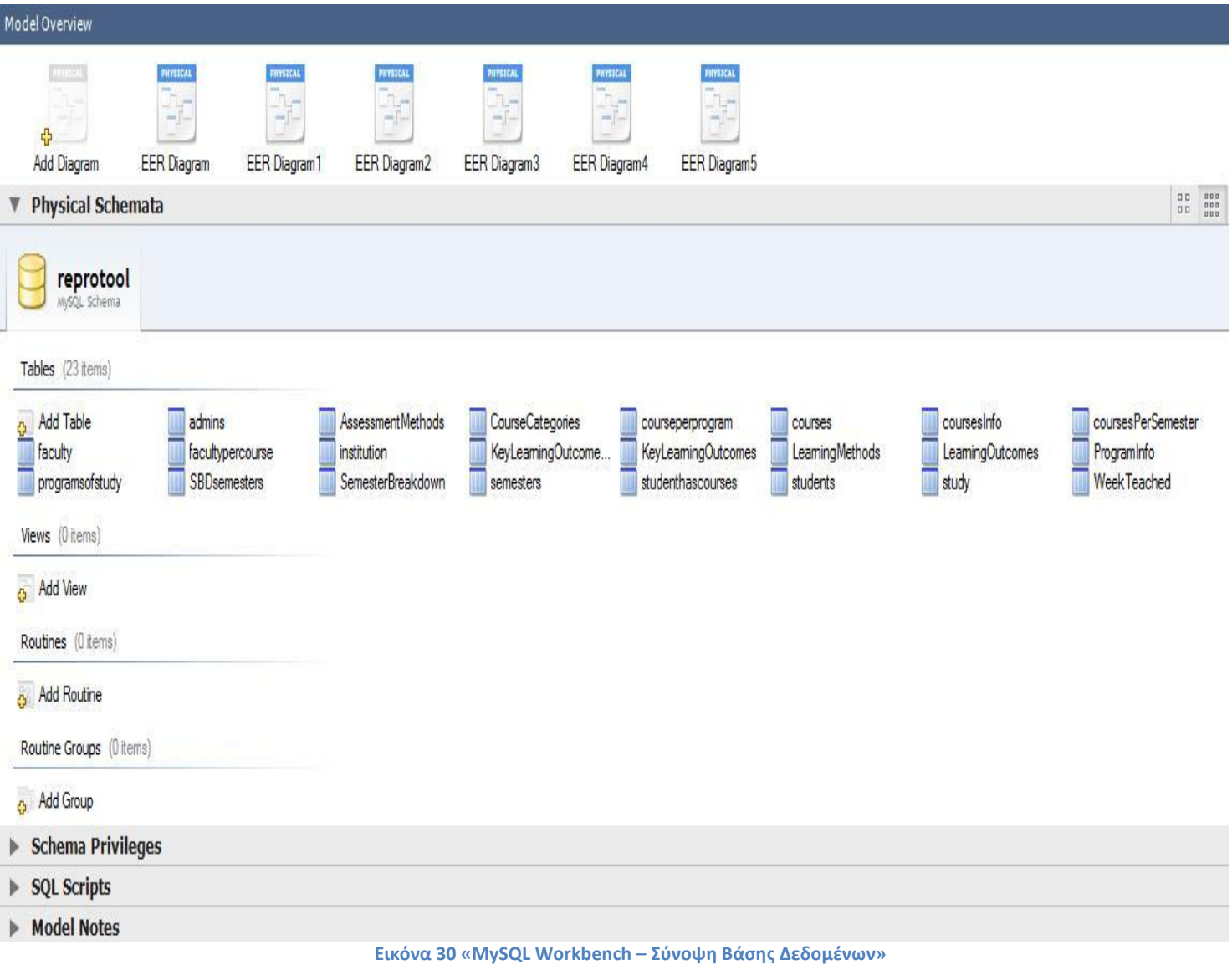

Το διάγραμμα της βάσης του προγράμματος δείχνει στην ουσία την ίδια τη δομή της. Επειδή το πρόγραμμα αναπτύχθηκε μέσω της προτυποποίησης το διάγραμμα άλλαξε πολλές μορφές ώσπου και έφτασε σε αυτή όταν ολοκληρώθηκε. Η μέθοδος της μοντελοποίησης φάνηκε πολύ χρήσιμη και συνίσταται απόλυτα για κάθε παρόμοια ανάπτυξη λογισμικού.

### **6.3 Οντολογική ανάλυςη τησ Βάςησ Δεδομένων**

Σε αυτή την ενότητα θα δοθεί μια επεξήγηση της δομής της βάσης δεδομένων και των σχέσεων μεταξύ των πινάκων. Η ενότητα εμπεριέχει μία κατηγοριοποίηση των πινάκων ως προς τις οντότητες που τις χρησιμοποιούν ή τη λειτουργικότητα που προσφέρεται, ως μια προσπάθεια να γίνει πιο κατανοητή η δομή.

### **6.3.1 Βαςικοί πίνακεσ**

Ως βασικοί ή ανεξάρτητοι πίνακες χαρακτηρίζονται εκείνοι που αποτελούν την «πρώτη ύλη» για την εφαρμογή. Αυτοί οι πίνακες αναφέρονται στις οντότητες του συστήματος, δηλαδή τους χρήστες και τα μαθήματα. Οι χρήστες αντιστοιχίζονται στις μονάδες του προγράμματος και είναι οι διαχειριστές του συστήματος, οι καθηγητές και οι μαθητές. Τα κοινά τους στοιχεία είναι, εφόσον αντιπροσωπεύουν ανθρώπους, οι βασικές πληροφορίες(όπως ονοματεπώνυμο και username) ενώ τα ιδιαίτερα χαρακτηριστικά τους είναι τα εξής:

### **Administrators:**

- AttendanceByStudents Boolean
- PCmapsKLOS Boolean

Και τα δύο πεδία αναφέρονται στις ρυθμίσεις που ορίζονται στη μονάδα του διαχειριστή. Για την αποφυγή συγκρούσεων, όταν ένας διαχειριστής ορίζει μία τιμή στο σύστημα, η τιμή αυτή αντιγράφεται στους υπόλοιπους διαχειριστές.

### **Faculty:**

 $\triangleright$  FacultyTitle - Varchar

Αναφέρεται στον τίτλο που έχει ο καθηγητής και είναι καθαρά πληροφοριακό.

### **Students:**

LastLogin - DateTime

Τελευταία είσοδος του φοιτητή και είναι καθαρά πληροφοριακό.

Τέλος ο πίνακας "courses" που έχει την παρακάτω δομή:

### **Courses:**

- $\triangleright$  CoursesUQ Int Κύριο Κλειδί
- $\triangleright$  CourseID Varchar
- $\triangleright$  CourseName Varchar
- $\triangleright$  HoursTeached Int
- $\triangleright$  CourseLeader Varchar -> FacultyID

Ο λόγος που χρησιμοποιήθηκε ένα ξεχωριστό πεδίο ως κύριο κλειδί είναι ότι για τη λειτουργικότητα του προγράμματος μας χρειαζόμαστε κάθε μάθημα ξεχωριστό ως οντότητα. Θα δούμε παρακάτω πως βοηθάει αυτό να επιτύχουμε το ίδιο μάθημα να αντιμετωπίζεται σαν διαφορετικό ανά εξάμηνο.

### **6.3.2 Μονάδα και λειτουργικότητα Μαθητών**

Σε αυτή την ενότητα θα εξηγηθούν τα κομμάτια της βάσης δεδομένων ώστε να καθιστούν δυνατές οι λειτουργίες που προσφέρονται στη μονάδα των φοιτητών. Ο πίνακας των φοιτητών εξηγήθηκε προηγουμένως οπότε θα ξεκινήσουμε, σύμφωνα με την ιεραρχία των ξένων κλειδιών, από τον πίνακα "Semesters".

### **Semesters:**

- $\triangleright$  SemesterUQ Int Κύριο Κλειδί
- $\triangleright$  SemesterName Varchar
- $\triangleright$  Year Year
- $\triangleright$  Program Varchar -> ProgramName
- $\triangleright$  Start Date

Τα εξάμηνα εισάγονται από τον διαχειριστή του συστήματος και εξυπηρετούν την αποθήκευση των πληροφοριών με την πάροδο του χρόνου. Αυτό επιτυγχάνεται εφόσον κάθε πληροφορία «κρέμεται» κάτω από τα εξάμηνα.

### **WeekTeached:**

- $\triangleright$  Semester Int Κύριο Κλειδί Semester UQ
- $\triangleright$  WeekNo Int Κύριο Κλειδί
- $\triangleright$  Start Date
- $\triangleright$  Fnd Date
- $\triangleright$  Holidays Boolean

Αυτός ο πίνακας παράγεται προγραμματιστικά με τη δημιουργία κάθε εξαμήνου. Η πληροφορία που μας ενδιαφέρει είναι ο αριθμός εβδομάδας, ώστε να χρησιμοποιηθεί για την αποθήκευση του φόρτου εργασίας, και η πληροφορία των

διακοπών, για την αποφυγή προσθήκης φόρτου εργασίας παρακολούθησης μαθήματος.

### **CoursesPerSemester:**

- $\triangleright$  CourseUQ Int Κύριο Κλειδί
- $\triangleright$  Course Int -> CoursesUQ
- $\triangleright$  SemesterTeached Int -> SemesterUQ
- $\triangleright$  SecNo Varchar
- $\triangleright$  DaysTeached Varchar

Σε αυτόν τον πίνακα ουσιαστικά αποθηκεύουμε τα μαθήματά μας, έχοντας τις βασικές πληροφορίες από τον πίνακα "courses" μέσω του ξένου κλειδιού και ξεχωρίζοντας τα ίδια μαθήματα ανά εξάμηνο μέσω του ξεχωριστού πεδίου που έχουμε ως κύριο κλειδί.

### **StudentHasCourses:**

- $\triangleright$  Student Varchar Κύριο Κλειδί
- $\triangleright$  Course Int Κύριο Κλειδί

Η υλοποίηση της σχέσης πολλά προς πολλά μεταξύ των μαθητών και των μαθημάτων.

### **Study:**

- $\triangleright$  WeekID Int Κύριο Κλειδί
- $\triangleright$  Student Varchar -> StudentID Κύριο Κλειδί
- $\triangleright$  Course Int Κύριο Κλειδί
- $\triangleright$  Type Enum("Study","Attendance") Κύριο Κλειδί
- > HoursSpent Int

Σε αυτόν τον πίνακα αποθηκεύουμε και ανακτάμε την πληροφορία που χρειαζόμαστε για να παράγουμε τα γραφήματα των φοιτητών. Εκτός των ωρών που αφιέρωσε ο φοιτητής, όλα τα πεδία αποτελούν το σύνθετο κύριο κλειδί του πίνακα, εφόσον η αλλαγή σε ένα από αυτά μας δίνει μία διαφορετική πληροφορία. Αν και το μόνο ξένο κλειδί είναι το ID του φοιτητή, προγραμματιστικά είναι ανέφικτο να δημιουργηθεί λάθος στα δεδομένα.

### **6.3.3 Αναδιαμόρφωςη προγραμμάτων ςπουδών**

Όπως καταλαβαίνουμε αυτή η ενότητα θα εμπεριέχει το μεγαλύτερο κομμάτι της βάσης δεδομένων μας, αφού υλοποιεί τη σημαντικότερη διαδικασία που ασχολείται το πρόγραμμα. Όλες οι έννοιες και οι ορολογίες αντιπροσωπεύουν τα πρότυπα της Διαδικασίας της Μπολόνια και της σωστής χρήσης των ECTS. Θα ξεκινήσουμε από τους πίνακες των γενικών πληροφοριών και θα εμβαθύνουμε στις διαδικασίες των καθηγητών.

### **Institution:**

 $\triangleright$  InstitutionName – Varchar – Κύριο Κλειδί

Ο λόγος ύπαρξης του πίνακα αυτού είναι η δυνατότητα που προσφέρει για διαϊδρυματική εγκατάσταση της εφαρμογής.

### **ProgramsOfStudy:**

- ProgramName Varchar Κύριο Κλειδί
- $\triangleright$  Institute Varchar -> InstitutionName Κύριο Κλειδί
- > HoursPerECTS Int
- $\triangleright$  FeedbackEmail Varchar
- ProgramCoordinator Varchar ->FacultyID
- LevelOfQualification SET('1st Cycle(Bachelor)','2nd Cycle(Master)', '3rd Cycle(Doctorate)')
- QualificationAwarded SET('1st Cycle(Bachelor)','2nd Cycle(Master)', '3rd Cycle(Doctorate)')

Εδώ αποθηκεύονται οι βασικές πληροφορίες των προγραμμάτων σπουδών κάθε ιδρύματος. Για αυτές τις πληροφορίες υπεύθυνος είναι ο διαχειριστής συστήματος.

### **ProgramInfo:**

- $\triangleright$  ProgramName Varchar -> ProgramName Κύριο Κλειδί
- LanguageOfInstruction -> LongText
- SpecificAdmissionRequired -> LongText
- SpecificArrangementsForRecognistion LongText
- ProfileOfTheProgram LongText
- OccupationProfilesOfGraduatesWithExamples LongText
- $\triangleright$  AccessToFurtherStudies LongText
- ExaminationRegulationsAssessmentAndGrading LongText
- $\triangleright$  GraduationRequirements LongText
- ModeOfStudy LongText

Αυτός ο πίνακας είναι άμεσα συνδεδεμένος με τον "ProgramsOfStudy" και δημιουργείται μία εγγραφή στον ένα για κάθε εγγραφή στον άλλο. Υπεύθυνος για αυτόν τον πίνακα είναι ο Συντονιστής Προγράμματος και αυτός είναι ο λόγος που δημιουργήθηκε ξεχωριστός πίνακας. Τα στοιχεία αυτά πρέπει να είναι πλήρως συμπληρωμένα για να διεκδικήσει ένα πρόγραμμα το ECTS Label.

### **KeyLearningOutcomes:**

 $\triangleright$  Program – Varchar ->ProgramName – Κύριο Κλειδί
- $\triangleright$  KLearningOutcomeTitle Varchar Κύριο Κλειδί
- KLearningOutcomeDescription LongText

Αναφέρεται στα Βασικά Μαθησιακά Αποτελέσματα και υλοποιεί τη σχέση «Τίτλος-Περιγραφή». Ο Συντονιστής Προγράμματος είναι επίσης υπεύθυνος για αυτόν τον πίνακα

### **CourseCategories:**

- **E** Program Varchar -> ProgramName Κύριο Κλειδί
- $\triangleright$  CategoryTitle Varchar Κύριο Κλειδί
- $\triangleright$  MinECTS Int
- $\triangleright$  MaxFCTS Int

Εδώ αποθηκεύονται οι κατηγορίες μαθημάτων που περιέχει ένα πρόγραμμα σπουδών και τα όρια των μονάδων ECTS που δύναται ο φοιτητής να επιλέξει.

#### **CoursePerProgram:**

- $\triangleright$  Course Int Κύριο Κλειδί
- Program Varchar Κύριο Κλειδί
- > Type SET('Required','Elective')
- $\triangleright$  Category Varchar -> CategoryTitle
- $\triangleright$  Year Int
- $\triangleright$  Semester Varchar

Αυτός ο πίνακας έχει δύο λειτουργίες. Η πρώτη είναι να κατατάσσει τα μαθήματα στις κατηγορίες μαθημάτων των προγραμμάτων σπουδών μέσω του των "Type" και "Category". Η δεύτερη λειτουργία είναι η ένταξη του μαθήματος στον Πίνακα Κατανομής Μαθημάτων(Semester Breakdown) μέσω των "Year" και "Semester".

#### **KeyLearningOutcomesPerCourse:**

- $\triangleright$  relationUQ Int Κύριο Κλειδί
- $\triangleright$  KeyLearningOutcome Varchar
- $\triangleright$  Program Varchar
- $\triangleright$  Course Int

Με αυτόν τον πίνακα μπορούμε να παράγουμε την αντιστοιχία που γίνεται μεταξύ των μαθημάτων και των Βασικών Μαθησιακών Αποτελεσμάτων που καλύπτουν.

Περνώντας τώρα στις αρμοδιότητες του Καθοδηγητή Μαθήματος, έχουμε τους παρακάτω πίνακες:

#### **CoursesInfo:**

 $\triangleright$  Course – Int -> CoursesID – Κύριο Κλειδί

- $\triangleright$  CourseAims Varchar
- CourseObjectives Varchar
- TotalHours Int

Όπως είδαμε στο προηγούμενο κεφάλαιο, η πρώτη ευθύνη του Course Leader είναι να συμπληρώσει τα παραπάνω πεδία. Αυτός ο πίνακας μας βοηθάει για την αποθήκευσή τους.

### **LearningOutcomes:**

- $\triangleright$  LearningOutcomeUQ Int Κύριο Κλειδί
- $\triangleright$  Course Int -> CoursesID
- LearningOutcomeTitle Text
- LearningOutcomeDescription LongText
- ▶ StudentWorkload –Int
- ▶ KeyLearningOutcome Varchar

Ο παραπάνω πίνακας είναι ένας από τους πλέον σημαντικούς πίνακες της βάσης. Αποθηκεύει την πιο χρήσιμη πληροφορία σύμφωνα με τη Διαδικασία της Μπολόνια, δηλαδή τα μαθησιακά αποτελέσματα. Ο λόγος που έχει ξεχωριστό πεδίο ως κύριο κλειδί είναι, όπως συζητήσαμε σε προηγούμενο κεφάλαιο, η δυνατότητα επαναχρησιμοποίησης ενός μαθησιακού αποτελέσματος, χωρίς όμως να υπάρχουν δικαιώματα στο πρωτότυπο. Αυτός ο πίνακας είναι άρρηκτα συνδεδεμένος με τους πίνακες:

#### **LearningMethods:**

- $\triangleright$  LearningOutcomeUQ Int ->LearningOutcomeUQ Κύριο Κλειδί
- $\triangleright$  LearningMethod SET('Lecture','Laboratory','Tutorials') Κύριο Κλειδί

και

#### **AssessmentMethods:**

- $\triangleright$  LearningOutcomeUQ Int -> LearningOutcomeUQ Κύριο Κλειδί
- $\triangleright$  AssessmentMethod SET('Exam','Quiz','Projects') Κύριο Κλειδί

# **ΕΠΙΛΟΓΟ**

Σε αυτό το κεφάλαιο ασχοληθήκαμε με τη βάση δεδομένων, ένα πολύ σημαντικό κομμάτι του προγράμματος λόγω της σημαντικότητας των πληροφοριών που αποθηκεύουμε. Αρχικά είδαμε μια ανασκόπηση της MySQL, που χρησιμοποιήθηκε ως σύστημα διαχείρισης της βάσης δεδομένων, και του εργαλείου MySQL Workbench, που λειτούργησε ως την γραφική εφαρμογή δημιουργίας και διαχείρισης της βάσης μας. Τέλος αναλύθηκε η ολοκληρωμένη βάση της εφαρμογής μας, μέσα από μια προσέγγιση οντοτήτων και λειτουργιών συστήματος.

# **ΕΠΙΛΟΓΟ**

Η εκπαίδευση είναι ένας κλάδος της κοινωνίας που δεν θα σταματήσει ποτέ να βελτιώνεται και να αναβαθμίζεται. Η Ευρωπαϊκή Ένωση στέκεται αρωγός στην προσπάθεια αυτή και επικεντρώνει το ενδιαφέρον της στην Ανώτατη Εκπαίδευση προτείνοντας ένα κοινό πλαίσιο ως οδηγό των κρατών μελών της. Το πλαίσιο αυτό δημιουργήθηκε με βάση τη Διαδικασία της Μπολόνια και αναπτύσσεται ακόμα. Καταδεικνύει τον τρόπο με τον οποίο τα εκπαιδευτικά ιδρύματα πρέπει να αναδιαμορφώσουν τα προγράμματα σπουδών τους και εντάσσει έννοιες και διαδικασίες με τις οποίες μπορεί αυτό να πραγματοποιηθεί. Μελετώντας την προσπάθεια αυτή, διαφαίνεται η ανάγκη για την αυτοματοποίησή της. Το ReProTool, που αναπτύχθηκε στα πλαίσια της πτυχιακής εργασίας, είναι η πρώτη διαδικτυακή εφαρμογή που υλοποιεί την όλη διαδικασία αναδιαμόρφωσης των προγραμμάτων σπουδών και προτείνεται ως οδηγός για τα ιδρύματα της Ευρώπης. Όπως η έρευνα δε σταματά, έτσι υπάρχουν πολλά πράγματα που μπορούν να προστεθούν και πολλές διαδικασίες που μπορούν να ενταχθούν. Παρόλα αυτά, είναι καλό να υπάρχει ένα αρχικό σημείο και μία συλλογική προσπάθεια που το εξελίσσουν.

## **ΑΝΑΦΟΡΕΣ**

- 1) http://msdn.microsoft.com/
- 2) http://www.csharp-station.com/Tutorial.aspx
- 3) http://www.csharphelp.com/2006/12/c-tutorial-for-beginners
- 4) http://www.java2s.com/Tutorial/CSharp/CatalogCSharp.htm
- 5) http://www.functionx.com/sqlserver/index.htm
- 6) http://www.infiniteskills.com/training/crystal-reports-2008-fundamentals.html
- 7) http://www.wikipedia.org
- 8) http://www.youtube.com

### **ΒΙΒΛΙΟΓΡΑΦΙΑ**

Beginning Web Programming with HTML, XHTML, and CSS (Wrox Programmer to Programmer) by Jon Duckett (Apr 28, 2008)

Effective C# (Covers C# 4.0): 50 Specific Ways to Improve Your C# (2nd Edition) (Effective Software Development Series) by Bill Wagner (Mar 15, 2010)

Halvorson, M. (2008), Microsoft Visual Basic 2008 Βήμα Βήμα.

Introducing .NET 4.0: With Visual Studio 2010 (Expert's Voice in .NET) by Alex Mackey (Dec 17, 2009)

Mastering C# Database Programming by Jason Price (May 6, 2003)

MySQL (4th Edition) by Paul Dubois (Sep 8, 2008)

Panagiotou, I.X.(2003), Από την Java στην C#, Πειραιάς 2003.

Professional C# 4.0 and .NET 4 (Wrox Programmer to Programmer) by Christian Nagel, Bill Evjen, Jay Glynn and Karli Watson (Mar 8, 2010)

Programming the World Wide Web (6th Edition) by Robert W. Sebesta (Mar 12, 2010)

Ramakrishnan R., Gehrke J. (2002), Συστήματα Διαχείρισης Βάσεων Δεδομένων, Τόμος Α', 2η έκδοση.

Ramakrishnan R., Gehrke J. (2002), Συστήματα Διαχείρισης Βάσεων Δεδομένων, Τόμος Β', 2η έκδοση.

Sharp, J. (2008), Microsoft Visual C# 2008 Βήμα Βήμα